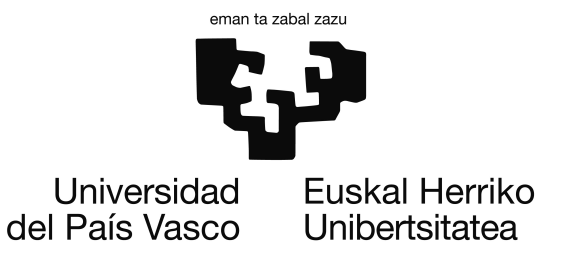

Informatika Ingeniaritzako Gradua Konputazioa

Gradu Amaierako Lana

# Bideotan gertatzen diren ekintzen sailkapena

Egilea Maitane Azkue Zaldua

> Zuzendaria Basilio Sierra Araujo

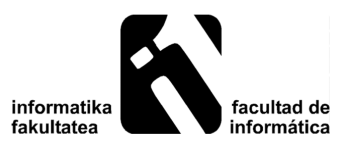

2017ko otsailaren 2a

## <span id="page-2-0"></span>Laburpena

Proiektu honetan bideotan gertatzen diren ekintzen sailkapena landu da. Ekintza sinpleak izango dira, pertsona batek edo bien artean egindakoak (besarkatu, ostikada eman, eskua eman, bultza etab). Ekintza konkretu batzuk deskribatzen dituen bideoen datu-base batetik abiatuta eta Weka software paketea erabiliz azterketa automatikoa gauzatuko da.

Domeinu publikoko bideoak erabiliko dira. Bideoen datu-base hori, publikoa guztiz, beste proiektu batzuetan eta txapelketa batzuetan erabili den berdina izango da. Lortutako bideoak denbora gutxiko iraupena dute, ekintza egiteko beharrezkoa hain zuzen ere. Bideo hauek beraz iraupen desberdinekoak izan daitezke eta toki eta angelu desberdinetatik grabatuta egon daitezke. Beraz, bideoak sailkatzen hasi baino lehen, bideoetatik irudi sekuentziak definitu dira eta lortutako irudiei hainbat transformazio aplikatu zaizkie, transformazio horiek aplikatu ondoren bideoa deskribatuko duen irudi esanguratsu bat lortu da eragiketa matematiko baten bidez, eta azkenik, behin irudiak lortuta, Weka software bidez sailkapena egin da.

# <span id="page-4-0"></span>Gaien aurkibidea

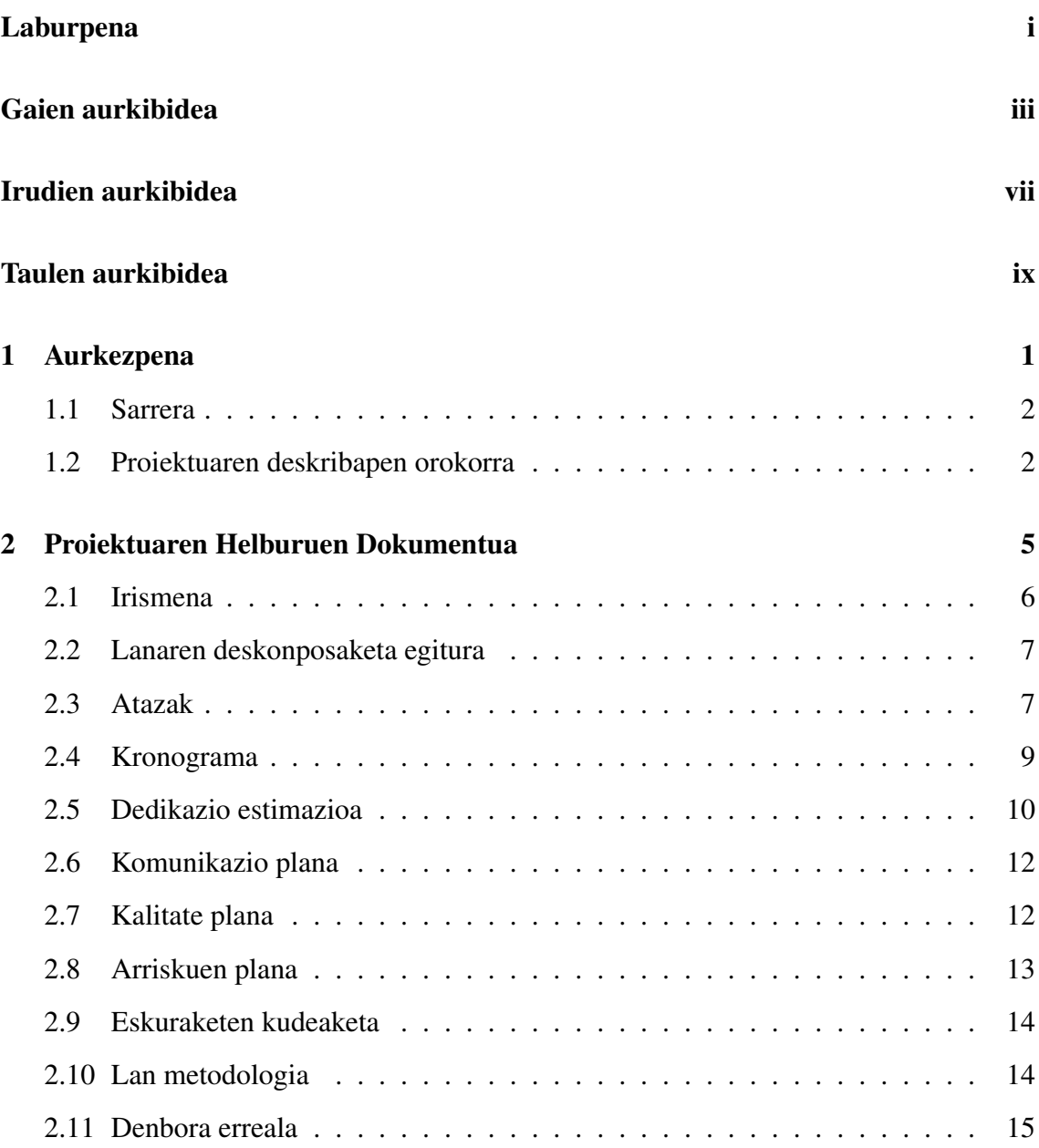

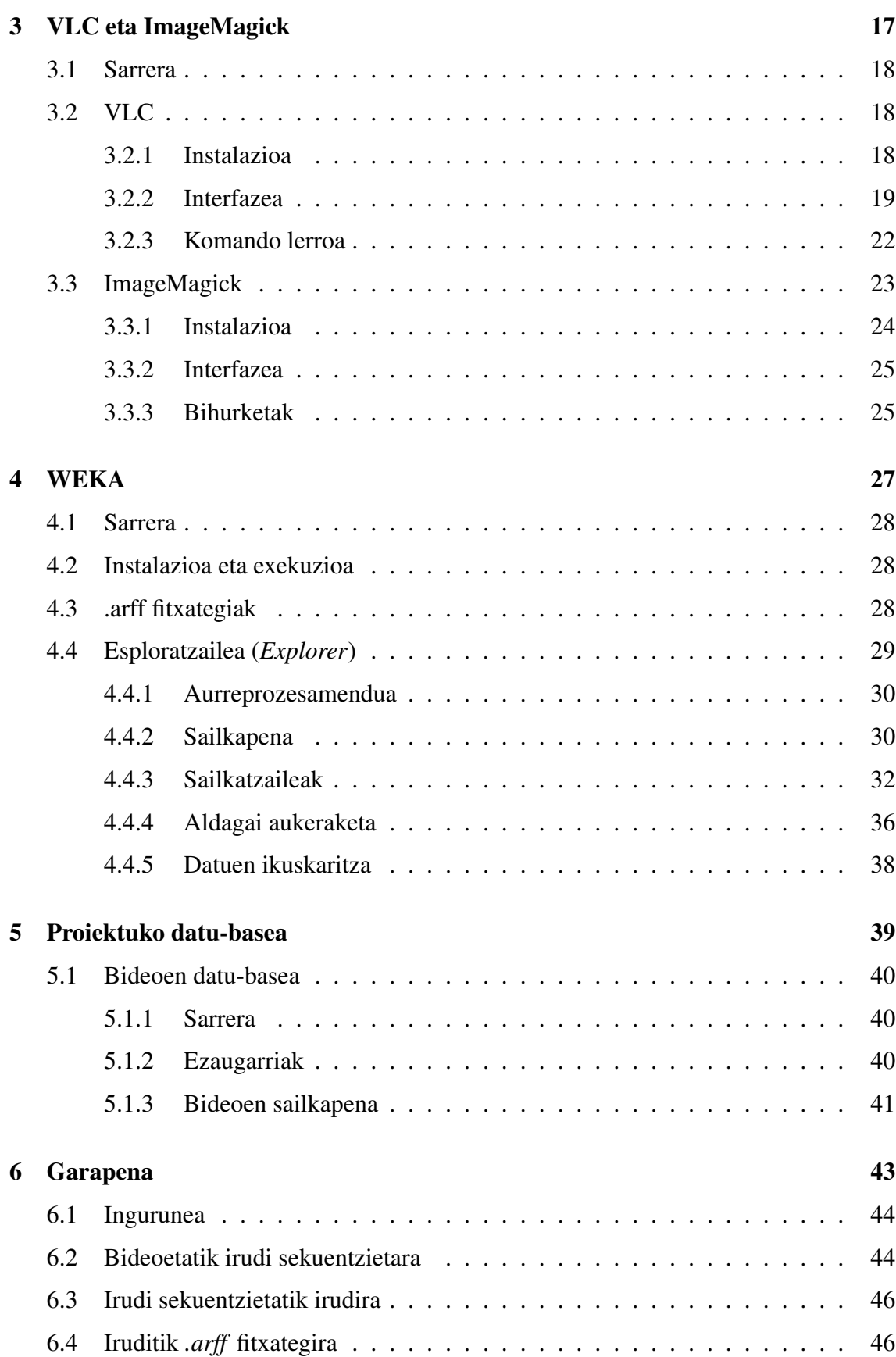

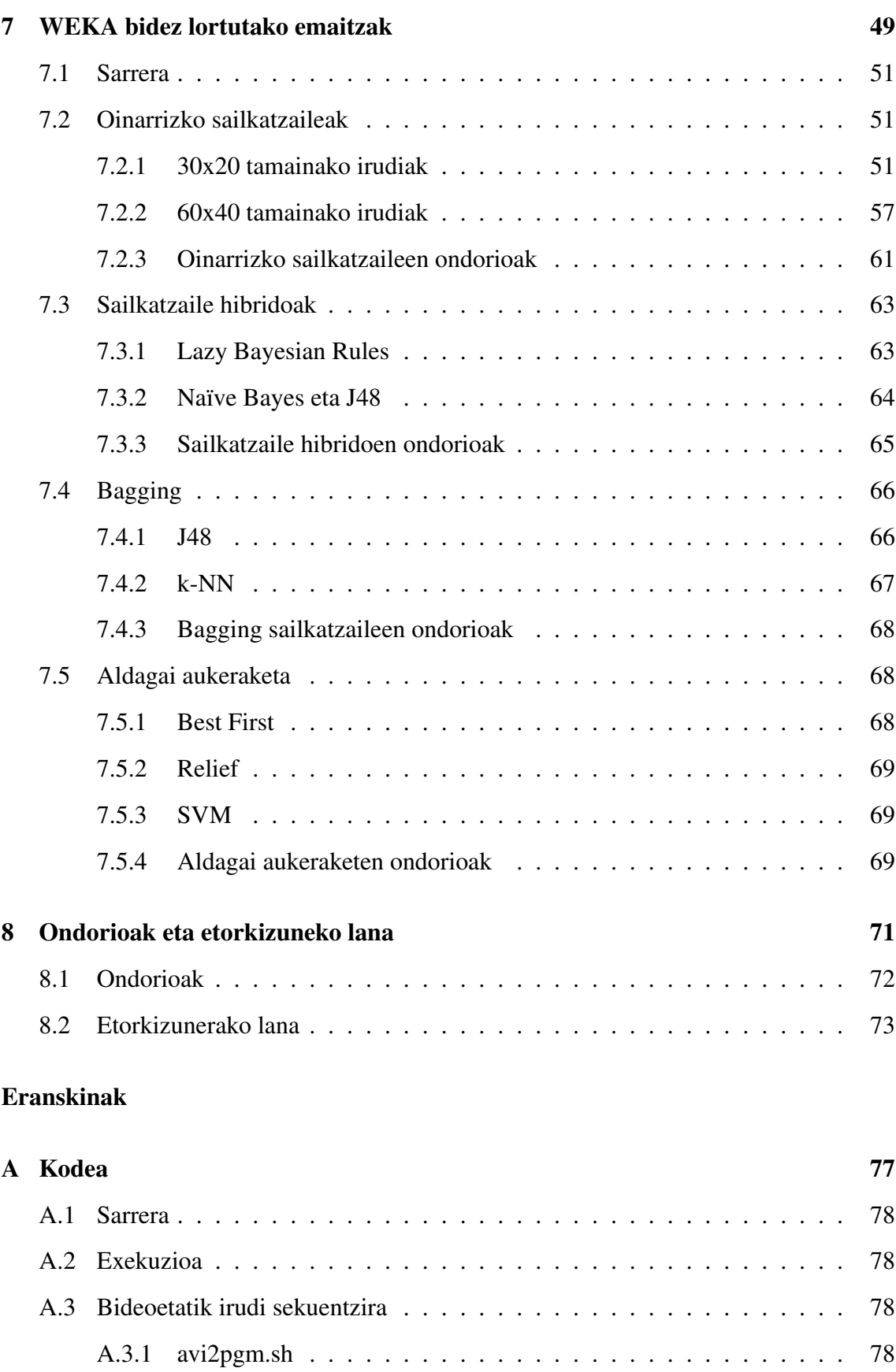

#### v

#### GAIEN AURKIBIDEA

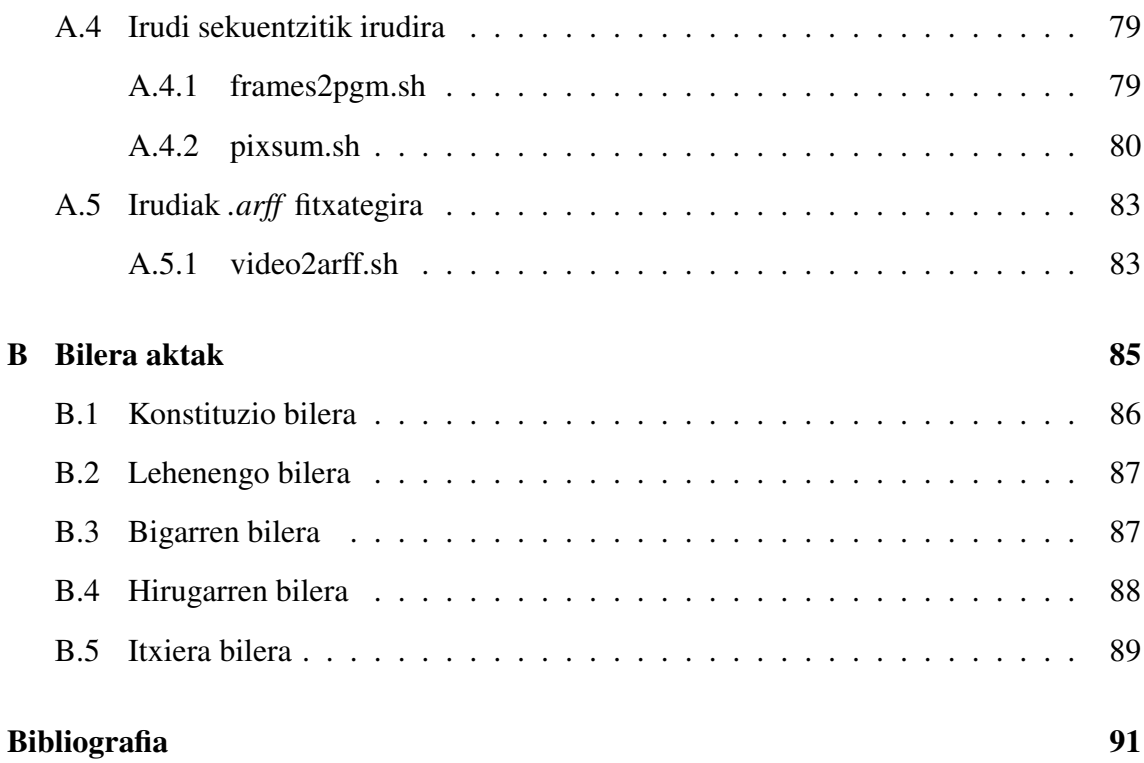

# <span id="page-8-0"></span>Irudien aurkibidea

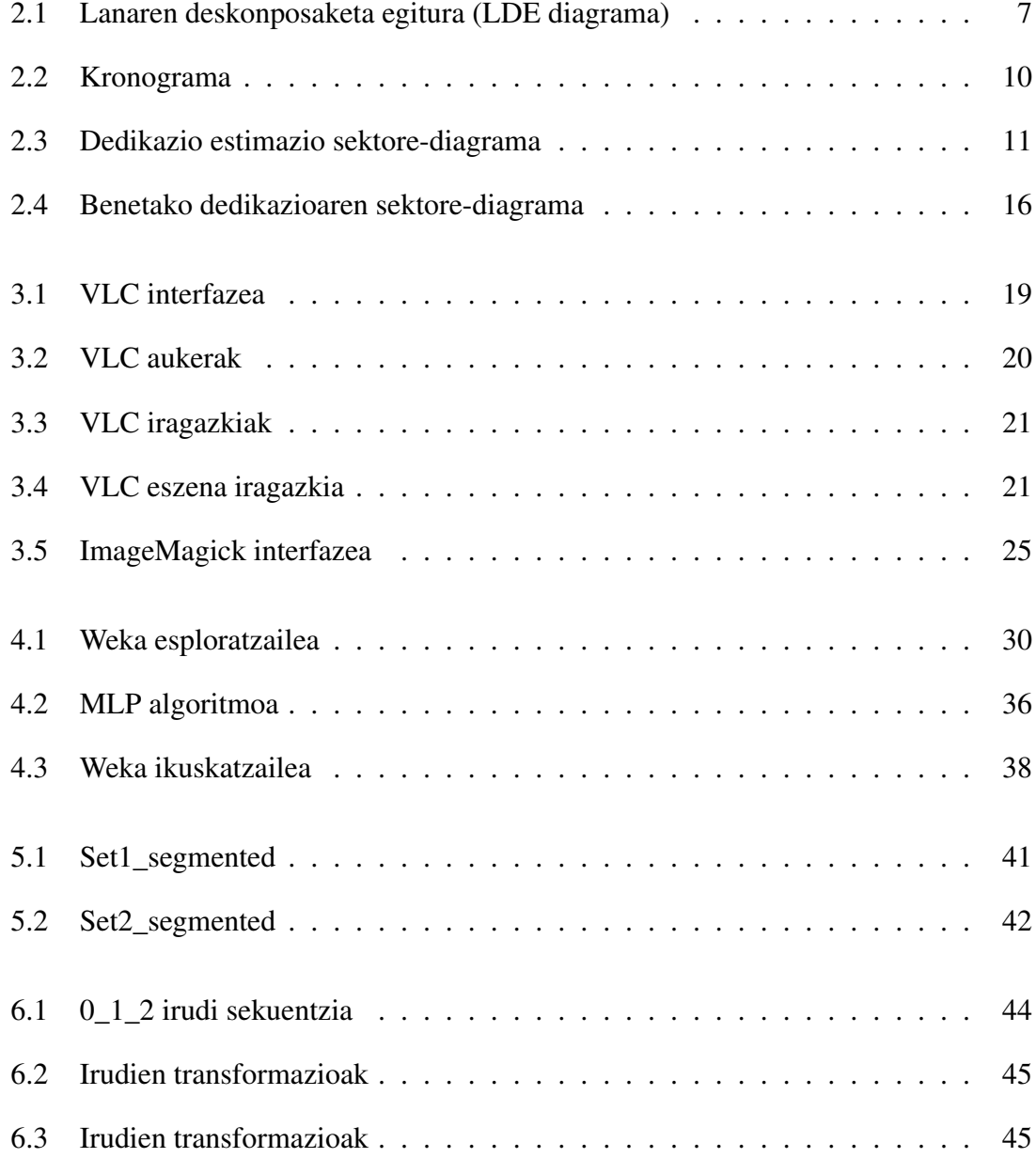

#### IRUDIEN AURKIBIDEA

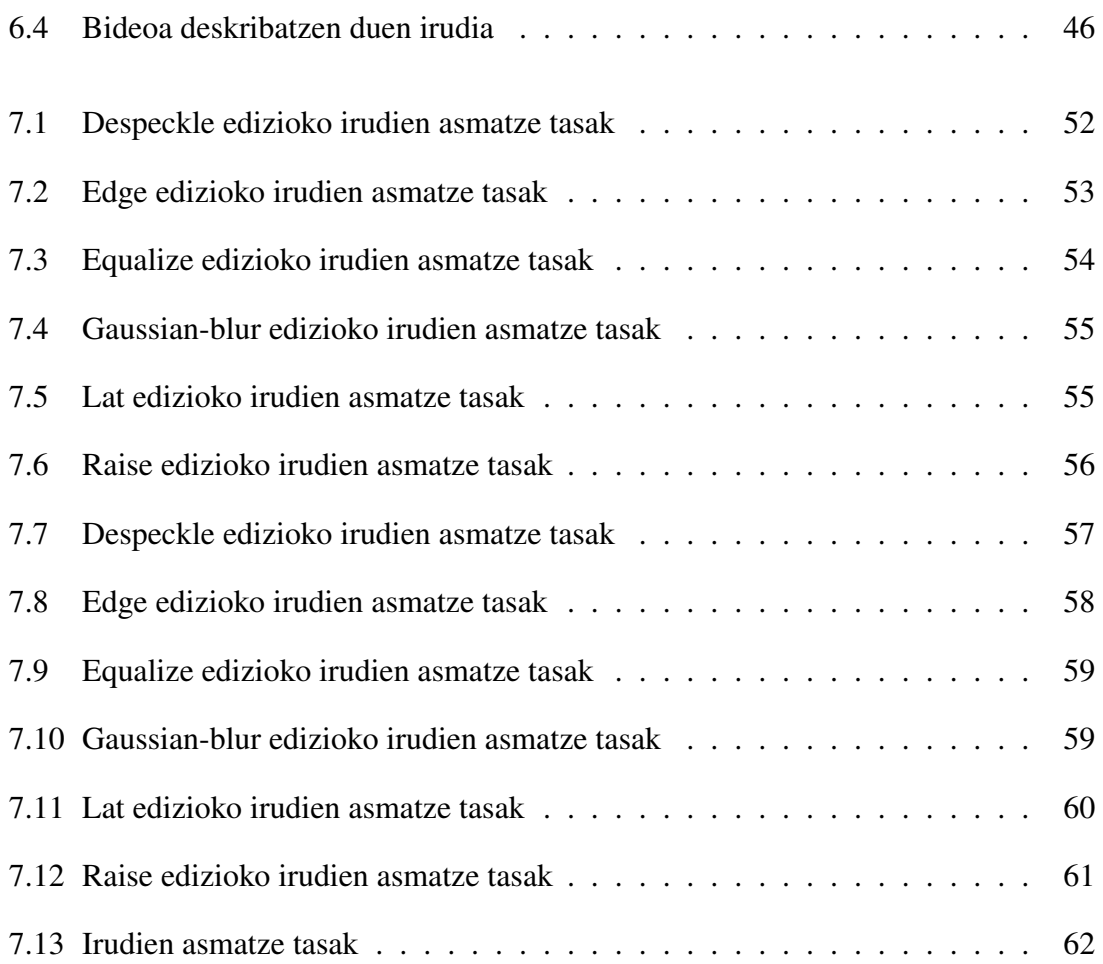

# <span id="page-10-0"></span>Taulen aurkibidea

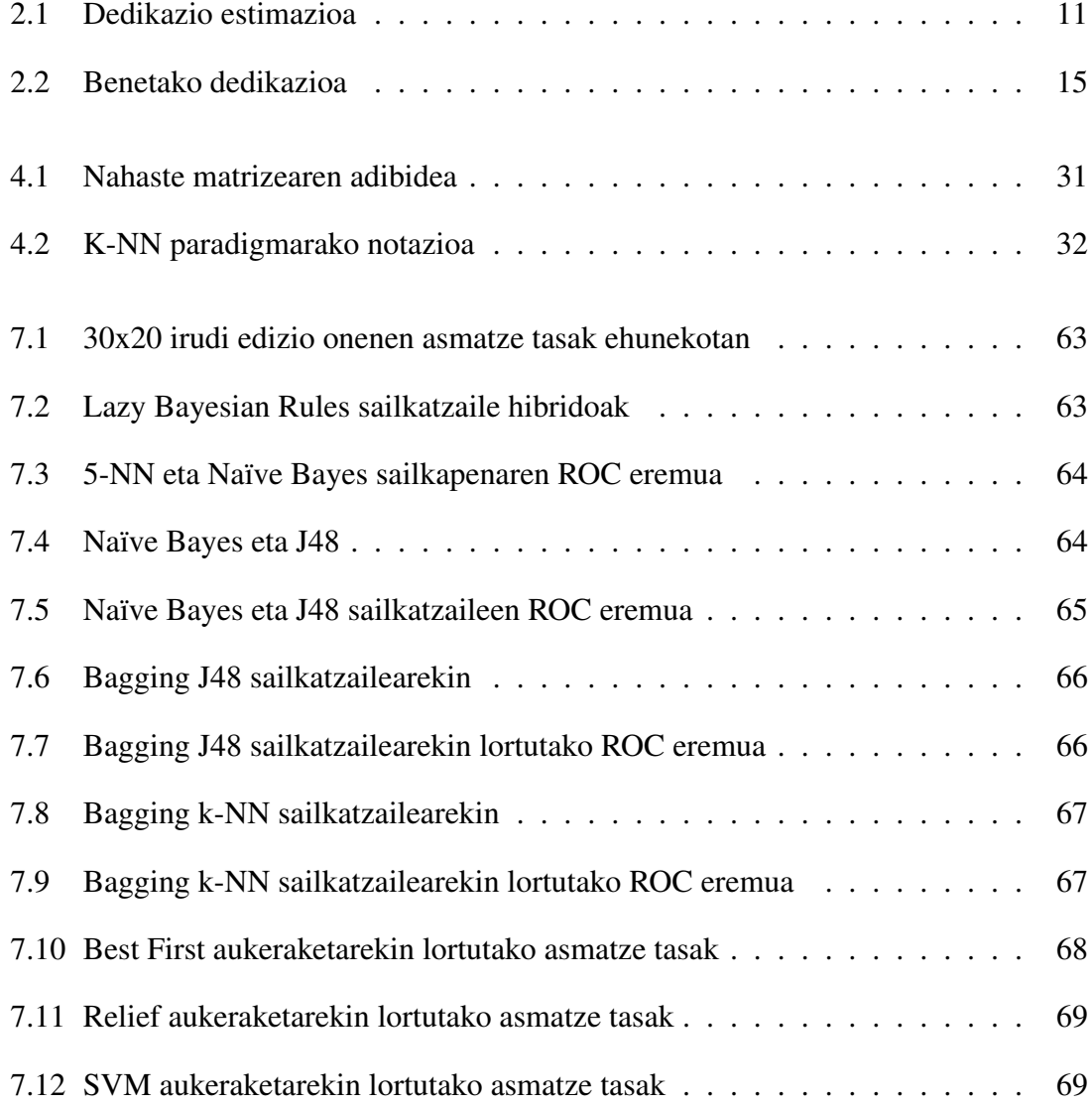

# 1. KAPITULUA

# <span id="page-12-0"></span>Aurkezpena

## Aurkibidea

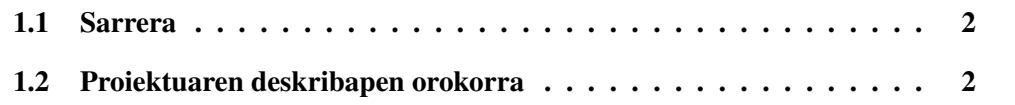

### <span id="page-13-0"></span>1.1 Sarrera

Bideoetan agertzen diren giza ekintzen sailkapen automatikoa gaur egun konputagailu bidezko ikusmenean aztertzen ari den arazo bat da. Sailkapen honen interesa hainbat aplikazioen gorakadatik dator, hain zuzen ere: gizaki eta makinen arteko interakzioa, helburu sozialak, jokoetako industria, bideo bidezko zaintza, kirol errendimenduaren analisia, eta abar.

Hala eta guztiz ere, hainbat faktoreren eraginez gaur egun oraindik ekintzen sailkapenak hainbat arazo ditu: gizaki ororen ezaugarri fisikoak kontutan hartzea eta horrekin giza gorputzaren modelo bat lortzea zaila da, bideoetan agertzen den eszena desberdina da beti, bideoaren argia, grabazioaren angelua, ekintza egiten duen gizakia zein distantziatara dagoen ere desberdina da beti eta ezin da oinarrizko txantiloi bat atera. Gainera, giza ekintzak espazio eta denboraren menpe ere badaude eta horrek ere azterketa zailtzen du.

Hori kontuan hartuta hainbat teknika daude azterketa hau egiteko: batzuk giza gorputzaren modelo batean (2D edo 3D) oinarrituta daude, besteak ordea bideoetako laginetatik zuzenean atzituak, subjektu horren informazioa zuzenean lortuz edo aldi baterako eredu bat lortuz. Proiektu honetan atzitutako datu-basean dauden bideoek ekintza konkretu batzuk islatzen dituzte eta beraz bideo horiek irudi bilakatu eta adierazten duten ekintza ondo sailkatzen den edo ez aztertuko da.

### <span id="page-13-1"></span>1.2 Proiektuaren deskribapen orokorra

Esan bezala, bideoen azterketa automatikoa geroz eta gehiago aztertzen ari den arazo bat da, gaur egun geroz eta bideo gehiago argitaratzen dira eta horren ondorioz interesa asko piztu da azken urteetan. Bideo horien tratamendu automatikoa konputagailu bidezko ikusmenean aztertzen da eta hainbat buruhauste sortzen dituen gai bat da, tratatu beharreko bideoetan kontutan hartzeko moduko ezaugarri asko baitaude.

Gradu amaierako lan hau UPV/EHU-ko Informatika Fakultatean gauzatu da, Konputazio Zientzia eta Adimen Artifiziala arloko Basilio Sierra Araujo zuzendari bezala izanda. Proiektu honetan aztertutako bideoak ekintza konkretu batzuk deskribatzen dituztenak izan dira (ukabilkada, ostikada, besarkada, seinalatu, eskua eman eta bultza). Bideo horiek perspektiba desberdinetatik grabatuta egon daitezke eta kamara desberdinez.

Datu-base publikoekin lan egingo da, 2010 urteko txapelketa batean erabilitako datu-base bateko UT-Interaction dataset<sup>[1](#page-14-0)</sup>-eko datu-base batekin hain zuzen ere.

Proiektu honen helburua beraz bideoetatik lortutako irudiak ondo sailkatzen dituen edo ez aztertzea da. Horretarako hainbat pausu jarraitu dira:

- 1. *Bideoen prozesamendua irudi sekuentziak lortzeko:* Datu-baseko bideo bakoitzetik irudi sekuentzia lortu da, VLC softwarea erabiliz eta komando lerrotik exekutatuz, bideo bakoitzeko irudi sekuentzia lortuta irudi horiek ImageMagick bidez eta hau ere komando lerrotik exekutatuz, hainbat edizio jasan dituzte bai tamainan, bai pixeletan.
- 2. *Irudi sekuentzietatik bideoa deskribatzen duen irudia lortu:* Behin irudi sekuentzitik abiatuta, eragiketa matematiko baten bidez bideo batetatik ateratako irudi guztiak elkartu eta bideoa deskribatuko duen irudi definitzaile bat lortu da, hau lortzeko C programazio lengoaia eta komando lerroa erabili dira.
- 3. *Bideoen irudia lortuta Weka bidez aztertu:* Behin bideo bakoitzeko irudi definitiboa lortuta Weka softwarearen bitartez aztertu da eta sailkapen emaitzen azterketa egin da, bideoak ondo editatu diren ikusteko helburuarekin.

Memoria honek proiektuaren nondik norakoak azaltzen ditu, hainbat ataletan antolatuta. [2.](#page-16-0) atalean Proiektuaren Helburuen Dokumentua aurki daiteke, proiektuaren kudeaketa azaltzen duelarik. Jarraian, bideoen ediziorako [\(3.](#page-28-0) atala) eta datuen analisirako [\(4.](#page-38-0) atala) erabilitako inguruneen oinarrizko ideiak ikus ditzakegu. [5.](#page-50-0) atalean, aldiz, bideoen datu-base zehatzaren gainean egindako azterketa zerrendatu da. Ondorengo bi kapituluetan proiektuaren garapena azaltzen da: [6.](#page-54-0) atalean, bideoaren edizioaren zehaztasunak; eta [7.](#page-60-0)nean, berriz, lortutako emaitzak. Azkenik, behin proiektua garatzen amaituta, ateratako ondorioak eta etorkizunean egin daitezkeen hobekuntzak jasotzen dira [8.](#page-82-0) atalean.

Dokumentu honen eranskinetan, sortutako kodea eta bileren aktak bildu dira.

<span id="page-14-0"></span><sup>1</sup>[cvrc.ece.utexas.edu/SDHA2010/Human\\_Interaction.html](cvrc.ece.utexas.edu/SDHA2010/Human_Interaction.html)

# 2. KAPITULUA

# <span id="page-16-0"></span>Proiektuaren Helburuen Dokumentua

### Aurkibidea

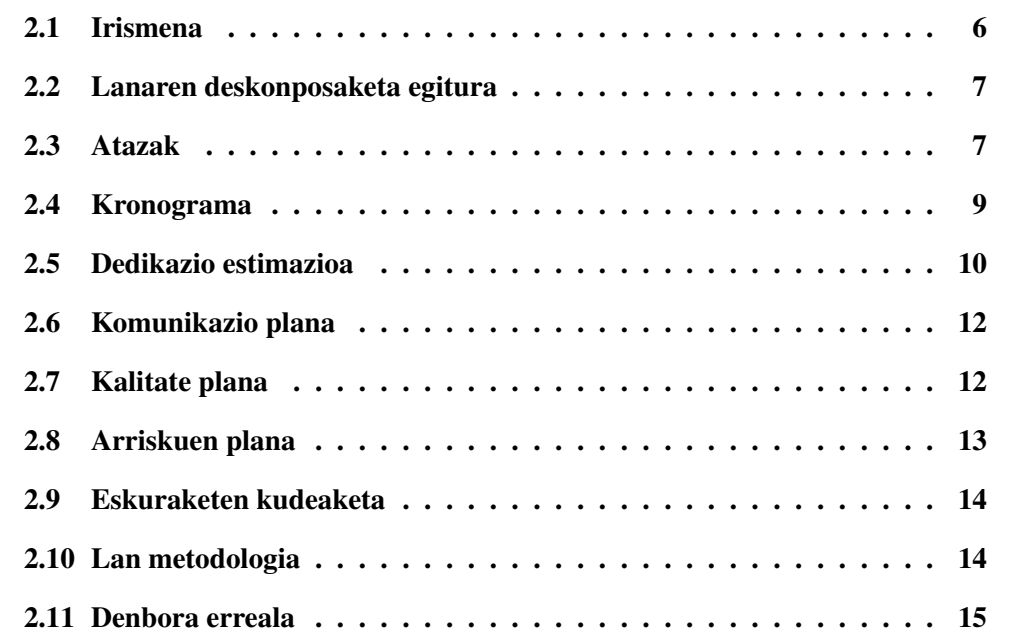

Proiektuaren Helburuen Dokumentuan garapenaren azalpena egingo da. Proiektuaren deskribapena eta helburuez gain, lanaren deskonposaketa egitura eta landutako atazak zerrendatuko dira. Gainera, proiektuan zehar egindako lana islatuko duen kronograma eta dedikazio estimazioa aurki daitezke. Komunikazio, kalitate eta arriskuen plana nahiz eskuraketen kudeaketa aztertu ondoren, lan metodologia eta lana egiteko eskainitako denbora erreala azalduz amaituko dugu kapitulua.

#### <span id="page-17-0"></span>2.1 Irismena

Proiektuaren helburua bideoetan agertzen diren ekintzen analisi automatikoa lantzea izan da, horretarako Weka, ikasketa automatikoa eta datu meatzaritzarako erabiltzen den softwareaz baliatu gara.

Bideo eta irudien azterketaren inguruan hainbat teoria daude, bideoak sailkatzeko orduan. Bideoen kasuetan hain zuzen, batzuek irudiak eta soinua hartzen dituzte kontuan azterketa zehatzagoa egiteko, besteek ordea soinua edo irudiarekin bakarrik jokatzen dute.

Kasu honetan aztertutakoa bideoetatik lortutako irudien arteko eragiketa eta irudi horien edizioa izan da, ez da kontutan hartu soinua, sinplifikatzeko asmotan.

Hau burutzeko, lehenik eta behin bideo guztiak iruditara pasa dira eta irudiei edizio desberdinak aplikatu zaizkie, ondoren irudi bakoitzak bideo bateko sekuentzia bat islatzen duela kontutan hartuta, irudi guztien artean eragiketa matematiko bat aplikatu da, honela bideoa deskribatzen duen irudi bat sortuz, eta amaitzeko sortutako azken irudi horiek bateratu dira ondoren Weka plataformaren bidez azter daitezen eta ondorioak atera daitezen.

Bideoen edizioa eta eragiketa matematikoak, komando lerroa, VLC eta ImageMagick erabilita garatu dira. Komando lerrotik VLC, bideoaren erreprodukziorako eta ediziorako erabiltzen den aplikazioari dei egin zaio, honela bideoetatik irudi sekuentzia lortu da eta ondoren ImageMagick-ez baliatuz irudi horiei beharrezko edizioa aplikatu zaie. C programazio lengoaian programatuz irudi guztien artean eragiketa matematiko bat aplikatu da eta honela bideoa deskribatzen duen irudi bat sortu da. Amaitzeko Weka plataforma bidez, lortutako irudi horiek aztertu dira, hainbat filtro eta sailkatzaile erabilita.

# <span id="page-18-0"></span>2.2 Lanaren deskonposaketa egitura

[2.1](#page-18-2) irudiko diagraman proiektuan zehar landutako atal ezberdinak ikus daitezke lanpaketetan antolatuta.

<span id="page-18-2"></span>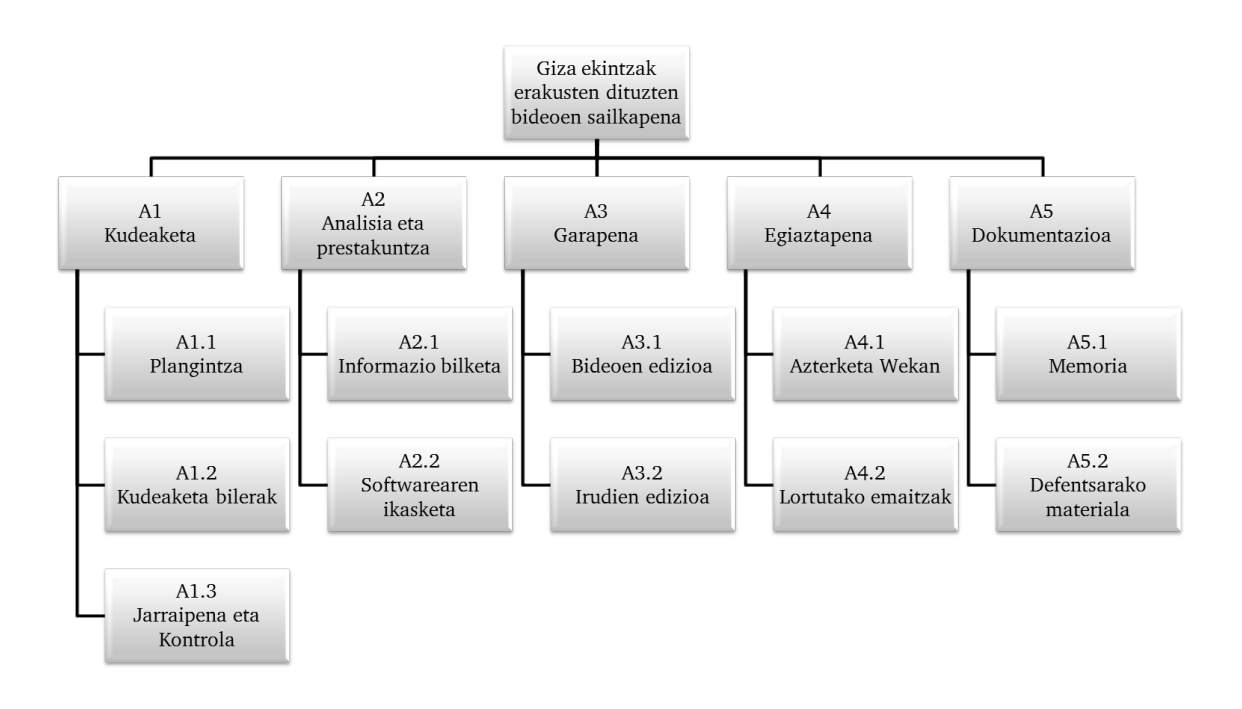

2.1 Irudia: Lanaren deskonposaketa egitura (LDE diagrama)

## <span id="page-18-1"></span>2.3 Atazak

Jarraian, proiektua garatzeko beharrezkoak izan diren atazak zerrendatu dira, aurreko ataleko lanaren deskonposaketa egiturako lan-paketeak jarraituz.

A1. Kudeaketa

A1.1 Plangintza

A1.1.1 Irismena zehaztu

A1.1.2 LDE

A1.1.3 Atazak finkatu

- A1.1.4 Kronograma egin
- A1.1.5 Dedikazio estimazioa kalkulatu
- A1.1.6 Kalitate plana prestatu
- A1.1.7 Arriskuen plana burutu
- A1.1.8 Eskuraketen kudeaketa
- A1.1.9 Lan metodologia zehaztu
- A1.2 Kudeaketa bilerak prestatu eta gauzatu
	- A1.2.1 Konstituzio bilera
	- A1.2.2 Lehenengo bilera
	- A1.2.3 Bigarren bilera
	- A1.2.4 Hirugarren bilera
	- A1.2.5 Itxiera bilera
- A1.3 Jarraipena eta Kontrola
	- A1.3.1 Desbideraketak kalkulatu
	- A1.3.2 Desbideraketen arrazoiak bilatu
- A2. Analisia eta prestakuntza
	- A2.1 Informazio bilketa
		- A2.1.1 Artikuluak
		- A2.1.2 Datu-basea
		- A2.1.3 VLC eta ImageMagick
		- A2.1.4 WEKA
	- A2.2 Softwarearen ikasketa
		- A2.2.1 Instalazioa
		- A2.2.2 VLC eta ImageMagick komando lerrotik exekutatzen ikasi
		- A2.2.3 WEKA-ren datu analisien funtzionamendua ulertu

#### A3. Garapena

- A3.1 Bideoen edizioa
	- A3.1.1 Bideoetatik irudi sekuentziak lortu
	- A3.1.2 Irudiak editatu

A3.2 Irudi sekuentziatik irudira

A3.2.1 Eragiketa matematikoa 1

#### A4. Egiaztapena

- A4.1 Azterketa WEKAn
	- A4.1.1 Oinarrizko sailkatzaileak
	- A4.1.2 Sailkatzaile hibridoak
	- A4.1.3 Bagging
	- A4.1.4 Aldagai aukeraketa
- A4.2 Lortutako emaitzak
	- A4.2.1 Oinarrizko sailkatzaileak
	- A4.2.2 Sailkatzaile hibridoak
	- A4.2.3 Bagging
	- A4.2.4 Aldagai aukeraketa
- A5. Dokumentazioa
	- A5.1 Memoria idatzi
	- A5.2 Defentsarako materiala prestatu

### <span id="page-20-0"></span>2.4 Kronograma

[2.2](#page-21-1) irudian proiekturako planifikatutako lana islatzen duen kronograma ikus daiteke. Bertan, lan-pakete eta atazak noiz egin diren adierazi da, asteka.

Aipatutako kronograman ikus daitekeen moduan, guztira 20 aste iraun ditu proiektuak. Lehenengo bi asteetan batez ere plangintza landu da, baina konstituzio bilera eta informazio bilketa ere egin dira.

Urrian zehar beharrezko softwarea ezagutzeari dedikatu zaio denbora, bai eta datubasea lortzeari eta ingurunea prestatzeari. Azaroan zehar berriz bideon edizioa gauzatu da, bai eta irudiena, memoria eta jarraipen eta kontrola ere landu dira, gehien iraun duten atazak, hain zuzen ere.

Abenduan, aurreko atazekin jarraitzeaz gain, Weka ingurunea aztertzen hasi da, eta lortutako datuekin sailkapen metodoak aplikatzen ondorioak ateratzeko.

Urtarrileko bigarren astetik aurrera, memoria landu da, bai eta emaitzekin lortutako ondoroiak garatu denak dokumentuan azalduz.

Ataza laburragoen artean, kudeaketa bilerak aurki ditzakegu. Hauek denboran zehar sakabanatuagoak egon dira.

Zehaztasun gehiagorako ikusi [2.2](#page-21-1) irudiko kronograma.

<span id="page-21-1"></span>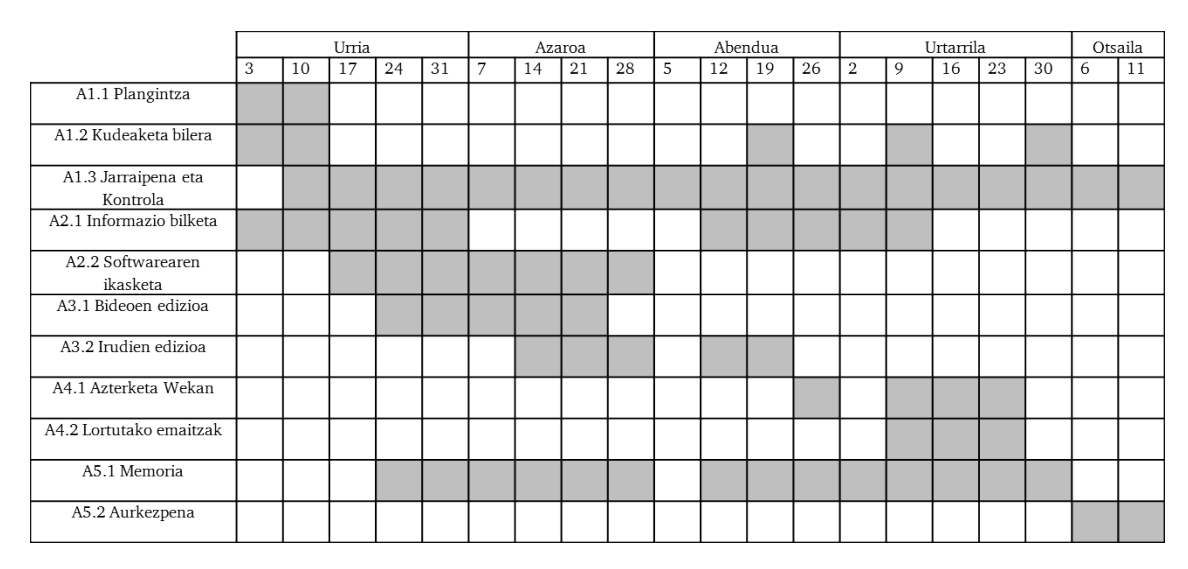

2.2 Irudia: Kronograma

### <span id="page-21-0"></span>2.5 Dedikazio estimazioa

[2.1](#page-22-1) taulan proiektua amaitzeko egindako lanaren dedikazio estimazioa ikus daiteke, lan-paketeka antolatuta.

[2.1](#page-22-1) taula laburbilduz, sektore-diagrama bat ere sortu da (ikusi [2.3](#page-22-0) irudia) lan-pakete bakoitzari dedikatzea aurreikusitako pisua argi ikusteko.

Bai [2.1](#page-22-1) taulak, bai [2.3](#page-22-0) irudiak erakusten diguten moduan, A3 lan-paketea, hots, garapenari dagokiona, izango da dedikazio gehien eskainiko zaiona. Hurrengoak, dokumentazioa, analisia eta prestakuntza eta egiaztapena izango dira. Azkenik, kudeaketa lanpaketea lan gutxien eskatuko duena izatea espero da.

<span id="page-22-1"></span>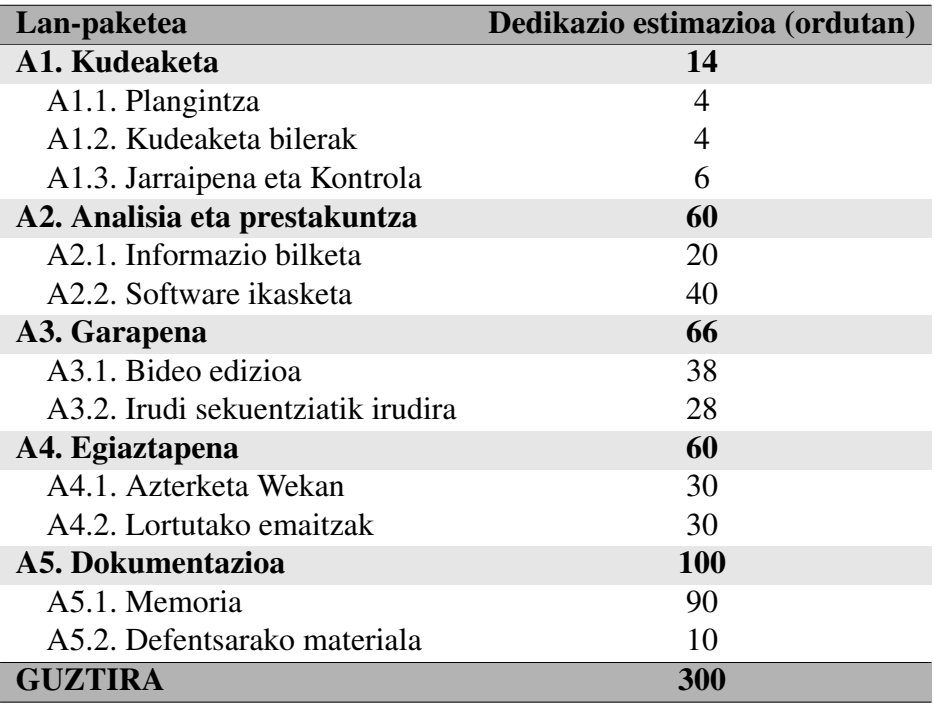

#### 2.1 Taula: Dedikazio estimazioa

<span id="page-22-0"></span>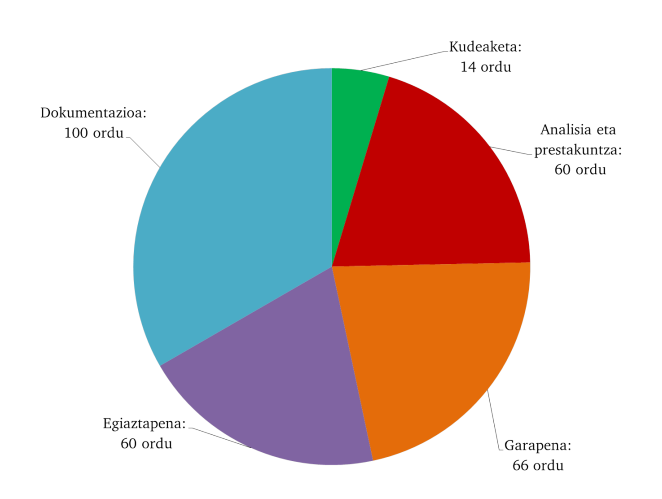

2.3 Irudia: Dedikazio estimazio sektore-diagrama

## <span id="page-23-0"></span>2.6 Komunikazio plana

Proiektuaren garapenean zehar arazoren bat edota duda garrantzitsu bat balego, EHUko posta elektronikoa erabiliko da zuzendariarekin komunikatzeko.

Honez gain, aipatzekoa da zuzendariarekin egindako bilerak proiektuaren aurrerapenaren arabera egingo direla, guztiak Informatika Fakultateko zuzendariaren bulegoan. Hau da, konstituzio bilera proiektua hasi aurretik egiteaz gain, behin softwarea erabiltzeko gai ikustean eta programatzen hastean izango da lehenengo bilera. Bigarrena, aldiz, emaitzak lortutakoan izango da, eta hirugarrena, azterketa guztiak eginda memoria osatu behar denean. Azkenik, itxiera bilera egingo da proiektuari amaiera emateko.

### <span id="page-23-1"></span>2.7 Kalitate plana

Ondorengo lerroetan proiektuaren kalitate plana aurkeztuko da, proiektuaren kalitate betekizun eta dimentsioak definituz.

Produktuaren oinarrizko betekizunen artean honako hauek dauzkagu:

- Bideo sekuentzietatik bideoa islatzen duen irudi definitzailea lortu.
- Bideoa islatzen duen irudia sortu.
- Weka datu analisirako programa bidez azterketak egin sailkapen emaitzak lortzeko.
- Weka bidez lortutako sailkapenekekin ondorioak atera.

Produktuaren kalitate dimentsioak, berriz, ondorengoak dira:

- Bideo sekuentzietatik lortutako irudiak bideoa ondo deskribatzeko gai izatea.
- Bideoa islatzen duen irudia lortzeko aplikatutako eragiketa esanguratsua izatea.
- Weka bidez aztertutako sailkatzaileak esanguratsuak izatea.
- Weka bidez lortutako sailkapen emaitzak onak izatea.

### <span id="page-24-0"></span>2.8 Arriskuen plana

Luzera handiko proiektuetan beharrezkoa da hau amaitu bitartean gerta litezkeen arazoak aurreikusi eta hauei aurre egiteko konponbideak planifikatzea.

Arrisku bakoitzak proiektuarengan izan dezakeen eragina ez da berdina izango. Batez ere eragin handiena dutenei ahalik eta konponbide onena prestatzen saiatuko gara, eta baita gertatzeko probabilitate handia dutenei ere.

Jarraian, proiektuan zehar gertatu daitezkeen arriskuen identifikazioa egin da. Hala ere, zerrenda honetan identifikatu gabeko arriskuak ere gerta daitezkeela kontutan izan behar dugu.

Esan bezala, hona hemen identifikatutako arriskuak eta konponbide posibleak.

1. Garapen ingurunearen matxura. Proiekturako darabilgun ordenagailua beste zeregin batzuetarako ere erabiltzen da eta posiblea litzateke hau hondatu eta egindako lana atzitu ahal ez izatea.

- Arazo hau ekiditeko, lanean pauso garrantzitsu bat ematen den bakoitzean (fitxategi berri bat sortu edota aldaketa garrantzitsu bat egin) segurtasun kopia bat egingo da *Google Drive* plataformara proiektuko fitxategi guztiak igoz. Honela, uneoro eta edonondik eskuragarri izango dugu egindako lan guztia. Gainera, modu honetan, egindako aldaketa bat desegin nahi badugu, aurreko bertsio bat deskarga dezakegu bertatik. Bestalde, eramangarria konpondu bitartean, unibertsitatean dauden mahaigaineko ordenagailu bat egongo da eskuragarri, sistema eragile berdinarekin.

2. Proiektuaren garatzailearen behin-behineko baja. Proiektua garatuko duen pertsona bakanari ustekaberen bat suertatzen bazaio, atzerapenak sortuko dira. Ondorioz, birplangintza bat egin beharko da.

- Honi aurre egiteko, atzeratutako atazei planifikatutakoak baino ordu gehiago dedikatu beharko zaizkie astean zehar, galdutako denbora berreskuratu arte.

3. Denbora falta. Aurreko puntuarekin erlazionatuta, garatzaileak arratsaldetan lana duela kontutan hartuta baliteke lan hori batzuetan goizez izatea eta ondorioz proiekturako denbora gutxiago izatea.

- Plangintza egiterako orduan kontutan hartuko da zein garaitan izango duen lan gehiago eta lan banaketa ez da orekatua izango; batez ere azaroa erdialdetik aurrera dedikatuko da denbora gehiago, lanean jada moldatuta dagoela kontutan hartuz.

4. Elkartzeko bateraezintasunak. Zuzendariarekin bilera egiteko zailtasunak egon daitezke proiektu guztian zehar.

- Biltzeko arazoak baleude, elkartu bitartean posta elektroniko bidez saiatuko da dudak ebazten eta beharrezkoa bada, beste ataza batzuekin lanean jarraituko da.

5. Garapen tresnen erabileraren zailtasunak. Weka ingurunea erabiltzen ikasteko informazio gutxi egon liteke, edo uste baino denbora gehiago behar prozesu honek.

- Honi aurre egiteko, denbora gehiago dedikatu beharko zaio dagokion atazari, eta ondorioz, plangintza birmoldatu. Honez gain, galdutako denbora errekuperatu beharko da astean ordu gehiago sartuz.

### <span id="page-25-0"></span>2.9 Eskuraketen kudeaketa

Lau izango dira proiektu honetako eskuraketa garrantzitsuenak.

Lehenik eta behin, proiektuaren garapenarekin hasi aurretik beharrezkoa izango da tratatuko diren bideoen datu-basea lortzea; programatu beharreko adibidea datu horien menpe izango baita. Eskuraketa hau fakultateko Basilio Sierra irakaslearen eskutik lortu-ko da, edo UT-Interaction dataset<sup>[1](#page-25-2)</sup> orrialdetik deskargatuta.

Datu-basea kontutan hartuta ImageMagick<sup>[2](#page-25-3)</sup> eta VLC<sup>[3](#page-25-4)</sup> programak deskargatuko dira ondoren komando lerrotik deitu beharreko aginduei deitzerako momentuan arazorik ez izateko. Kode irekiko softwarea denez Internetetik deskargatuko da zuzenan.

WEKA[4](#page-25-5) programa ere kode irekiko softwarea denez Internetetik zuzenean atzituko da.

#### <span id="page-25-1"></span>2.10 Lan metodologia

Proiektu hau aurrera eramateko jarraituko den metodologia sinplea da. Garatzaileak bere kasa prestatuko du ordenagailua beharrezko programekin bideoen edizioa egiteko eta bideoen datu analisia gauzatzeko, eta argitu ezin duen dudaren bat badu, proiektuaren zuzendariari galdetuko dio, behar izanez gero, bilera bat eginez.

<span id="page-25-2"></span><sup>1</sup>[cvrc.ece.utexas.edu/SDHA2010/Human\\_Interaction.html](cvrc.ece.utexas.edu/SDHA2010/Human_Interaction.html)

<span id="page-25-3"></span><sup>2</sup><http://www.imagemagick.org/script/binary-releases.php>

<span id="page-25-4"></span><sup>3</sup><http://www.videolan.org/vlc/>

<span id="page-25-5"></span><sup>4</sup><http://www.cs.waikato.ac.nz/ml/weka/>

Bilera hauek, aurretik aipatu dugun moduan, proiektuaren aurrerapenaren arabera egingo dira.

Proiektuaren garapena fase ezberdinetan banatu da. Lehenengoan, Proiektuaren Helburuen Dokumentua prestatuko da eta egin beharrekoa zer den eta nola egin behar den ondo finkatu. Bigarren fasean, VLC, ImageMagick eta Weka inguruneen erabileraren ezagutzak barneratuko dira. Jarraian, bideoen ediziorako eta irudien sekuentzietatik bideoa erakutsiko duen irudia lortzeko inplementazioak burutuko dira. Eta amaitzeko, lortutako irudi horiekin eta Weka-z baliatuz probak egingo dira.

Nahiz eta memorian atal ezberdinetan azalduko den hauetariko bakoitza, fase asko aldi berean egingo dira.

### <span id="page-26-0"></span>2.11 Denbora erreala

[2.5](#page-21-0) atalean proiektuari dedikatzea espero zen denbora ikusi dugu. Orain, behin proiektua amaituta egindako lan guztia islatuko dugu [2.2](#page-26-1) taulan.

<span id="page-26-1"></span>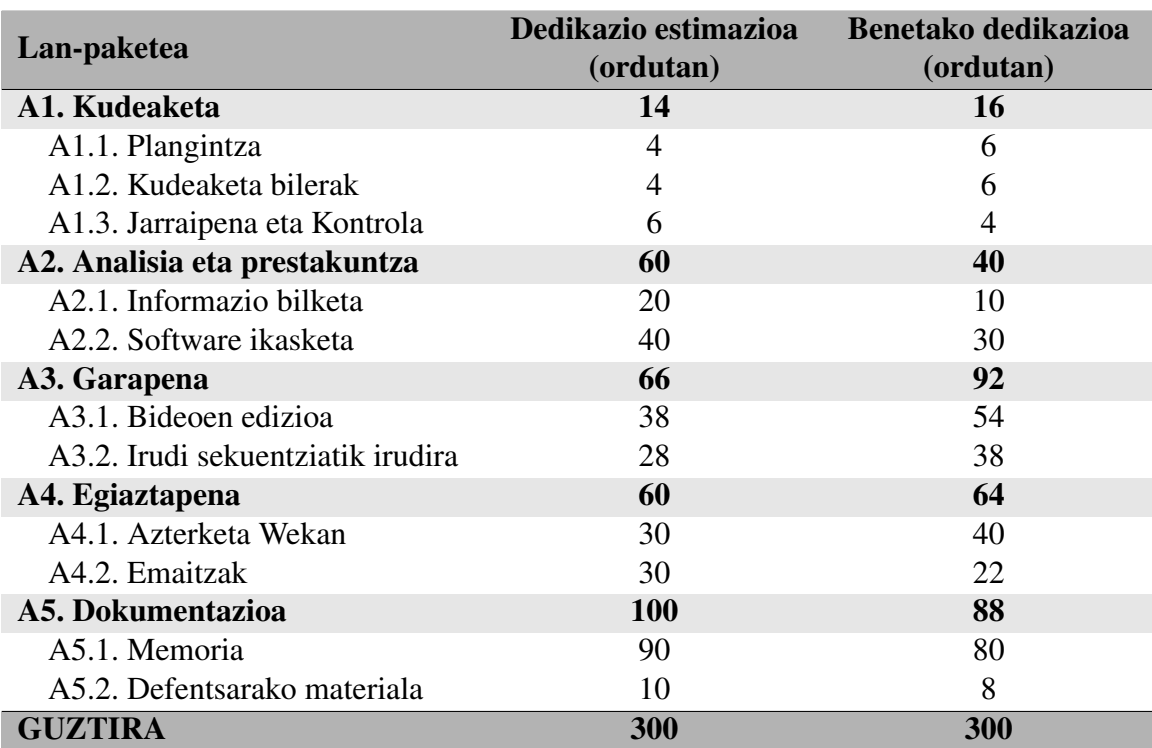

2.2 Taula: Benetako dedikazioa

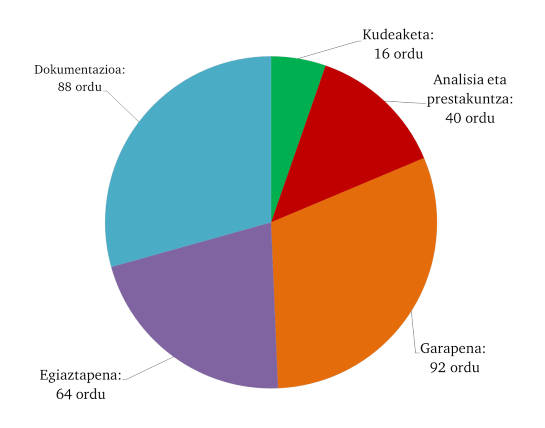

<span id="page-27-0"></span>[2.2](#page-26-1) taulako benetako dedikazioa laburbilduz, sektore-diagrama bat ere sortu da (ikusi [2.4](#page-27-0) irudia) lan-pakete bakoitzari benetan dedikatu zaion pisua argi ikusteko.

2.4 Irudia: Benetako dedikazioaren sektore-diagrama

Lan-pakete bakoitzari dedikatu zaion denboraren ehunekoa ez da modu esanguratsuan aldatu estimaziotik benetako dedikaziora.

Ordu kopuru totala kontutan hartzen badugu ere ez da aldatu baina bai barne atazen denbora kopurua. Desbideraketa honen eragile nagusiak A3.1, A3.2 eta A4.2 atazak izan dira; batetik, bideoetatik irudiak lortzeko programatzea uste baino konplexuagoa izan delako, eta bestetik, Weka programak irakurtzeko fitxategiak baldintza batzuk bete behar dituelako. Gainera, hasieran espero ez ziren alderdi batzuk ere eragina izan dute: bideoek tamaina eta ezaugarri desberdinak dituzte. Hala ere, Weka aztertzaileak aztertzeko fitxategiak ondo sortu dira eta azterketa egokia egin denez, desbideraketa onargarria kontsidera dezakegu.

# 3. KAPITULUA

# <span id="page-28-0"></span>VLC eta ImageMagick

## Aurkibidea

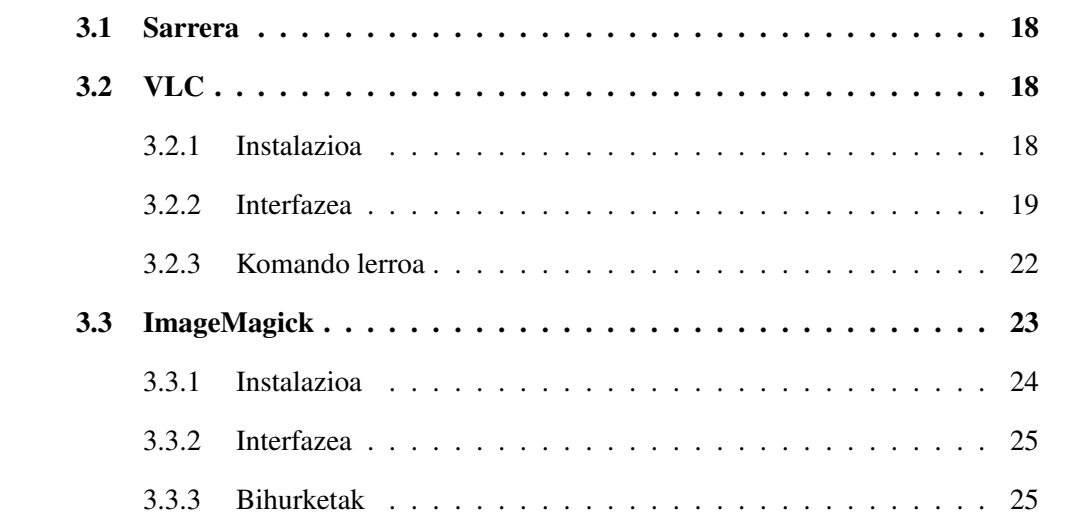

### <span id="page-29-0"></span>3.1 Sarrera

Azken urteotan, giza ekintzen ezagutza automatikoa interesa pizten ari den ingurune bat da, hainbat aplikazio garatuz azterketa horien inguruan. Bideoetan agertzen diren giza ekintzen azterketa automatikoa beharrezkoa da gaur egungo sistema adimendunak, robot adimentsu, gizaki-konputagailu interfazeak eta hainbat gailu sortzeko garaian. Espaziodenborazko erauzketa, jarraipena, eta goi-mailako jardueren analisi eta garapenak gaur egungo konputagailu bidezko ikusmenak aztertzen dituen alderdiak dira, ondoren azterketa automatikorako metodologiak aplikatzeko.

Ondorengo atalean, proiektuaren garapena ulertzeko gutxienez barneratu beharreko softwareen ezaugarriak azalduko dira. Hasteko, bideoen ikuspenerako mundialki ezaguna den VLC programaren erabilpenaren azalpen txiki batzuk emango dira, bai eta proiektu honetan izandako garrantzia azalduko da. Ondoren, ImageMagick, irudi ediziorako erabilitako softwarea azalduko da eta amaitzeko bi programa horiek bateratuta komando lerrotik nola erabili diren azalduko da.

### <span id="page-29-1"></span>3.2 VLC

*VLC media player* multimedia irakurgailu eta framework bat da, librea eta kode irekikoa, VideoLAN proiektu barruan garatua. Sistema eragile eta plataforma askorentzat erabilgarria da eta ia edozein bideo formatu erreproduzitzeko gai da. Bideo eta ahots irakurgailu indartsua da, eta GPL lizentziapean banatzen da.

#### <span id="page-29-2"></span>3.2.1 Instalazioa

Sistema eragile askorentzat garatua dagoenez eta software libreko programa denez, webgune ofizialetik deskargatu daiteke inongo arazorik gabe. VLC<sup>[1](#page-29-3)</sup> interneteko webean atzigarri dago. GNU/Linux sistema eragilean berriz komando lerrotik instala daiteke edo Synaptic pakete deskargatzailea erabiliz. Komando lerrotik agindu hauek idatzitza instalatzeko aukera dago:

```
1 # apt-get update
2 # sudo apt-get install vlc vlc-plugin-pulse mozilla-plugin-vlc
```

```
1http://www.videolan.org/vlc/
```
<span id="page-30-1"></span>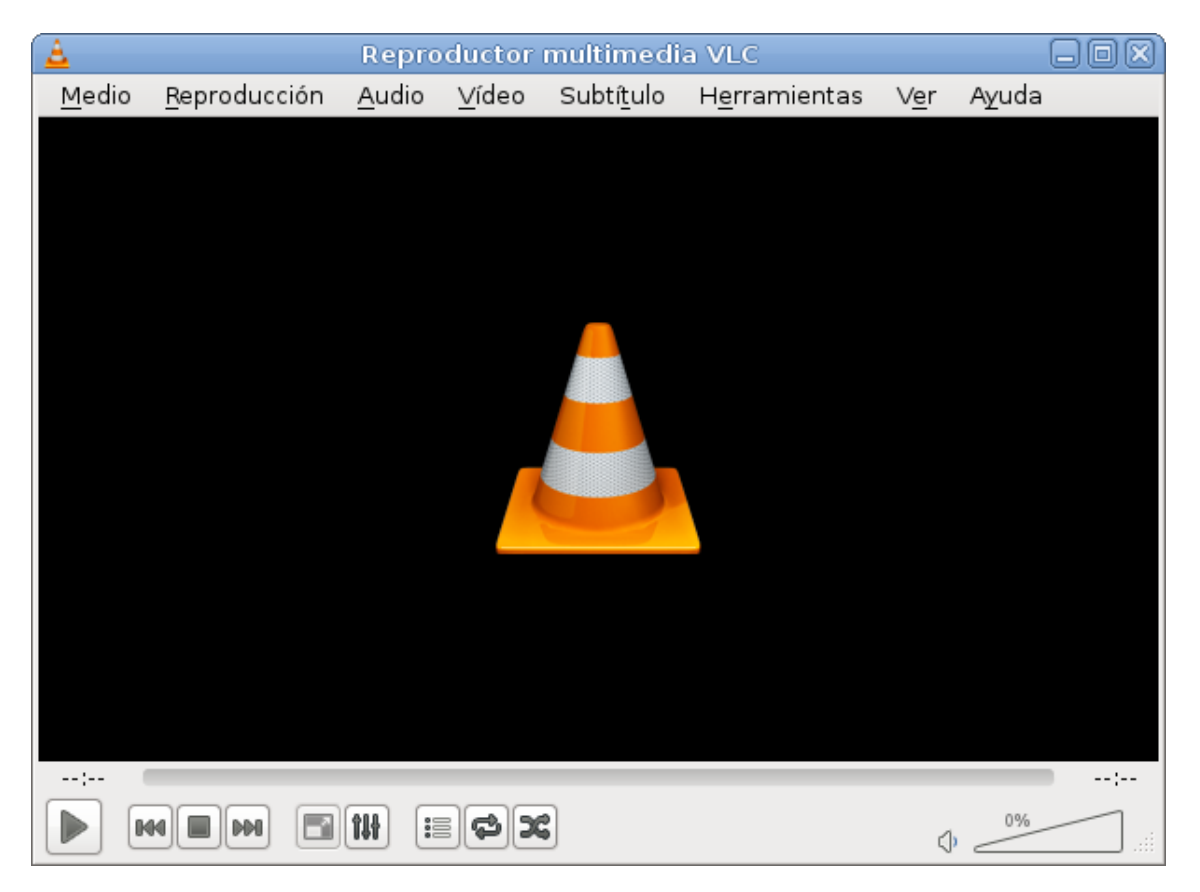

Behin VLC programa instalatuta exekutatzerako momentuan agertuko den interfazea ondorengoa izango da:

3.1 Irudia: VLC interfazea

#### <span id="page-30-0"></span>3.2.2 Interfazea

Programa honen bitartez bideoa frametara pasatzea lortu da, komando lerrotik egin den arren interfazea erabiliaz ondorengo urratsak jarraitu beharko genituzke:

- 1. Tresnen eremuan (*Herramientas*) klikatu eta sarrera eta kode (*Entrada/Codecs*) eremura joan, ezarpenetan, behean dena erakusteko aukeran klikatu. [3.2](#page-31-0) irudian ikusgai.
- 2. Bideoen eremura joan eta bertan iragazkien eremuan (*filtro*) eszenen bideoen irazkia (*filtro de video de escena*) aukeratu. [3.3](#page-32-0) irudian agertzen den moduan.

3. Bideoen eremuko iragazkien aukerak zabaldu eta eszenaren iragazkiaren (*filtro de escena*) gainean jarri, hau editatzeko. Bertan irudiaren formatua (*formato de imagen*) aukeratu behar da, bai eta sortuko diren irudien aurrizkiak (*prefijo de nombre de archivo*) eta sortutako irudiak gordeko diren karpetaren helbidea (*prefijo de ruta de carpeta*); azkenik, garrantzitsuena grabazio tasa (*tasa de grabacion*) definitzea da. Irudian agertzen den kasuan 50 markatua dago. Kasu honetan beraz batetik 50 eszena sortuko dira[.3.4](#page-32-1) irudian agertzen den moduan.

<span id="page-31-0"></span>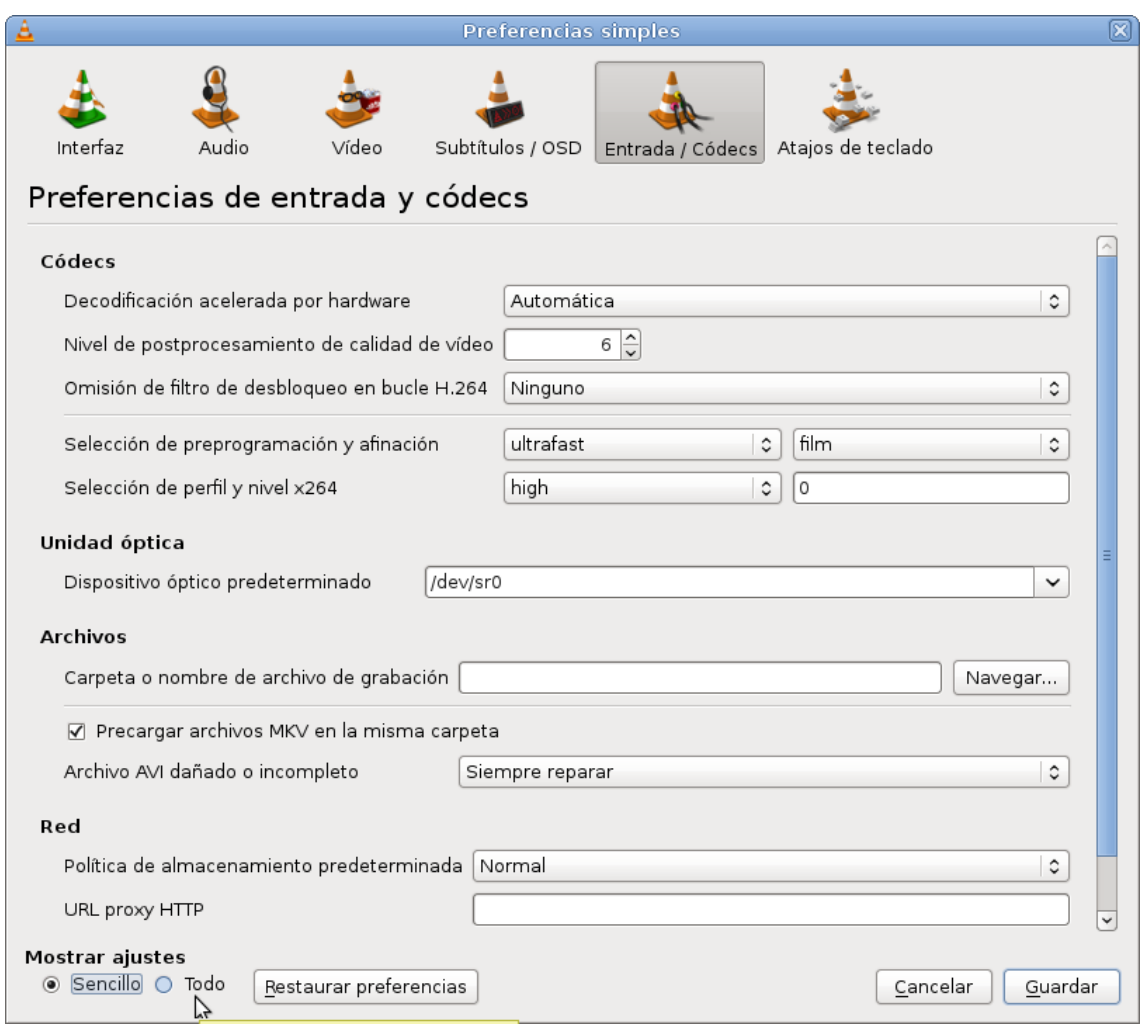

3.2 Irudia: VLC aukerak

<span id="page-32-0"></span>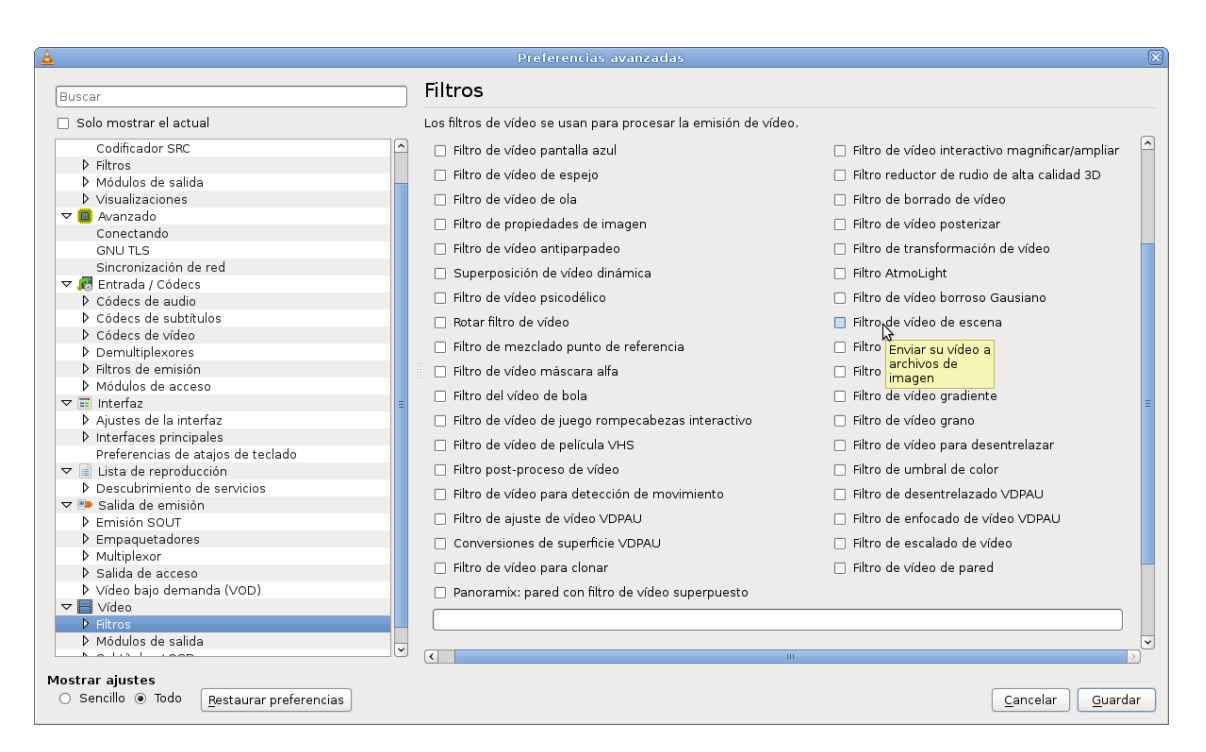

3.3 Irudia: VLC iragazkiak

<span id="page-32-1"></span>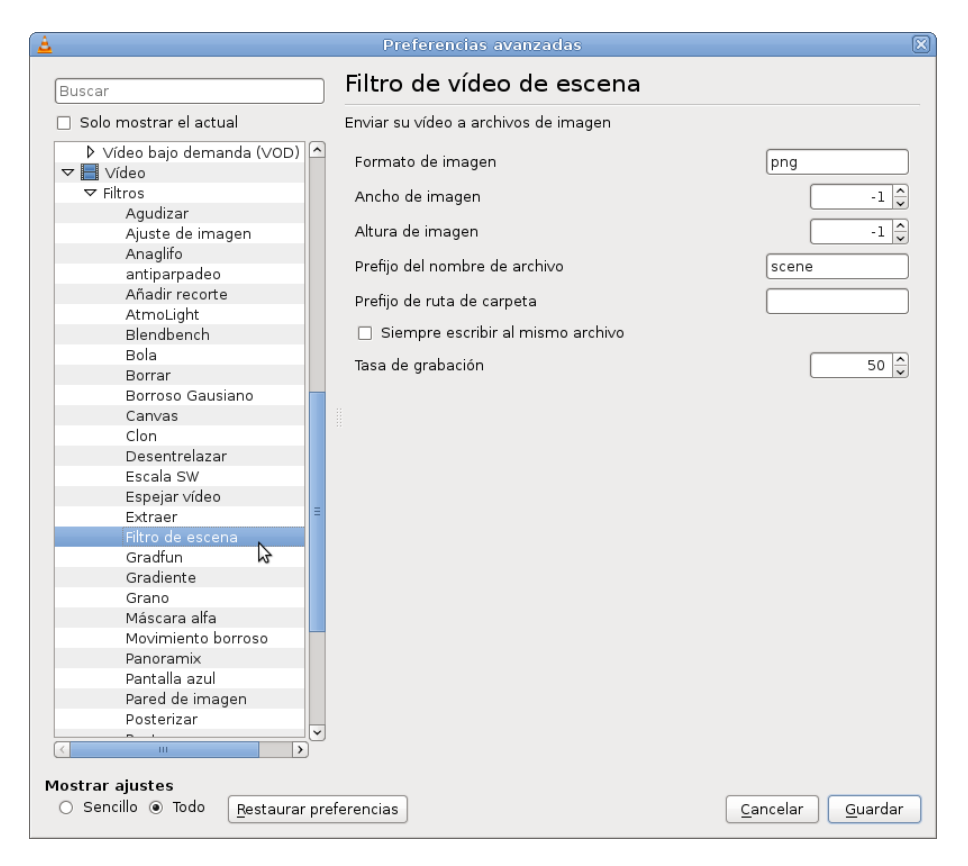

3.4 Irudia: VLC eszena iragazkia

#### <span id="page-33-0"></span>3.2.3 Komando lerroa

Hasieran esan bezala, VLC programa interfazea erabili gabe ere, komando lerrotik exekutatzeko aukera dago. Aukera asko dituen programa da eta sinplifikatzeko proiektu honetan erabilitako komandoak azalduko dira. Komando lerrotik exekutatzeko garaian *script*-ak sortu dira eta bertan programatu beharreko aginduak idatzi dira. Kasu honetan bideoentzat dauden aukeretan zentratuko gara.

- *vlc \$bideoa* komandoak editatu nahi den bideoa irekitzen du vlc programa bidez.
- *Bideoaren aukerak:*
	- ∗ *–no-video:* Bideoaren irteera desgaitu.
	- ∗ *–grayscale:* Bideoaren irteera gris eskalan erreproduzitu.
	- ∗ *–fullscreen:* Bideoa pantaila osoan erreproduzitu.
	- ∗ *–nooverlay:* Hardwarearen azelerazioa desgaitu bideoaren irteeran.
	- ∗ *–width, –height <integer>:* Bideoaren tamaina definitu. Bideoaren tamaina lehenetsia.
	- ∗ *–start-time <integer>:* Bideoaren hasiera definitu.
	- ∗ *–stop-time <integer>:* Bideoaren bukaera definitu.
	- ∗ *–zoom <float>:* Zoom faktorea gehitu.
	- ∗ *–aspect-ratio <mode>:* Aspektu-erlazioa definitu. Adibidez, 4x3, 16x9...
	- ∗ *–spumargin <integer>:* Azpitituluen posizioa definitu.
	- ∗ *–video-filter <string>:* Bideoei iragazkiak gehitu. Hainbat iragazki gehitzea posible da.
	- ∗ *–video-splitter <string>:* Bideoei splitter-ak gehitu.
	- ∗ *–sub-filter <string>:* Bideoen azpi irudien iragazkiak gehitu.
- *–vout <module>:* Bideoaren irteera modulua definitu.
- Bideoa eszenatara pasatzeko aukeratzen den kasuan, hau da, *–video-filter=scene* aukeratuz gero, eszena bat sortzeko dauden aukerak ondorengoak dira:
	- ∗ *–scene-format=<string>:* Irudiaren formatua. (png, jpeg...)
- ∗ *–scene-width=<integer[-2147483648 .. 2147483647]>:* Irudiaren zabalera definitu. Balio lehenetsia (-1) idatziz gero bideoaren ezaugarrietara moldatzen da irudia.
- ∗ *–scene-height=<integer[]>:* Irudiaren altuera definitu. Balio lehenetsia (-1) idatziz gero bideoaren ezaugarrietara moldatzen da irudia.
- ∗ *–scene-prefix=<string>:* Sortutako irudien aurrizkia definitzen da.
- ∗ *–scene-path=<string>:* Sortutako irudiak gordetzeko erabiliko den fitxategiaren helbidea.
- ∗ *–scene-replace, –no-scene-replace:* Fitxategi berdinaren gainean idatzi beti.
- ∗ *–scene-ratio=<integer [1 .. 2147483647]>:* Grabazio ratioa definitu. 3 jarriz gero, hiru irudi sekuentzietatik bat gordeko da.
- *vlc://quit:* VLC ixteko agindua.

### <span id="page-34-0"></span>3.3 ImageMagick

ImageMagick irudiak editatzeko softwarea da. Edozein sistema eragiletan dago erabilgarri programa eta irudiei dagokionez, ia edozein formatutako irudiak onartzen ditu edozein tamainatan. Irudi ediziorako software indartsua da beraz. Software librea da, *Apache 2.0 license* lizentziapekoa, hain zuzen ere, edozeinek atzitzeko moduan dagoena. API eta ABI bertsio estableak ziurtatzen dituzte garatzaileek eta funtzionamenduan diharduen azken bertsioa ImageMagick 7.0.4-4 da. Bi modutara erabil daiteke, programak berak dakarren interfaze batetik edo zuzenean komando lerrotik. Ondorengo edozein funtzio garatzeko ahalmena du:

- Irudi bat formatu batetik bestera eraldatu
- Irudiaren tamaina aldatu, biratu, zorroztu, kolorea gutxitu eta efektu bereziak gehitu
- Irudi bat markoztatu eta miniatura sortu
- Webguneetan ibiltzeko irudi gardena sortu
- GIF animazio bat sortu irudi sekuentzi batetik
- Hainbat irudi batu irudi konposatu bat sortzeko
- Irudiaren kolore histograman oinarritutako segmentazioa egin
- Irudiaren formatua eta ezaugarriak deskribatu
- Webgunetik hartutako irudiak berreskuratu, zerrendatu eta inprimatu

#### <span id="page-35-0"></span>3.3.1 Instalazioa

Sistema eragile askorentzat garatua dagoenez eta software libreko programa denez, webgune ofizialetik deskargatu daiteke inongo arazorik gabe. ImageMagick<sup>[2](#page-35-1)</sup> interneteko webean atzigarri dago, bertatik deskargatzeko aukera dago eta behin deskargatuta GNU/- Linux sistema eragilean komando lerrotik ondorengo aginduak idatzitza instalatzeko aukera dago:

- 1. Deskargatutako fitxategiak deskonprimitu
	- <sup>1</sup> # tar xvzf ImageMagick.tar.gz
- 2. Konfiguratu eta konpilatu

<sup>1</sup> # cd ImageMagick-7.0.4 <sup>2</sup> # ./configure <sup>3</sup> # make

3. Konpilatu ondoren instalatzek prest dago, horretarako administrari moduan egin behar da

```
1 # sudo make install
2 # sudo ldconfig /usr/local/lib
3 # /usr/local/bin/convert logo: logo.gif
```
4. Amaitzeko dena ondo egin dela konprobatu

<sup>1</sup> # make check

<span id="page-35-1"></span><sup>2</sup><http://www.imagemagick.org/script/binary-releases.php>
### 3.3.2 Interfazea

Behin instalatuta dugularik komando lerrotik bai eta interfazetik erabili dezakegu programa, interfazetik erabiltzeko kasuan ondorengo itxura izango luke programak [\(3.5](#page-36-0) irudian ikusgai):

<span id="page-36-0"></span>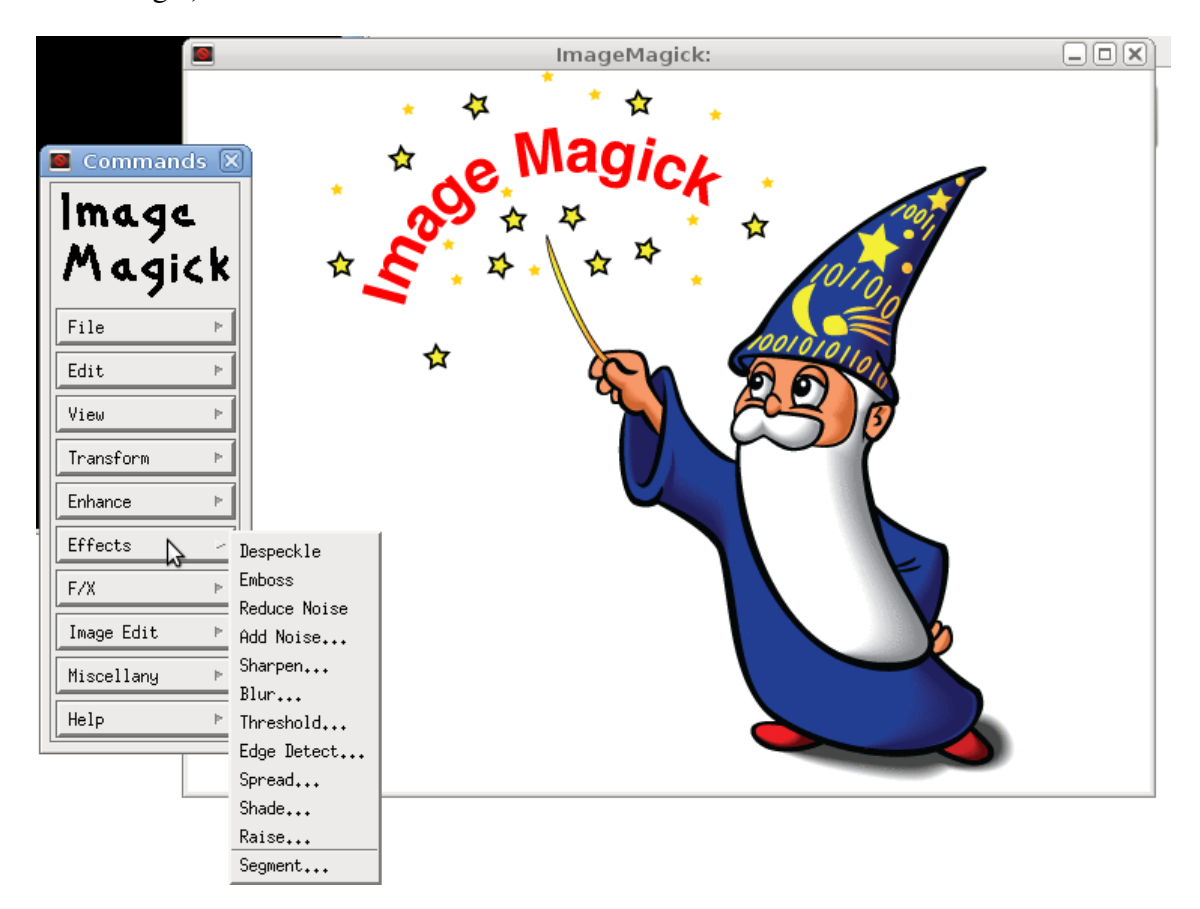

3.5 Irudia: ImageMagick interfazea

### 3.3.3 Bihurketak

Bihurketak (*convert*) irudiak transformatzeko gai dira. Programa honekin hainbat irudi bihurketa egin daitezke aldi berean. Bihurketa batzuen kasuan liburutegi gehigarriak instalatzea beharrezkoa da ondo egiteko. Ondorengo lerroetan bihurketa esanguratsuenak azalduko dira, komando lerroko izenarekin adierazita:

• *convert rose.jpg rose.png:* Kasu honetan irudiaren luzapena .jpg irudi batetik .png irudira bihurtzen du.

- *-compress type:* Irudia konprimitzen du. Aukera hauen artean: None, BZip, Fax, Group4, JPEG, JPEG2000, Lossless, LZW, RLE or Zip
- *-scale geometry:* Irudia tamainaz aldatzen du.
- *-antialias:* Pixelen aliasing-a kentzenun du.
- *-blur geometry:* Irudiaren soinu eta xehetasun mailak jeisten ditu.
- *-brightness-contrast geometry:* Irudiaren kontrastea eta argitasuna hobetzen ditu.
- *-contrast-stretch geometry:* Irudiaren kontrastea hobetzen du intentsitatearen ehuneko baliorarekin.
- *-density geometry:* Irudiaren dentsitate horizontala eta bertikala editatu renderizazio bidez.
- *despeckle:* Irudiko orbanak gutxitu.
- *-edge radius:* Irudiari iragazki bat aplikatu ertzak atzemateko.
- *-enhance:* Irudiari iragazki digital bat ezarri soinua hobetzeko.
- *-equalize:* Irudia berdintzeko histograma aplikatu.
- *-gamma value:* Irudiaren gamma balioa hobetu.
- *-lat geometry:* Irudiaren tokiko atalase maila moldatu.
- *-negate:* Irudiaren pixel bakoitzeko kontrakoa irudikatu.
- *-normalize:* Irudia transformatu kolore tarte osoa har dezan.
- *-raise value:* Irudiaren ertzak argitu/ilundu 3D efektua sortzeko.
- *-render:* Irudi bektoreak renderizatu.
- *-sharpen geometry:* Irudia zorroztu.

# 4. KAPITULUA

# WEKA

# Aurkibidea

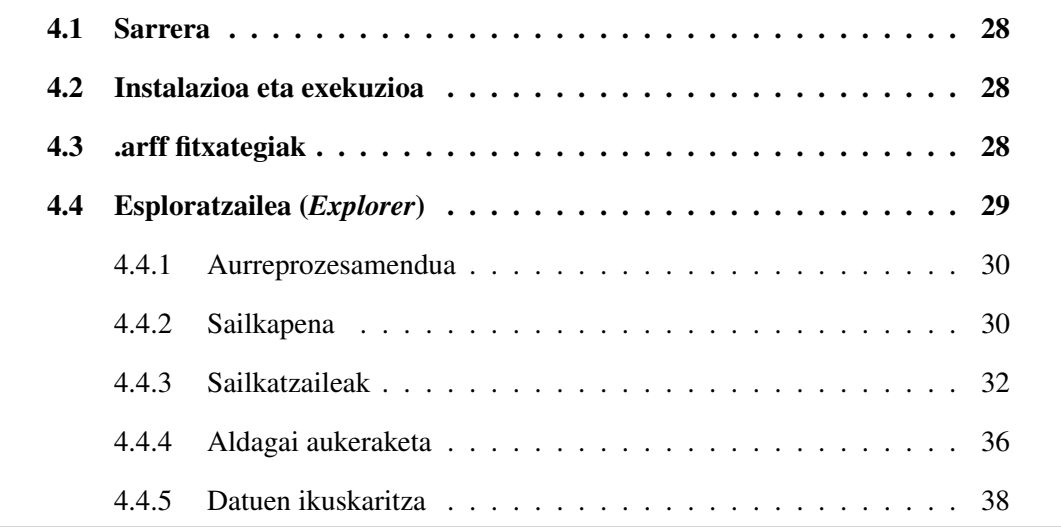

### <span id="page-39-0"></span>4.1 Sarrera

Waikatoko (Zelanda Berriko) Unibertsitateak java programazio lengoaian idatzitako programa bat da, ezagutza makinek erabiltzen dituzten algoritmo kolekzio haundi bat du ezaugarri software honek eta datu asko aztertzeko erabilgarria da. Interfaze bidez erabil daitekeen programa da eta datuak edozein aplikaziotan sartzeko ahalmena ematen duena. Weka-k gainera beharrezko tresnak ditu datuen gainean transformazioak egiteko, sailkapenak egiteko, erregresioa egiteko, clustering-a egiteko, elkarketak egiteko, bai eta ikusteko. Garapenean oinarrituta dagoen tresna bat denez funztionalitate berriak erraz gehitu daitezke. GPL lizentziapekoa da Weka, hau da, distribuzio eta emisio librekoa da. Java programazio lengoaian programatuta dagoenez edozein arkitekturarekiko independentea da eta beraz edozein sistema eragiletan erabilgarri dago.

## <span id="page-39-1"></span>4.2 Instalazioa eta exekuzioa

Instalatzeko garaian software librea denez Weka-ren<sup>[1](#page-39-3)</sup> deskarga gunetik deskargatzearekin nahiko da. Ez du instalaziorik behar, konprimituta datozen karpetak deskonprimitzearekin nahikoa da erabili ahal izateko. Gainera edozein sistema eragiletako terminaletan ondorengo komandoa idatzita exekutatzeko gai da:

<sup>1</sup> # java -jar weka.jar

# <span id="page-39-2"></span>4.3 .arff fitxategiak

Weka programak aztertzeko fitxategiak formatu eta gidoi berezi bat jarraitu behar dute programak irakurtzeko arazorik izan ez dezan. Fitxategiak *.arff* formatukoa izan behar du eta egitura hiru zatitan banatuta dago:

1. *Goiburukoa:* Erlazioa definitzen da ondorengo egiturarekin:

```
1 @relation <erlazio-izena>
```
<span id="page-39-3"></span><sup>1</sup><http://www.cs.waikato.ac.nz/ml/weka/downloading.html>

Erlazio-izena karakterez osatutako katea da eta hutsuneak jarriz gero komatxoen artean idatzi beharko da

2. *Atributuen erazagupena:* Atributuak erazagutuko diren gunea izango da bai eta mota. Ondorengo egituran idatziko litzake

<sup>1</sup> @attribute <atributu-izena> <mota>

Atributu-izena karaktere kate bat izango da eta motak ondorengoak izan daitezke:

- *NUMERIC:* Zenbaki errealak adierazteko (dezimalak puntuz banatuta)
- *INTEGER:* Zenbaki osoak adierazteko
- *DATE:* Data adierazten du eta beraz komatxoen artean idatzi behar da eta gidoiez edo hutsunez banatuta
- *STRING:* Testu kateak adierazteko
- *ENUMERATE:* Atributuak har ditzaken balio posibleak adierazten dira. *@attribute class 0,1,2,3,4,5* idatziz gero, aztertu nahi duguna zein klasetako den adierazten dugu.
- 3. *Datuen zatia:* Aztertu nahi ditugun datuak koma edo hutsune bitartez banatzen ditugu eta erlazio desberdinak lerro salto bitartez. Ondorengo egitura litzake:

<sup>1</sup> @data  $2^{3}$ , 4, 5... <sup>3</sup> 3 4 5...

## <span id="page-40-0"></span>4.4 Esploratzailea (*Explorer*)

Esploratzailea, emandako datuak ikusteko eta aztertzeko interfazea da. Bertan atributuak, klaseak eta instantziak agertzen dira, zenbakiz eta grafikoz adierazita. [4.1](#page-41-2) irudian agertzen den moduan. Esploratzailearen bitartez ondorengo zereginak egin daitezke:

- Datuen aurreprozesamendua eta iragazkien aplikazioa
- Sailkapena
- Atributu aukeraketa

#### <span id="page-41-2"></span>• Datuen ikuskaritza

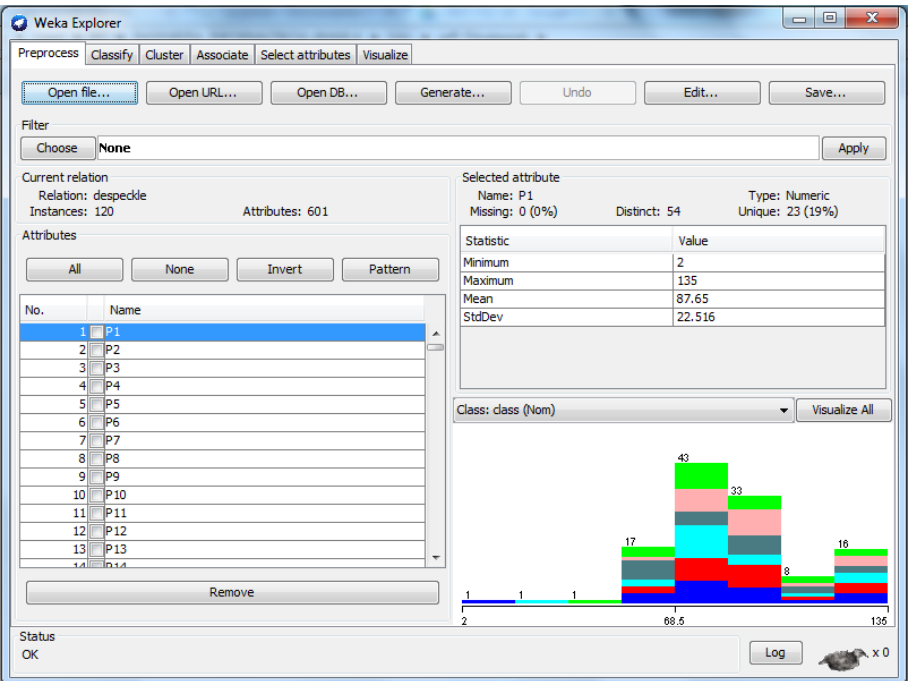

4.1 Irudia: Weka esploratzailea

### <span id="page-41-0"></span>4.4.1 Aurreprozesamendua

Lanean hasi baino lehen datuak definitu behar dira eta horretarako datu horiek gordetzen dituen fitxategien iturburua zein den definitu behar da. Hainbat aukera daude fitxategiak atzitzeko baina proiektu hau oinarri hartuta, sortutako fitxategiak *.arff* luzapenekin zuzenean atzitzeko gai izango gara, karpeta helbidea adierazita.

Behin fitxategia kargatuta iragazkiak (*filter*) aukeratzeko aukera dago, aukeraketa horiek eginda, sailkapenerako atributu batzuk hartzen dira kontutan. Bi taldetan sailkatzen dira iragazkiak: gainbegiratutakoak (*supervised*) eta gainbegiratu gabeak (*unsupervised*).

### <span id="page-41-1"></span>4.4.2 Sailkapena

Behin atributuak kargatu direla eta iragazkiren bat aplikatuta edo iragazkirik erabili gabe, sailkapenera igaroko da. Interfazean *classify* erlaitzean sakatu eta aukera zabala izango da edozein iragazkirekin datuak sailkatzeko. Sailkatzaile asko daude denak ordenatuta eta sailkatzaile bakoitzean aukera desberdinak daude sailkatzailea moldatzeko. Sailkapen emaitzak lortzerakoan asmatze eta errore ehunekoez aparte, esanguratsuak diren beste taula batzuk ere aztertzen dira, ondorengo hauek hain zuzen ere:

- Correctly Classified Instances: zuzen sailkatutako instantzien ehuneko balioa
- Incorrectly Classified Instances: oker sailkatutako instantzien ehuneko balioa
- TP rate (True Positive Rate): zuzen sailkatutako instantzien tasa bere klasea kontutan hartuta
- FP rate (False Positive Rate): oker sailkatutako instantzien tasa bere klasea kontutan hartuta
- Precision: klaseko zuzen sailkatutako instantzien proportzioa, klase hori bezala sailkatutako instantzia totalarekin zatituta
- Recall: esandako klase bezala sailkatutako instantzien proportzioa, klase horretakoak diren instantzia totalarekin zatituta (TP rate-ren parekoa)
- F-measure: <sup>2</sup>∗*precision*∗*recall* (*precision*+*recall*)
- ROC eremua: Sailkatzaile optimo bat aurkitzeko balio du. 1 balio inguruan dabiltzan sailkatzaileak emandako datu-baserako optimoak izango dira, eta 0,5 balio inguruan dabiltzanak berriz sailkapena ez dela oso fidagarria erakusten dute
- <span id="page-42-0"></span>• Confusion matrix (nahaste matrizea): Irudiak klaseko ondo sailkatu diren edo ez ikus daiteke, bakoitzeko zenbat sailkatu diren ikusten daiteke. [4.1](#page-42-0) taulan ikus daitekeen moduan.

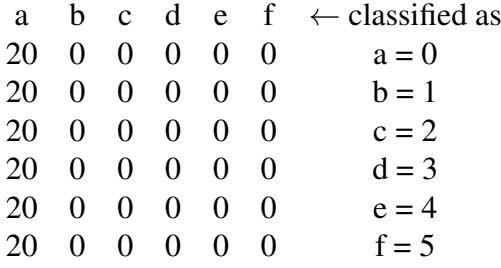

4.1 Taula: Nahaste matrizearen adibidea

### <span id="page-43-0"></span>4.4.3 Sailkatzaileak

#### K-NN sailkatzailea

K-NN (*K-Nearest Neighbour*) algoritmoaren inplementazioa oso erraza eta ondorioz asko erabiltzen da sailkapenetan. K-NN sailkatzailearen paradigma da: kasu berri bat sailkatzerakoan bere hurbileneko K auzokideen klaseak aztertu eta sarrien agertzen den klasea egokituko zaio kasu berriari.

- Datu-baseko *N* kasu hartuko ditugu. Eta kasu horietako bakoitzak *n* aldagai iragarle bidez *X*1,...,*X<sup>n</sup>* eta iragarri beharreko aldagaiaz *C* klaseko aldagaiaz karakterizaturik dago.
- *N* kasuak honela adierazten dira:

$$
(x_1, c_1), ..., (x_n, c_n)
$$
 non  
 $x_i = (x_i, 1...x_i, n)$   $i = 1, ..., N$   
 $c_i \in c^1, ..., c^m$   $i = 1, ..., N$ 

*c* 1 ,..., *c <sup>m</sup> C* klase aldagaiaren *m* balio posibleak izanik

<span id="page-43-1"></span>• Sailkatu nahi den kasu berria  $x = (x_1, ..., x_n)$  moduan adierazten da [\(4.2](#page-43-1) taulan adierazten den bezala).

|              |   | $X_1$         | $\cdots$ | $X_i$                | $\mathbf{m}_{\perp}$        | $X_n$   |                |
|--------------|---|---------------|----------|----------------------|-----------------------------|---------|----------------|
| $(x_1,c_1)$  |   | $x_1$ 1       | $\cdots$ | $x_1 j$              | $\cdots$                    | $x_1n$  | c <sub>1</sub> |
|              |   |               |          | $\sim 10^7$          | $\mathcal{L}_{\mathcal{A}}$ |         |                |
| $(x_i,c_i)$  |   | $i \mid x_i1$ |          | $\ldots \quad x_i j$ | $\cdots$                    | $x_i n$ | $c_i$          |
|              |   |               |          | $\frac{1}{2}$        |                             |         |                |
| $(x_N, c_N)$ | N | $x_N1$        |          | $x_N j$              | $\cdots$                    | $x_Nn$  | $c_N$          |
|              |   | $x_1$         | $\cdots$ | $\chi_i$             | $\cdots$                    | $x_n$   | $\cdot$        |

4.2 Taula: K-NN paradigmarako notazioa

Interfazea Interfazetik datu-basea aztertu nahi bada algoritmo hau erabiliz bi aukera daude. Sailkatzaileen gunean *lazy* motako sailkatzaileen barruan, *IB1* eta *IBk* aukerak daude algoritmo honen azterketan erabiltzeko. *IB1* sailkatzaileak *K* parametroa definitua du jadanik eta beraz, hurbileneko auzokide batekin bakarrik egingo du konparaketa. *IBk* sailkatzailearen kasuan berriz, *K* parametroa definitu beharko litzake eta zenbat auzokideren artean erabaki beharko litzakeen ikusi beharko litzake.

#### C4.5 algoritmoa

Sailkapen zuhaitzetako algoritmo mota bat da. Irabazi-ratio (*gain-ratio*) irizpidean oinarritzen da informazio handieneko aldaiaren aukeraketa  $\frac{I(X_i, C)}{H(X_i)}$ *H*(*Xi*)

Aldagaien aukeraketan matematikoki froga daiteke balio posible gehieneko aldagaiei ez zaiela lehentasunik ematen. Eta sailkapen-zuhaitza induzitu eta gero zuhaitzaren inausketa egiten da, hipotesi-test batean oinarrituta, *postpruning*-ean oinarrituta, hau da, adar bat hedatu izanak merezi ote duen erabakitzean oinarrituta hain zuzen ere.

Interfazea Interfazetik datu-basea aztertu nahi bada algoritmo hau erabiliz *trees* motako sailkatzaileen barruan, *J48* aukeratuko da algoritmo honen azterketan erabiltzeko. Algortimo hau erabiltzea erabakitzen bada, ondoren hainbat parametro definitu behar dira sailkapen egokia egin dezan.

#### Naïve Bayes sailkatzailea

Probabilitate teorian (*Bayes teorema*) oinarritutako sailkatzailea da, gainbegiratutako sailkapenerako.

Eredu probabilistikoaren sinplifikazioa ondorengoa da, *C* klase aldagaiaren baldintzapean aldagai iragarleak independente direla suposatzen badugu:

$$
p(x_1, x_2, ..., x_n | c_j = \prod_{i=1}^n p(x_i | c_j)
$$

Naïve Bayes sailkatzailea:

$$
c* = argmax_{c_j = c_1, ..., c_m} p(c_j | x_1, x_2, ..., x_n) = argmax_{c_j = c_1, ..., c_m} p(c_j) \prod_{i=1}^n p(x_i | c_j)
$$

Naïve Bayes-ek emaitza onak eman arren *C* klase aldagaiaren baldintzapean aldagai iragarleak independente ez direnean, eta *p*(*x<sup>i</sup>* ,|*c <sup>j</sup>*) probabilitatearen estimazioa kalkulatzerakoan, datu-basean *c <sup>j</sup>* klaseko kasuen artean *X<sup>i</sup>* = *x<sup>i</sup>* kasurik ez badago arazo bat izango genuke

$$
p(x_i|c_j) = 0 \to p(c_j) = \prod_{i=1}^n p(x_i|c_j) = 0
$$

Arazo hori konpontzeko Laplaceren zuzenketa aplikatzen da (*Rule of Succession*)

Interfazea Interfazetik datu-basea aztertu nahi bada algoritmo hau erabiliz *bayes* motako sailkatzaileen barruan, *NaiveBayes* aukeratuko da algoritmo honen azterketan erabiltzeko.

#### Naïve Bayes zuhaitzera hedatua

Probabilitate teorian (*Bayes teorema*) oinarritutako sailkatzailea da, gainbegiratutako sailkapenerako.

*Tree Augmented Naïve Bayes(TAN)* deituriko metodoa, Naïve Bayes sailkatzailearen hedapen bat da. C klase aldagaiaren baldintzapean aldagai iragarleen arteko mendekotasuna egon daitekeela aintzakotzat hartzen duena; elkarrekiko informazioa erabiltzen du.

$$
I(X, Y|C) = \sum_{i=1}^{n} \sum_{j=1}^{m} \sum_{k=1}^{r} p(x_i, y_j, c_k) \log_2 \frac{p(x_i, y_j|c_k)}{p(x_i|c_k)p(y_j|c_k)}
$$

Interfazea Interfazetik datu-basea aztertu nahi bada algoritmo hau erabiliz *trees* motako sailkatzaileen barruan, *NBTree* aukeratuko da algoritmo honen azterketan erabiltzeko.

#### Bagging

Bootstrap Aggregation (*Bagging*) izenez ere deitua, sailkapen metodo sinple eta garrantzitsua da. Ikasketa automatikoko meta algoritmo bat da beste ikasketa algoritmoen oreka eta zorroztasuna hobetzeko pentsatua. Bariantza jeistea du helburu. Erabaki zuhaitzei aplikatzen zaien metodoa da eta edozein metodorekin erabil daiteke.

Interfazea Interfazetik datu-basea aztertu nahi bada algoritmo hau erabiliz *meta* motako sailkatzaileen barruan, *Bagging* aukeratuko da algoritmo honen azterketan erabiltzeko. Ondoren bertan, sailkapena eta gero erabiliko den sailkatzailea aukeratu beharko da, aukeretako erlaitza editatuz.

#### SMO

Sequential minimal optimization (*SMO*) algoritmoa makina bektoreetako entrenamentuan erabiltzen da, programazio kuadritokoko arazoak ebazteko.

Algoritmo iteratibo bat da. Eta problemak azpi problema txikiagotan banatzen ditu algortimo honek. Berdintasun linealaren mugaren ondorioz, hau da, Lagrange biderkatzaileen (α*i*)ondorioz, problema txikienak bi biderkatzaile behar ditu. Beraz, edozein bi biderkatzaileentzat, konstanteak honela mugatzen dira:

$$
0\leq \alpha_1,\alpha_2\geq C
$$

 $y_1\alpha_1 + y_2\alpha_2 = k$ 

Problema hau analitikoki ebatz daiteke: funtzio kuadratikoaren minimoa aurkituz. *k* emaitzaren balio negatiboa izango da eta iterazio bakoitzean ebatziko da. Algoritmoa honela ebatziko da:

- 1. Lagrange-ren iderkatzailea aurkitu  $(\alpha_1)$
- 2. Bigarren biderkatzailea hartu eta lehenengoarekin batera optimizatu ( $\alpha_1, \alpha_2$ )
- 3. Konbergentzia lortu arte errepikatu

Interfazea Interfazetik datu-basea aztertu nahi bada algoritmo hau erabiliz *functions* motako sailkatzaileen barruan, *SMO* aukeratuko da algoritmo honen azterketan erabiltzeko. Ondoren hainbat parametro definitu behar dira, hauek izango dira sailkatzailea definituko dutenak.

#### **MLP**

Multilayer Perceptron (*MLP*) sare neuronal artifizial bat da, geruza desberdinez osatua dagoena. Honek, linealki banatu ezin diren arazoak ebazteko aukera ematen du. Lehenengo kasuan, *i* geruzako neurona bakoitzaren irteera *i+1* geruzako neurona guztien sarrera da, eta honela bigarren geruzan *i* geruzako neurona bakoitza hurrengo *i+1* geruzako neuronaren sarrera izango delarik. [4.2](#page-47-1) irudian ikus daitekeen bezala.

<span id="page-47-1"></span>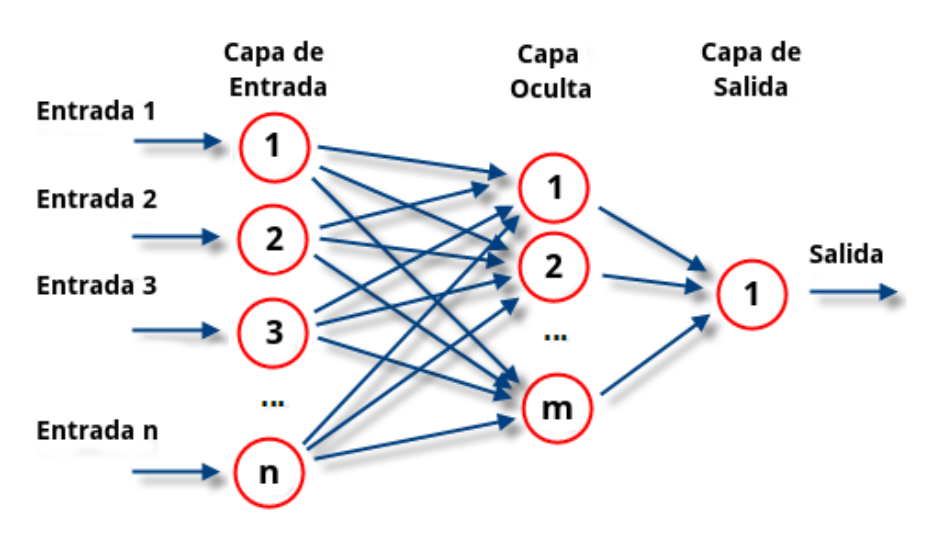

4.2 Irudia: MLP algoritmoa

Interfazea Interfazetik datu-basea aztertu nahi bada algoritmo hau erabiliz *functions* motako sailkatzaileen barruan, *MultilayerPerceptron* aukeratuko da algoritmo honen azterketan erabiltzeko. Ondoren hainbat parametro definitu behar dira, hauek izango dira sailkatzailea definituko dutenak.

### <span id="page-47-0"></span>4.4.4 Aldagai aukeraketa

Aldagai aukeraketaren helburua esanguratsuak ez diren bai eta erredundanteak diren aldagai iragarleak identifikatzean datza. Honela, sailkatzailea hobea izango da eta orokortzeko gaitasun handiagoa izango du. Sailkatzailearen indukzio-prozesuan ere azkartasuna nabarituko da.

### Metodoak

Aldagaiak aukeratzeko ondorengo bi metodoak aztertuko ditugu:

- 1. Filter metodoa: Iragazki moduko metodoa.
	- Aldagai iragarleek C klase-aldagaiaren iragarpenerako ematen duten informazioa neurtuko da: elkarrekiko informazioa, irabazi-ratioa, chi karratu...
	- Neurri horren arabera aldagai iragarleak ordenatuko dira, esanguratsuena denetik hasi, eta informazio gutxien ematen duenera
- *k* aldagai iragarle esanguratsuenak aukeratuko dira eta aukeratutako aldagai iragarle horiekin egingo da eredu sailkatzailearen indukzioa
- Aldagai iragarleak ordenatzeko erabili den neurriak ez du kontuan hartzen zein izango den gerora erabiliko den eredu sailkatzailea: sailkapen-zuhaitza, Naïve Bayes...

Metodo honen abantailak azkarra dela, aldagai aukeraketa behin bakarrik egiten dela eta nahi adina eredu sailkatzaile induzitu daitezkeela dira. Baina desabantailak ere baditu, adibidez, ez da sailkatzaileen eta aldagai aukeraketen arteko elkarrekintza kontutan hartzen eta ez dira aldagaien arteko elkarrekintzak kontuan hartzen.

- 2. Wrapper metodoa: Bilgarri modukoa.
	- Aldagai iragarleen azpimultzoak, azpimultzo horretan oinarrituz induzitutako eredu sailkatzailearen bidez ebaluatuko dira
	- *n* aldagai iragarle izanik, 2*<sup>n</sup>* azpimultzo sor daitezke, eta horietako onena zein den erabaki beharko da
	- Azpimultzo kopurua, aldagai iragarle kopuruarekin batera, esponentzialki hazten da. Ezinezkoa gertatzen da aldagaien azpimultzo guztietarako sailkatzailea entrenatu eta testeatzea, guztien artetik onena aukeratzeko
	- Aldagaien azpimultzo optimoaren bilaketa, zenbait algoritmo heuristiko erabiliz egin ohi da, hala nola, algoritmo genetikoak erabiliz

Metodo honen abaintailak berriz, aldagai iragarleen arteko mendekotasunak ondo atzematen dituztela eta aldagaien azpimultzo optimoaren bilaketaren eta eredu sailkatzailearen arteko elkarrekintza kontutan hartzen duenez oso metodo ona da. Desabantailen artean konputazionalki oso garestia dela da eta gainera sailkatzailearen orokortzeko gaitasuna galdu daiteke datu-basera gehiegi egokituz gero.

### Interfazea

Interfazean agertzen den *Select attributes* erlaitzaren bidez egingo da aldagaien aukeraketa. Kasu honetan aztertutakoa *FilteredAttributeEval* eta *WrapperSubsetEval* sailkatzaileekin egingo da esperimentua, bilatzaile bezala *Ranker* metodoa erabilita

### <span id="page-49-0"></span>4.4.5 Datuen ikuskaritza

Datuak ikuskatzeko, kasu honetan irudien pixelak, *visualize* erlaitzera jo behar da. [4.3](#page-49-1) irudian ikus daiteken bezala atributu guztiak multzokatuta ikus daitezke bertan. Eta edozeinetan klikatuz gero xehetasun handiagoz ikusiko dira bi atributu horien arteko erlazioak.

<span id="page-49-1"></span>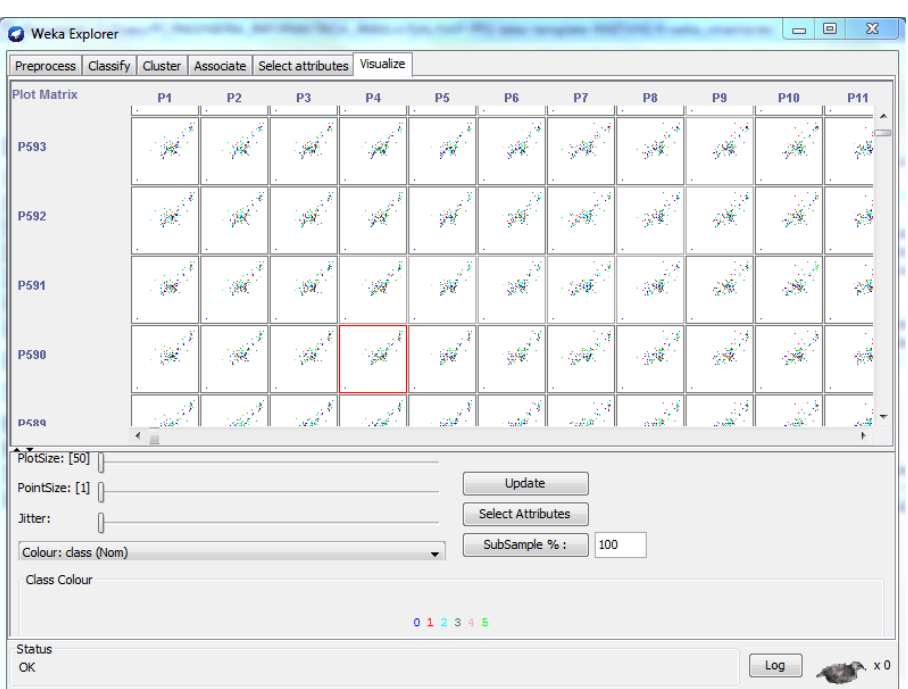

4.3 Irudia: Weka ikuskatzailea

# 5. KAPITULUA

# Proiektuko datu-basea

# Aurkibidea

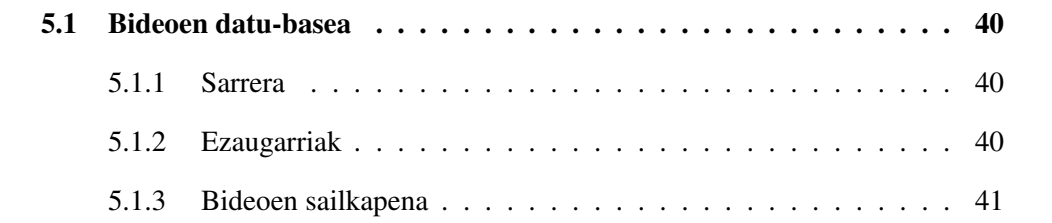

## <span id="page-51-0"></span>5.1 Bideoen datu-basea

### <span id="page-51-1"></span>5.1.1 Sarrera

Proiektu honetan erabilitako datu-basea UT-Interaction dataset $^1$  $^1$  interneteko orrialdetik deskargatutako bi datu-baseren bildura da, *set1\_segmented* eta *set2\_segmented* datubaseena hain zuzen ere. Guztira 120 bideoko datu-base bat lortu da. Datu-base hau "Highlevel Human Interaction Recognition Challenge"izenpean 2010 izandako txapelketako bideoez osatua dago, eta bertan hainbat unibertsitatek hartu zuten parte.

### <span id="page-51-2"></span>5.1.2 Ezaugarriak

120 bideo dira beraz proiektu honetan aztertutakoak, denak iraupen txikikoak eta ahotsik gabekoak, bideo laburrena 2 segundukoa da eta luzeena 8 segundukoa. Soinua ez da kontutan hartu irudiarekin bakarrik egin dira eragiketak. 120 bideo horiek sei multzotan banatzen dira, eta multzo bakoitzeko 20 bideo daude. Bideoetan adierazten diren ekintzak dira sei multzo horietan multzokatutakoak eta ondorengoak dira:

- Eskua eman
- Besarkatu
- Ostikada eman
- Seinalatu
- Ukabilkada eman
- Bultza

Ekintza horiek adierazten dituzten bideoetan beraz pertsona bat edo bi agertzen dira, ekintzaren arabera beharrezkoak direnak eta normalean agertzen diren pertsonak berdinak dira bideo batzuetan zehar. Bideoen atzeko irudia kanpoko ingurune bat da orokorrean eta bideoen tamaina originala 720x480-koa da.

<span id="page-51-3"></span><sup>1</sup>[cvrc.ece.utexas.edu/SDHA2010/Human\\_Interaction.html](cvrc.ece.utexas.edu/SDHA2010/Human_Interaction.html)

# <span id="page-52-0"></span>5.1.3 Bideoen sailkapena

*Set1\_ segmented* eta *Set2\_ segmented* aztertzen badira ikus daitezke bideoak berak kodifikatuta daudela. [5.1](#page-52-1) eta [5.2](#page-53-0) irudiak aztertu eta gero ondorengoa ondorioztatu daiteke:

- Bideo guztiak RGB koloretan daude
- Ia denak horizontzalean grabatuta daude baina gutxi batzuk bertikalean grabatuta daude
- Bideo bakoitza kodifikatuta dago, ondorengo eredua jarraituz: *zenbaki1\_ zenbaki2\_ zenbaki3*
	- Zenbaki1: Bideoaren kodea da, denak desberdinak dira, eta gehienez bi zifratako zenbaki bat da
	- Zenbaki2: Ekintza egiten duen pertsonaren edo pertsonen kodea da, honela pertsona berdina agertzen den bideo guztiak aztertu daitezke
	- Zenbaki3: Pertsonak edo pertsonek egin duten ekintza kodetzen du, eskua eman (0), besarkatu (1), ostikada eman (2), seinalatu (3), ukabilkada eman (4) eta bultza (5)

<span id="page-52-1"></span>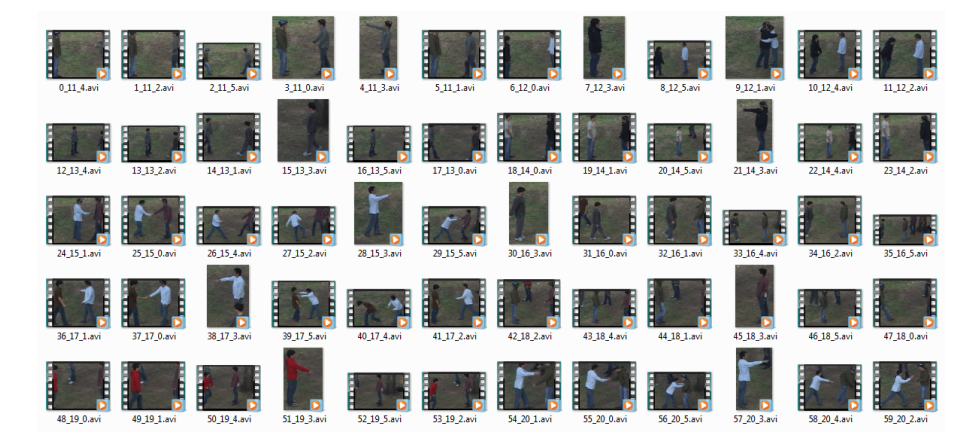

5.1 Irudia: Set1 segmented

<span id="page-53-0"></span>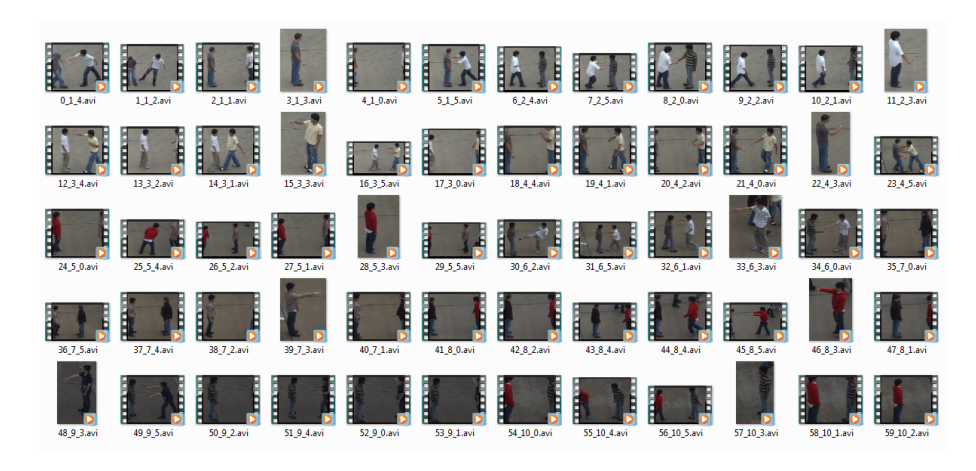

5.2 Irudia: Set2\_segmented

# 6. KAPITULUA

# Garapena

# Aurkibidea

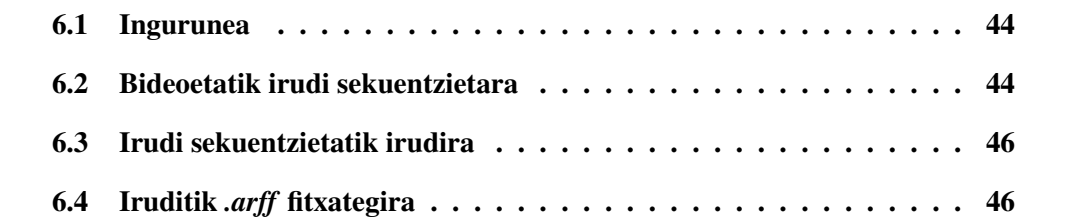

# <span id="page-55-0"></span>6.1 Ingurunea

Proiektu hau garatzeko erabilitako sistema eragileak bi izan dira: Linux eta Microsoft Windows. Linux bidez eta komando lerrotik exekutatuz bideoetatik *.arff* fitxategiak lortzeko egindako pausuak eman dira eta Windows sistema eragilearen bidez Weka programa exekututatu da, datuen analisia egiteko. Linux ingurunean erabilitako softwarea Point Linux izan da eta bertan VLC bideo ikuskaritzako programa eta ImageMagick irudi ediziorako programak erabili dira. Windows berriz zazpigarren bertsioa erabili da eta bertan Weka programa erabili da, datu analisia egiteko. Ondorengo orrietan bideoetatik abiatuta lortutako emaitzak azalduko dira emandako pausuak azalduz.

# <span id="page-55-1"></span>6.2 Bideoetatik irudi sekuentzietara

Lehenik eta behin 120 bideoz osatutako datu-base batetik 120 bideoen irudi sekuentziak lortu dira. Hori aurrera eramateko komando lerrotik *avi2pgm.sh* script-a exektatu da. Script honetan ondorengo pausuak eman dira:

- 1. Bideo bakoitzeko karpeta bat sortu da, bideoaren izen berarekin. Adibidez, 0\_1\_2.avi bideoarentzat 0\_1\_2 karpeta sortu da.
- 2. Behin karpeta sortu ondoren VLC programari dei egin zaio komando lerrotik eta bideoa irudi sekuentzietara (*frame*-tara) pasatzeko agindua eman zaio bai eta lortutako irudi bakoitza bideo bakoitzaren karpetan gordetzeko agindua eta irudi bakoitza bere kodez izendatzeko agindu dira. Adibidez, 0\_1\_2 bideotik lortutako karpetan 0\_1\_2-scene00001.png, 0\_1\_2-scene00002.png... irudiak lortu dira. Bideo laburrenetatik 40 irudi lortu dira eta luzeenetatik 100. (Ikus [6.1](#page-55-2) irudia).

<span id="page-55-2"></span>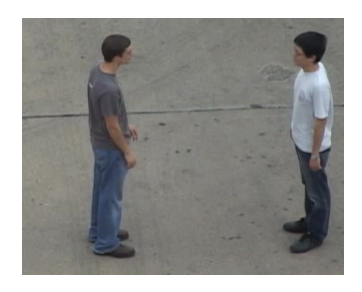

(a) 0  $1$  2-scene00001.png (b) 0  $1$  2-scene00036.png

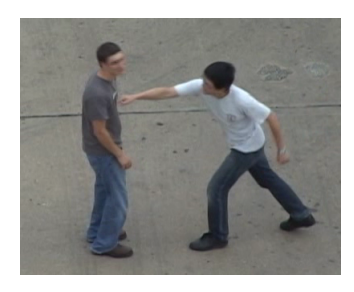

6.1 Irudia: 0\_1\_2 irudi sekuentzia

Hori lortzeko hurrengo agindua exekutatu da:

```
# vlc $bideoa -video-filter=scene -vout=dummy -scene-ratio=1
-scene-prefix=$bideo-scene -scene-path=./$bideo vlc://quit
```
- 3. Behin bideo bakoitzaren karpetan irudi sekuentziak lortuta irudi bakoitzari beharrezko edizioa eman zaio. Bideo edizioan ImageMagick programaz baliatuz eta convert komandoa exekutatuz. Bideoa editatzeko bi ezaugarri hartu dira kontuan, batetik irudiaren tamaina eta bestetik irudiari erantsitako iragazkiak.
	- Tamaina originala 720x480 dela kontutan hartuta, 60x40 eta 30x20 tamainako irudiak sortu dira.
	- Iragazkiak kontutan hartuta, edge, lat, despeckle, gaussian-blur, equalize eta raise erabili dira.

Komando lerroko aginduak beraz ondorengoak izan dira:

```
# convert $irudi -scale "$1"x"$2"! -compress none -iragazki
$irudi-iragazki.pgm
```
*-scale* agindu bidez tamaina definitzen da eta -iragazki eremuan [6.2](#page-56-0) eta [6.3](#page-56-1) irudietan sailkatuta dauden iragazkiak erabili dira, azaldutako formatuan.

<span id="page-56-0"></span>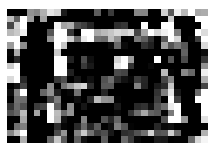

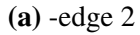

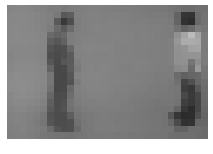

(a)  $-\text{edge } 2$  (b)  $-\text{despeckle}$  (c)  $-\text{equalize}$ 

6.2 Irudia: Irudien transformazioak

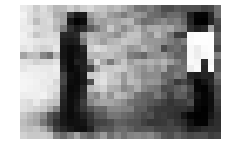

<span id="page-56-1"></span>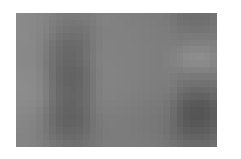

(a) -gaussian-blur  $3x3$  (b) -lat  $3x3$  (c) -raise 2

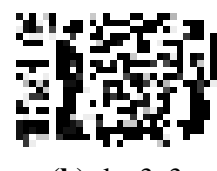

6.3 Irudia: Irudien transformazioak

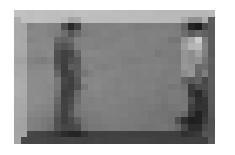

<span id="page-56-2"></span>4. Amaitzeko, bideoaren izen bereko fitxategi bat sortu da *.txt* formatukoa, bertan lehenengo lerroan lortutako irudien tamaina adieraziz eta ondorengo lerroan bideo bakoitzetik lortutako irudi kopurua azalduz.

# <span id="page-57-0"></span>6.3 Irudi sekuentzietatik irudira

Irudi sekuentzietatik bideoa deskribatuko duen irudi bat lortzeko garaian *frames2pgm.sh*, *pixum.c* eta *pixsum.sh* fitxategiak sortu dira.

- <span id="page-57-2"></span>1. Hasteko, aurretik lortutako bideo bakoitzaren irudi guztietako pixelak, aurreko zatian [4](#page-56-2) pausuan sortutako fitxategian gordetzen dira, bata bestearen jarraian, honela lerro bakoitzean irudi bat lortuz.
- 2. Behin, irudi guztiak fitxategian gorderik ditugula, *pixsum.sh* script bidez, *pixsum.c* fitxategia exekutatzen da. Programa honen helburua aurretik lortutako irudi guztien pixelekin eragiketa matematiko bidez bideoa deskribatuko duen irudi definitzaile bat sortzea da. Horretarako erabilitako eragiketa ondorengoa da:

$$
\frac{\sum pixelak}{framekopurua} = \frac{p_{11} + p_{21} + \dots + p_{n1}}{n}
$$

Honela pixel bakoitzaren batazbesteko balioa aterako da eta beraz bideoa deskribatuko duen irudi berri bat lortuko da.

3. Behin batazbesteko irudiaren pixelak lortuta, irudi berria sortuko da, *.pgm* formatukoa, eta [1](#page-57-2) pausuan lortutako irudia izango da, ondoren azterketarako erabiliko dena. Irudi fitxategi berri honek, bideoaren izen bera izango du. Adibidez, 0\_1\_2.pgm irudia 0\_1\_2 bidearen batazbesteko irudia izango da.

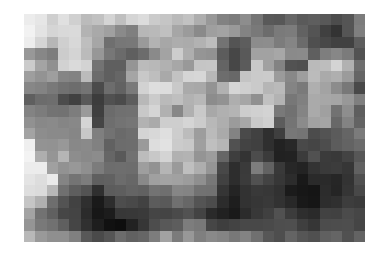

6.4 Irudia: Bideoa deskribatzen duen irudia

# <span id="page-57-1"></span>6.4 Iruditik *.arff* fitxategira

Azken pausua lortutako irudiak *.arff* fitxategi batean islatzea da, horretarako [4.3](#page-39-2) kapituluan ikusitako formatua jarraitu behar du sortutako fitxategiak ondoren Weka-k azter-

tzeko garaian arazorik egon ez dadin. Horretarako *video2arff.sh* scripta sortu da eta bertan jarraitutako pausuak ondorengoak izan dira:

- 1. Lehenik, irudiari jarritako iragazkiaren izenarekin *.arff* luzapena duen fitxategia sortzen da. Eta bertan *.arff* fitxategi batek bete behar dituen aurrekariak idazten dira.
- 2. Ondoren bideo bakoitzarekin sortutako karpetan dagoen *bideo-kodea.pgm* irudi fitxategiko pixel bakoitza hartu eta *.arff* fitxategian gordetzen da.
- 3. Pixel guztiak idatzita irudi hori definituta dagoen ekintza klaseko kodea ere idatziko da, pixelen jarraian. Honela lerro bakoitzean irudi baten pixel guztiak eta zein klasetakoa den gordeko da.

Fitxategia sortuta beraz, Weka, datu analisirako softwareko sailkatzaileak erabiltzeko aukera dago.

# 7. KAPITULUA

# WEKA bidez lortutako emaitzak

### Aurkibidea

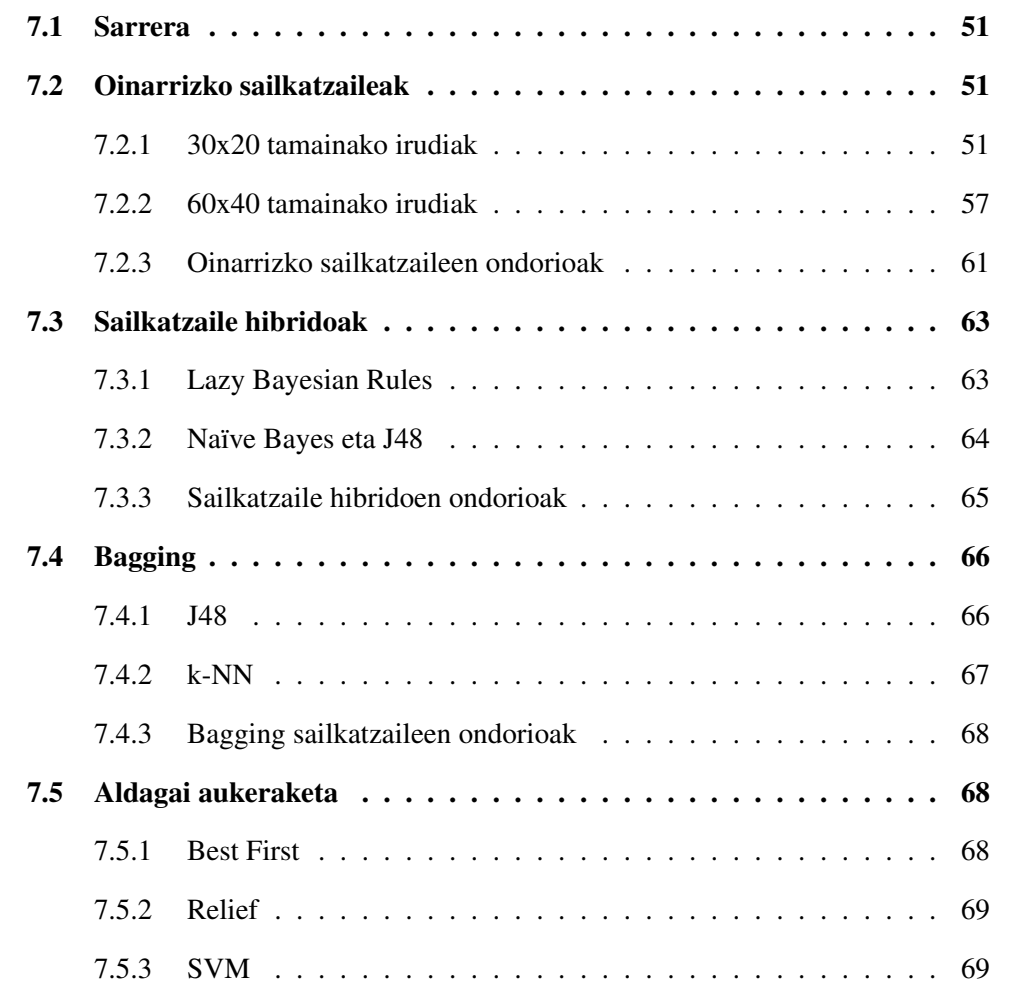

[7.5.4 Aldagai aukeraketen ondorioak](#page-80-2) . . . . . . . . . . . . . . . . . 69

### <span id="page-62-0"></span>7.1 Sarrera

Bideoetatik irudiak lortu ondoren eta irudi horietatik *.arff* fitxategiak sortu ondoren, Weka software paketeko sailkatzaile bidez azterketak egin dira. Azterketak egiterako momentuan, lehenik, irudi edizio eta tamaina guztiekin lortutako fitxategiak aztertu dira, eta grafikoki adierazi dira, oinarrizko sailkatzaileak erabilita. Sailkapen horiek kontutan hartuta, hiru sailkatzaile onenekin lortutako irudiak aukeratu dira ondoren, eta sailkatzaile hibridoak eta bagging desberdinak hiru irudi horiekin egin dira. Grafiko eta taula bakoitzetik ondorioak atera dira eta irudi edizio eta tamaina onenak zein izango lirateken ondorioztatu dira.

### <span id="page-62-1"></span>7.2 Oinarrizko sailkatzaileak

Oinarrizko sailkatzaileetan aukeratutakoak 1-NN, 3-NN, 5-NN, 7-NN, 9-NN, C4.5 (Wekan J48 sailkatzailea), Naïve Bayes, Naïve Bayes zuhaitza, Bagging eta SMO izan dira. MLP sailkatzailea berriz alde batera utzi da, exekuzio denbora gehiegizkoa zelako. Emaitzak alde batera utzita, sailkapenak egiterako momentuan exekuzio denbora gehien hartu duen sailkatzailea Naïve Bayes zuhaitzera hedatua izan da, honen arrazoia modelo bat lortzen igarotako denbora izan da. Ondorioz, 60x40 tamainako irudietan ez da lortu egitea eta beraz 30x20 irudietan aztertu den bezala 60x40 irudietatik albo batera utzi da azterketa hau.

Ondoren, tamainaren eta irudi edizioaren arabera sailkatutako azterketa gauzatuko da. Edizio bakoitzeko Weka-ko sailkatzaileekin lortutako emaitzak grafikoki adieraziz.

### <span id="page-62-2"></span>7.2.1 30x20 tamainako irudiak

### Despeckle

[7.1](#page-63-0) grafikoan agertzen den bezala, lortutako emaitzak ez dira oso onak izan. Asmatze tasa altuena SMO algoritmoaren bidez lortua izan da eta %29,2 bakarrik izan da, hau da, 120 iruditatik 35 bakarrik sailkatu ditu ondo. Sailkatzaile txarrena berriz, 1-NN sailkatzailea izan da, %7,5-eko asmatze tasarekin, kasu honetan 9 irudi bakarrik sailkatu dira ondo 120 iruditatik. Sailkatzaileen sailkapenean beraz, okerrenen artean 1-NN izango da, ondoren, Naïve Bayes (%10,8), 7-NN (%12,5), 3-NN eta 5-NN (%13,3), Naïve Bayes

<span id="page-63-0"></span>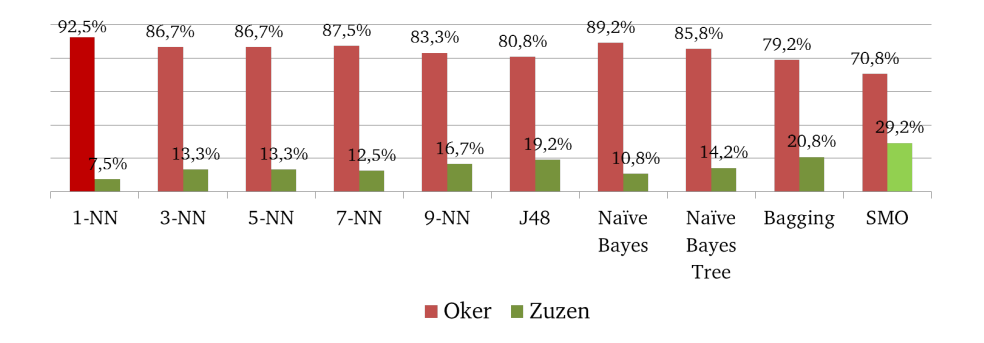

7.1 Irudia: Despeckle edizioko irudien asmatze tasak

zuhaitzera hedatua (%14,2), 9-NN (%16,7), C4.5 edo J48 (%19,2), Bagging (%20,8) eta azkenik irudi honetarako sailkatzaile onena izan dena SMO sailkatzailea.

Asmatze tasez aratago, nahaste matrizea (*confusion matrix*) ikusten bada, bai 1-NN eta bai SMO sailkatzailerako; 1-NN sailkatzailearen kasuan ikus daiteke ondoen sailkatu duen klasea hirugarrena izan dela, hau da, ekintza "seinalatu"den kasurako, ekintza hori egiten duten sei hirudi sailkatu baititu ondo. Beste kasuetan ez ditu horren ondo sailkatu, zerogarren ekintza behin sailkatu du ondo, eta bosgarrena bi aldiz. Kasu honetan beraz lortutako emaitzak ez dira batere fidagarriak; ondoriozta daiteke beraz, 1-NN sailkatzailea ez dela esanguratsua *despeckle* edizioa jasan duten irudientzat. Gainera, ROC eremua aztertuz gero ikus daiteke denak 0,5 azpitik daudela eta beraz honek ere adierazten digu sailkatzailearen fidagarritasun baxua.

SMO sailkatzailearen nahaste matrizea aztertzen bada berriz, bigarren ekintza 12 aldiz ondo sailkatu dela ikus daiteke, kontutan hartuta ekintza bakoitzeko 20 irudi daudela esan daiteke erdiak baino zertxobait gehiago ondo sailkatu direla lehenengo ekintzaren kasuan. Hirugarren ekintza berriz, zortzi aldiz sailkatu da ondo eta zerogarrena sei aldiz, bigarren ekintzaren kasuan hiru aldiz bakarrik asmatu da sailkapen egokia eta laugarren ekintza behin bakarrik. ROC eremua aztertuz lehenengo ekintzaren kasuan ikus daiteke 0,824 lortu dela eta beraz sailkapen emaitza ona lortu dela, beste ekintzen ROC eremua aztertzen bada ikus daiteke ia denak bat izan ezik 0,5 baliotik gora daudela eta beraz SMO sailkatzaile fidagarriagoa dela besteak baino, irudi edizio honetarako.

#### Edge

[7.2](#page-64-0) grafikoan ikusten den bezala lortutako emaitzak *despeckle* edizioarekin lortutakoak baina hobeak izan dira orokorrean. Kasu honetan asmatze tasa guztiak %20 eta %35 artean egon dira, sailkatzailerik txarrenak kasu honetan, 9-NN eta Naïve Bayes zuhaitze-

<span id="page-64-0"></span>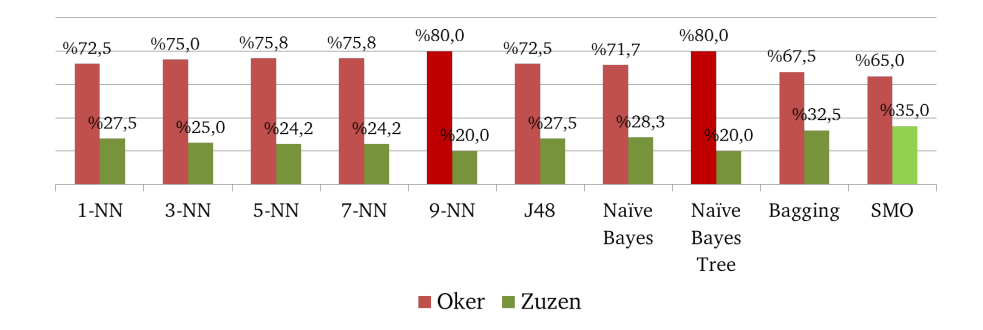

7.2 Irudia: Edge edizioko irudien asmatze tasak

ra hedatuak izan dira, bien kasuan %20-ko asmatze tasarekin, kasu onena, asmatze tasa handiena lortu duen sailkatzailea berriz, aurreko kasuan bezala SMO sailkatzailea izan da, %35eko asmatze tasarekin. Sailkatzaileak kasu honetarako ordenatuz gero, 9-NN eta Naïve Bayes zuhaitzera hedatuak izango liratezke okerrenak, %20ko asmatze tasarekin, ondoren, %24,2-ko asmatze tasarekin 5-NN eta 7-NN liratezke, %25eko asmatze tasarekin berriz 3-NN jarraituko lieke eta %27,5eko asmatze tasarekin 1-NN eta C4.5 edo J48 liratezke, Naïve Bayes sailkatzaileak %28,3ko asmatze tasa luke eta Bagging eta SMO sailkatzaileek %32,5 eta %35-eko asmatze tasa lukete.

Kasu honetan 9-NN eta Naïve Bayes sailkatzaileen nahaste matrizea ikusita, 9-NN sailkatzaileak ondo sailkatutako ekintzak, hogeita lau dira denera, hemezortzi lehenengo klaseko ekintzak hiru zerogarren klasekoak eta 3 hirugarren klaseko ekintzak. Naïve Bayes sailkatzailearen kasuan ikus daiteke zerogarren, lehenengo eta hirugarren ekintza, bakoitza zazpi aldiz lortu dela ondo sailkatzea, bigarrena eta laugarrena aldiz lau aldiz sailkatu da ondo eta bostgarrena bost aldiz. Bi ROC eremuak ikusita denak 0,5 aldagaiaren gainetik daude eta nahiz eta 1-etik oso gertu ez izan, nahiko ondo sailkatu dela esan daiteke.

SMO sailkatzailearen nahaste taula ikusiz esan daiteke zerogarren ekintza eta lehenengoa kasu erditan ondo sailkatu dela, hau da, hamar kasutan hain zuzen ere. Hirugarren ekintza berriz hamabi kasutan sailkatu da ondo eta bosgarrena zazpitan; bigarrena berriz kasu batean bakarrik sailkatu da ondo eta laugarrena bitan. ROC eremua ikusiz gero 0.904ko balioa lortu da hirugarren kasuan, hau da emaitzik onenak lortu diren kasuan eta beste kasuetan ere 0.5etik gora ikus daitezke kasu guzietan, ondorioz *edge* edizioa jasandako irudien sailkatzaile onena SMO dela esan daiteke.

<span id="page-65-0"></span>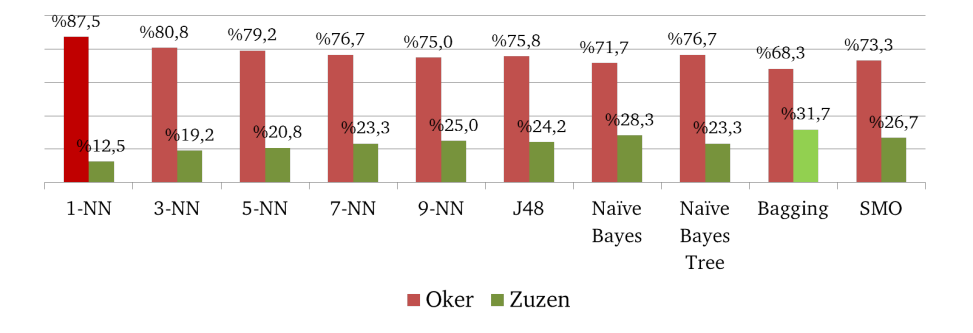

7.3 Irudia: Equalize edizioko irudien asmatze tasak

#### Equalize

Equalize edizioa jasan duten irudiak sailkatuta [7.3](#page-65-0) grafikoan ikus daitezke. Kasu honetan *despeckle* irudietan bezala, sailkatzaile okerrena 1-NN izan da %12,5eko asmatze tasarekin. Gainontzeko sailkatzaileekin lortutako asmatze tasa %20 balioen inguruan dabil. Sailkatze onena Bagging sailkatzaile bidez lortu da, hau da, %31,7ko sailkapena lortuz, hau da 120 iruditatik 38 egoki sailkatuz. 1-NN sailkatzailearen ondoren, %19,2ko asmatze tasarekin 3-NN sailkatzailea dago eta jarraian, 5-NN sailkatzailea (%20,8). Kasu honetan ikus daiteke K-NN sailkatzaileak zenbat eta auzokide gehiago asmatze tasa handiagoa lortu dela, zeren eta 7-NN sailkatzailearen asmatze tasa %23,3koa izan da, Naïve Bayes zuhaitzera hedatutako sailkatzailearen berdina, eta 9-NN sailkatzaileak %25eko asmatze tasa lortu du. J48 sailkatzailearen asmatze tasa berriz %24,2koa izan da, ondoren, beste kasuetan ez bezala SMO sailkatzaileak %26,7ko asmatze tasa lortu du eta ez da sailkatzaile onena izan, Naïve Bayes sailkatzaileak %28,3ko asmatze tasa lortu baitu eta Bagging-ak %31,7koa.

Nahaste matrizea Bagging sailkatzailean begiratuz gero ikus daiteke lehenengo kasuan bakarrik lortu duela klase horretakoak diren irudien erdia baino zertxobait gehiago ondo sailkatzea, kasu honetan hamaika irudi lehenengo ekintzak izan dira ondo sailkatuak; hirugarren ekintzako zortzi irudi ere ondo sailkatzea lortu da, bigarreneko sei laugarreneko bost eta zerogarren eta bosgarren ekintzetako lau. ROC eremua aztertuz gero kasu honetan bigarren klaserako lortu da balio baxuena, 0,532 balioa hain zuzen ere eta lehenengo ekintzarako lortu da altuena, hau da 0,796 hain zuzen ere. Irudiaren *equalize* ediziorako beraz, esan daiteke Bagging sailkatzailea izan dela emaitza onenak eman dituena.

<span id="page-66-0"></span>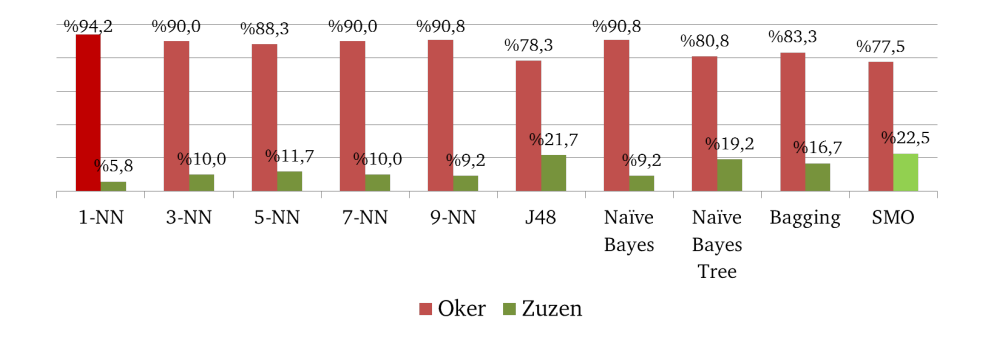

7.4 Irudia: Gaussian-blur edizioko irudien asmatze tasak

#### Gaussian-blur

[7.4](#page-66-0) grafikoan ikus daitekeen bezala orokorrean lortutako asmatze tasak ez dira batere onak izan. Beraz, ondoriozta daiteke *gaussian-blur* edizioa irudientzat ez dela esanguratsua. Asmatze tasarik baxuena 1-NN sailkatzaileak eman duena izan da %5,8koa hain zuzen ere eta altuena berriz ere SMO sailkatzaileak emandakoa %22,5ekoa kasu honetan. Asmatze tasa baxuenak 1-NN sailkatzaileak baino hobeagoak baina hala ere baxuak, 9-NN eta Naïve Bayes sailkatzaileek eman dituzte %9,2ko asmatze tasarekin. %10eko asmatze tasarekin 3-NN eta 7-NN sailkatzaileek jarraitu diete eta 5-NNk %11,7ko asmatze tasa lortu du. %16,7 eta %19,2ko asmatze tasa berriz Bagging eta Naïve Bayes zuhaitzera hedatuak lortu dituzte, eta J48 sailkatzaileak kasu honetan %21,7 asmatze tasa izan du. Asmatze tasak orokorrean ez dira oso onak izan eta beraz aurrera begira *despeckle* edizioa ez da kontutan hartuko.

<span id="page-66-1"></span>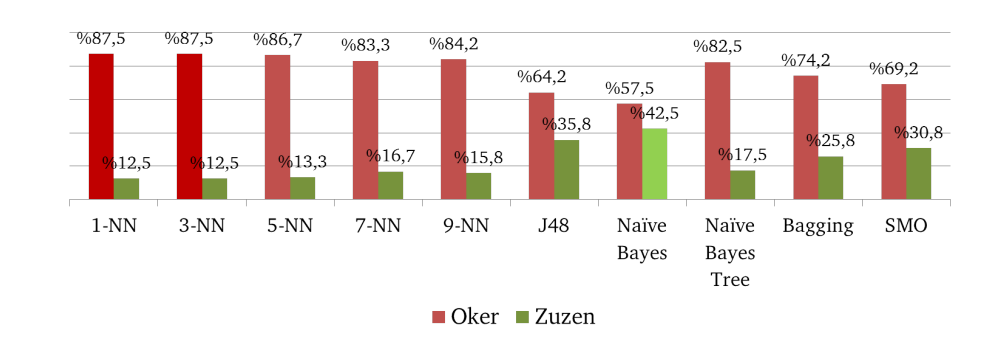

#### Lat

7.5 Irudia: Lat edizioko irudien asmatze tasak

[7.5](#page-66-1) grafikoan ikusten den bezala k-NN sailkatzailea kenduta beste sailkatzaileek emaitza onak lortu dituzte. k-NN sailkatzaileen asmatze tasa %12,5 eta %16,7 artekoa izan da eta beraz ondoriozta daiteke ez dela asmatze tasa ona izan, Naïve Bayes zuhaitzera hedatuaren asmatze tasa berriz %17,5ekoa izan da eta hau ere k-NN sailkatzaileekin batera asmatze tasa baxuetan sartuko da. Beste sailkatzaileak begiratuz ordea, Bagging sailkatzailearen asmatze tasa %25,8koa izan da, SMO sailkatzailearena %30,8koa, J48 sailkatzaileak %35,8ko asmatze tasa izan du eta %42,5eko asmatze tasa Naïve Bayes sailkatzaileak izan du. Naïve Bayes sailkatzaileak orain arteko asmatze tasarik altuena lortu du eta nahaste matrizea eta ROC eredua ikusita ondorengoa ondorioztatzen da: ondoen sailkatutako ekintzak hirugarrena eta zerogarrena izan dira dira hemezortzi eta hamar irudi ondo sailkatuz bakoitzetik. Lehenengo eta bigarren irudietatik berriz zazpi sailkatu dira ondo, bosgarrengo ekintzako sei eta laugarren ekintzako hiru. ROC eremua ikusiz gero, hirugarren ekintzarako 0,938ko balioa ikus daiteke eta hau asmatze tasa altuaren ondorio da, beste ekitzen ROC balioak 0,5etik gorakoak dira eta batezbestekoa kalkulatuta 0,715eko balioa ikus daiteke. Irudiaren *lat* edizioa aztertuz gero ikus daiteke nahiz eta k-NN sailkatzaileekin lortutako emaitzak onak ez izan, beste sailkatzaileekin lortutakoak nahiko onak direla.

### <span id="page-67-0"></span>Raise

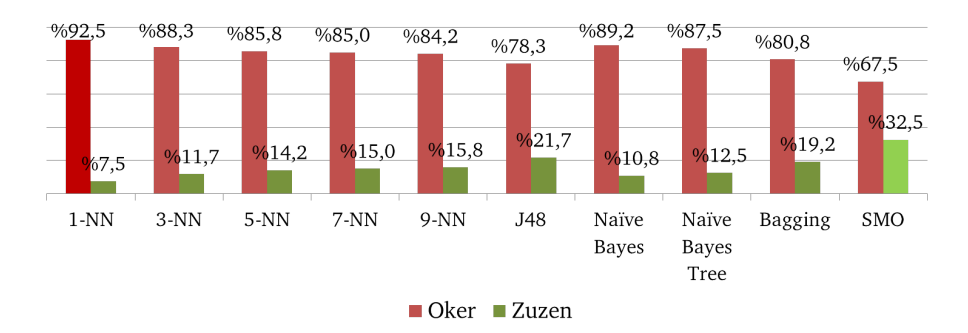

7.6 Irudia: Raise edizioko irudien asmatze tasak

*Raise* edizioa egindako argazkien asmatze tasak [7.6](#page-67-0) grafikoan ikus daitezke. Edizio honetan lortutako emaitzak orokorrean ez direla oso onak esan daiteke. Asmatze tasa baxuena 1-NN sailkatzaileak egindakoa izan da %7,5eko asmatze tasarekin eta sailkatzaile onena berriz ere SMO dela esan daiteke %32,5eko asmatze tasarekin. Asmatze tasa baxuenetik altuenera ordenatu beharko bagenitu 1-NN sailkatzaileari jarraiki Naïve Bayes sailkatzailea izango genuke %10,8ko asmatze tasarekin, ondoren 3-NN %11,7ko asmatze tasarekin eta jarraiki Naïve Bayes zuhaitzera hedatua %12,5eko asmatze tasarekin; %14,2 tasarekin 5-NN sailkatzailea genuke eta %15 eta %15,8ko asmatze tasarekin 7-NN eta 9- NN, Bagging-aren asmatze tasa berriz %19,2koa izan da eta J48rena %21,7koa. ROC eremuak aztertuta SMO sailkatzailean izan ezik beste sailkatzaileetan 0,5 azpitik daudela ikus daitezke eta beraz sailkatzaile hauekin lortutako asmatze tasak ez direla oso onak konprobatu daiteke *raise* edizioa egindako irudientzako.

### <span id="page-68-0"></span>7.2.2 60x40 tamainako irudiak

<span id="page-68-1"></span>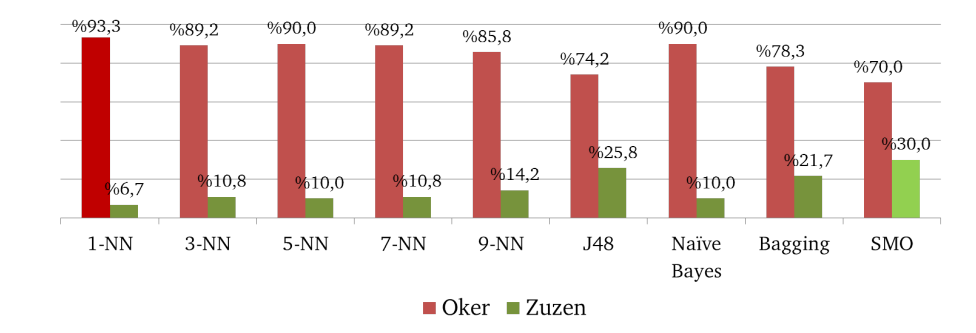

#### Despeckle

7.7 Irudia: Despeckle edizioko irudien asmatze tasak

Aurreko grafikoan ikusten den bezala [\(7.7\)](#page-68-1) lortutako emaitzak irudiaren edizio honetarako ez dira oso onak izan. 1-NN sailkatzailearekin %6,7 asmatze tasa lortu da eta SMO sailkatzailearekin berriz %30ekoa. 5-NN eta Naïve Bayes sailkatzaileek berriz, %10eko asmatze tasa lortu dute eta 3-NN eta 7-NN sailkatzaileek %10,8koa. 9-NN sailkatzaileak %14,2ko asmatze tasa lortu du eta Bagging sailkatzaileak %21,7koa. Bigarren sailkatzaile onena J48 izan da edizio honetarako eta %25,8ko asmatze tasa lortu du. ROC eremuak ikusita SMO eta J48 sailkatzaileak kenduta, besteetan balioak 0,5etik beherakoak dira eta SMO eta J48 sailkatzaileen kasuan 0,5etik pasatzen dira ekintza batzuetan. SMO sailkatzailearen nahaste matrizea aztertuz gero, hirugarren ekintza agertzen diren hamabi irudi sailkatu dira ondo, bigarren ekintzako zazpi, lehenengo eta zerogarren ekintzako bost eta bosgarren ekintzako bi; laugarren ekintza islatzen duen irudi bat bera ere ez da ondo sailkatu kasu honetan eta guztira beraz, ondo sailkatutako irudiak 31 izan dira.

<span id="page-69-0"></span>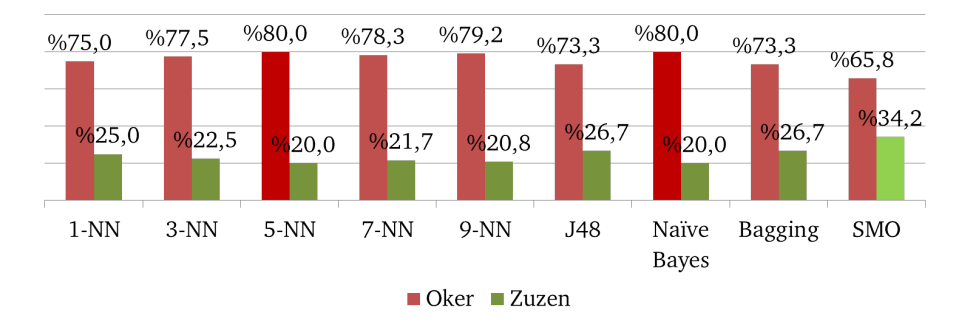

7.8 Irudia: Edge edizioko irudien asmatze tasak

#### Edge

[7.8](#page-69-0) grafikoan irudiak *edge* edizioa jasandakoan aztertu dira. Kasu honetan lortutako emaitzak hobeak dira aurreko *despeckle* ediziorako lortutakoak baino. Kasu honetan kasurik onena %34,2ko asmatze tasa duena izan da eta sailkatzaile hori SMO sailkatzaileak lortu du. Asmatze tasa baxuenen artean %20ko asmatzearekin 5-NN eta Naïve Bayes sailkatzaileak daude. Hauei jarraiki %20,8ko asmatze tasarekin 9-NN sailkatzailea ikus daiteke eta %22,5ekoarekin 3-NN sailkatzailea. 1-NN sailkatzailearen asmatze tasa kasu honetan %25ekoa da, honi %26,7ko asmatze tasarekin jarraitzen die J48 eta Bagging sailkatzaileek. Eta aurretik esan bezala sailkatzaile onena kasu honetan ere SMO izan da. ROC eremua aztertzen jarrita ia balio guztiak 0,5 baino altuagoak dira eta SMO sailkatzailearen kasuan hirugarren ekintza ikusiz 0,948 balioa ikus daiteke, hori nahaste matrizean ikusita nabaria da hirugarren ekintza islatzen duen irudiak ondo sailkatu direla, bai eta zerogarren ekintzakoak.

#### Equalize

*Equalize* edizioa jasandako irudien asmatze tasaren grafikoa da [7.9](#page-70-0) agertzen dena. Edizio honekin lortutako asmatze tasak nahiko paretsuak direla esan daiteke. Kasu honetan, asmatze tasa baxuena duen kasua 1-NN sailkatzaileak lortutakoa da %8,3ko asmatzearekin. %14,2ko asmatze tasarekin 3-NN sailkatzaileak jarraitzen dio eta %17,5eko asmatze tasarekin 5-NN. 7-NN sailkatzailearen asmatze tasa %20ra igotzen da eta 9-NNrena berriz %22,5ekoa da. Kasu honetan ondoriozta daiteke beraz, zenbat eta auzokide gehiago emaitza hobeak lortu direla irudi edizio honetarako. Naïve Bayes, Bagging eta SMO sailkatzileen asmatze tasa %27,5ekoa da eta sailkatzaile onena kasu honetan J48 da %30,8ko asmatze tasarekin. *Equalize* edizioa eman diogun 30x20ko irudien sailkapenen emaitzak

<span id="page-70-0"></span>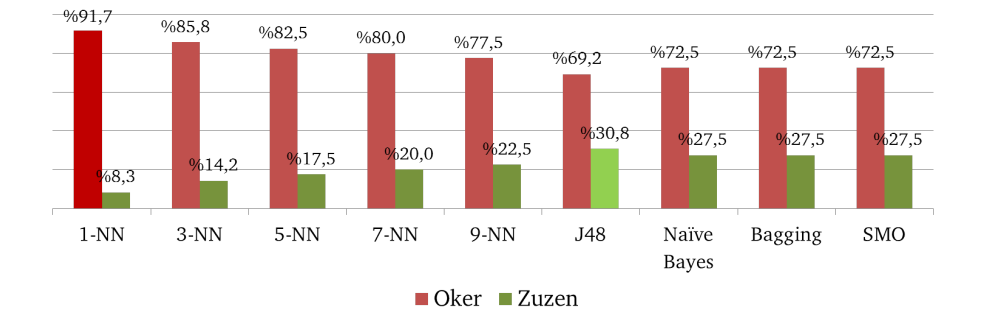

7.9 Irudia: Equalize edizioko irudien asmatze tasak

konparatuz aurreko kasuan bezala, J48 sailkatzailea izan da oraingo honetan ere emaitza onena lortu duen sailkatzailea. Kasu hauetan ROC eremuak aztertuz gero, ikus daiteke balioak 0,5 gainetik eta azpitik daudela ekintza desberdinetarako. Ez dira oso balio altuak lortu, denak 0,5 balioaren ingurukoak izan dira. Sailkatzaile onenaren kasuan ROC eremua eta nahaste matrizea ikusiz gero, nahaste matrizean hirugarren ekintzaren sailkapen egokia hamabi aldiz izan dela ikusi da eta ROC eremuan balio hori beraz, 0,754 balioarekin adierazten da, kasu honetan hirugarren ekintzako irudi erdiak baino gehiago sailkatu dira ondo.

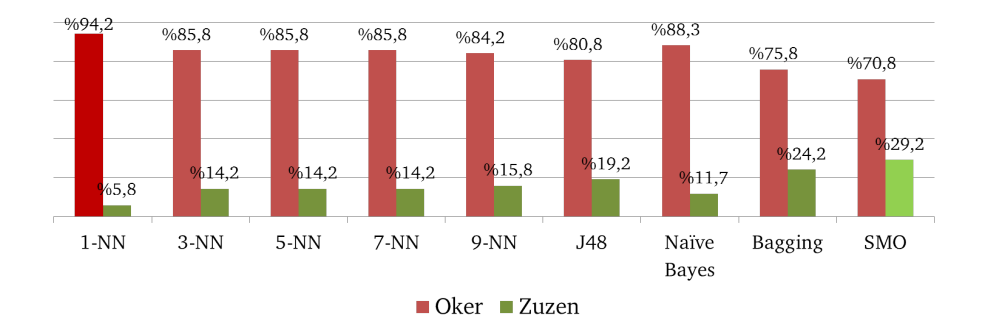

#### <span id="page-70-1"></span>Gaussian-blur

7.10 Irudia: Gaussian-blur edizioko irudien asmatze tasak

[7.10](#page-70-1) grafikoan agertzen den moduan, sailkatzaile okerrena kasu honetan ere 1-NN sailkatzailea izan da, eta %5,8ko asmatze tasa lortu du sailkatzaile honek. Sailkatzailerik onena berriz SMO sailkatzailea izan da, %29,2ko asmatze tasarekin. Sailkatzaile okerrenen artean Naïve Bayes sailkatzaileak jarraitzen dio 1-NN sailkatzaileari %11,7ko asmatze tasarekin eta ondoren %14,2ko asmatze tasarekin 3-NN, 5-NN eta 7-NN daude. 9-NN sailkatzailearen asmatze tasa berriz 15,8koa da eta J48rena %19,2. Sailkatzaile onenen artean irudi edizio honetarako Bagging %24,2ko asmatze tasarekin eta SMO %29,2ko asmatze tasarekin izan dira. Orokorrean begiratuta hala ere, emaitzak ez dira oso onak izan, SMO sailkatzaileak 35 irudi lortu baititu ondo sailkatzea 120 iruditatik; gainera 35 irudi horietatik hamabi lehenengo ekintzako ondo sailkatutako irudiak izan dira. Beste ekintzetako irudiak ikusita, hirugarren ekintza bederatzitan sailkatu da ondo eta zerogarrena zortzitan, kontutan hartuta bakoitzetik hogei irudi daudela kasu bakarrean, hau da, lehenengo ekintzaren kasuan, sailkatu dira irudien erdia baino gehiago.

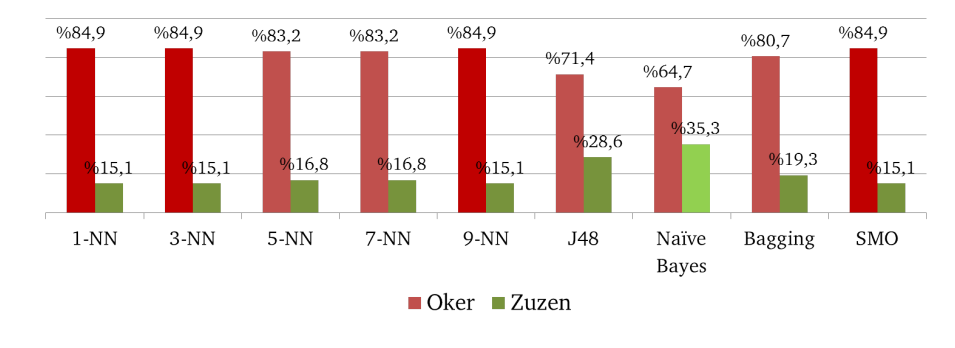

#### <span id="page-71-0"></span>Lat

7.11 Irudia: Lat edizioko irudien asmatze tasak

*Lat* edizioa jasandako irudiei aplikatutako sailkapenen asmatze tasak [7.11](#page-71-0) grafikoan ikus daitezke. Kasu honetan lortutako emaitza okerrena hiru sailkatzailek eman dutena da, 1-NN, 9-NN eta SMO sailkatzaileek hain zuzen ere (%15,1eko asmatze tasarekin). Emaitzarik onena irudi hauek sailkatzerakoan Naïve Bayes sailkatzaileak lortutakoa izan da, %35,3ko asmatze tasa hain zuzen ere. 5-NN eta 7-NN sailkatzaileek berriz asmatze tasa balio bera lortu dute %16,8 hain zuzen ere. %19,3ko asmatze tasarekin Bagging sailkatzaileak jarraitu die eta bigarren sailkatzaile onena J48 sailkatzailea izan da, %28,6ko asmatze tasarekin. Kasu honetan besteetan ez bezala SMO sailkatzailea izan da sailkatzaile okerrenetako bat eta Naïve Bayes onena. Naïve Bayes sailkatzailearen ROC eremua ikusiz balioak 0,6 inguruan daudela ikus daiteke, kasu batean izan ezik, hirugarren ekintzaren kasuan 0,856 balioa hartzen baitu ekintza horretako hamasei irudi ondo sailkatuz. Laugarren ekintzako irudietatik, bestalde, ez da bat ere ondo sailkatzen baina zerogarren ekintzatik zortzi sailkatu dira ondo eta bosgarrenetik zazpi. Ez dira oso balio altuak, kontutan hartzen badugu ekintza bakoitzeko 20 irudi daudela.
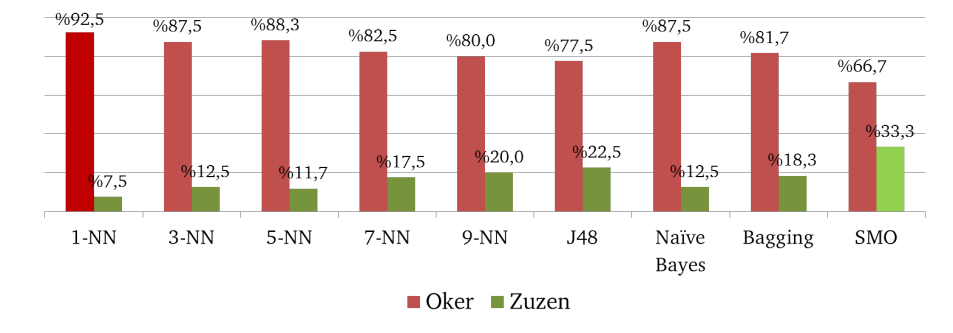

#### <span id="page-72-0"></span>Raise

7.12 Irudia: Raise edizioko irudien asmatze tasak

Irudien edizio honetarako lortutako emaitzak [7.12](#page-72-0) grafikoan ikus daitezke. Kasu honetan lortutako emaitzak nahiko desberdinak dira, batzuk esan dezakegu asmatze tasa oso baxua izan dutela eta besteek ordea altuagoa. Kasu okerrenaren kasuan 1-NN sailkatzailea dago %7,5eko asmatze tasarekin. Sailkatzaile horri jarraiki, %11,7ko asmatze tasarekin 5- NN sailkatzailea dago eta ondoren, 3-NN eta Naïve Bayes sailkatzaileak %12,5eko asmatze tasarekin. Asmatze tasa zertxobait hobea duen sailkatzailea %17,5ko asmatzearekin 7-NN sailkatzailea da eta %18,3ko asmatze tasarekin berriz Bagging sailkatzailea. %20 eta %22,5eko asmatze tasa lortu duten bi sailkatzaileak 9-NN eta J48 sailkatzaileak izan dira eta sailkatzaile onena, %33,3ko asmatze tasa lortu duena, SMO sailkatzailea izan da. SMO sailkatzailearen kasurako ROC eremua aztertuz gero, laugarren ekintza izan ezik beste ekintza guztietan balioa 0,5 balioa baino altuagoa da, eta lehenengo eta hirugarren ekintzen kasuan 0,8ra igotzen da, kasu horietan ondo sailkatutako irudiak hamaika eta zortzi izan direla ikus daiteke.

### 7.2.3 Oinarrizko sailkatzaileen ondorioak

[7.13a](#page-73-0) eta [7.13b](#page-73-0) grafikoetan argi ikusten den bezala, orokorrean ez da lortu oso sailkapen zehatza egitea. Bideoetatik lortutako irudiak beraz bideoekiko oso deskribapen ona ez direla ondoriozta daiteke. Sailkatzaile guztien asmatze tasak %50etik beherakoak izan dira, eta aurrerantzean beste sailkatzaileekin emaitza hobea lortzea espero da.

Sailkatzaile okerrenak k-NN sailkatzaileak izan direla esan daiteke eta bereziki 1-NN sailkatzailea izan da asmatze tasa baxuena lortu duen sailkatzailea, asmatze tasa gehienak %5 eta %15 artean egon baitira. Naïve Bayes eta Naïve Bayes zuhaitzera hedatuarekin lortutako emaitzak ez dira oso onak izan, batez ere zuhaitzera hedatutako Naïve Bayes

<span id="page-73-0"></span>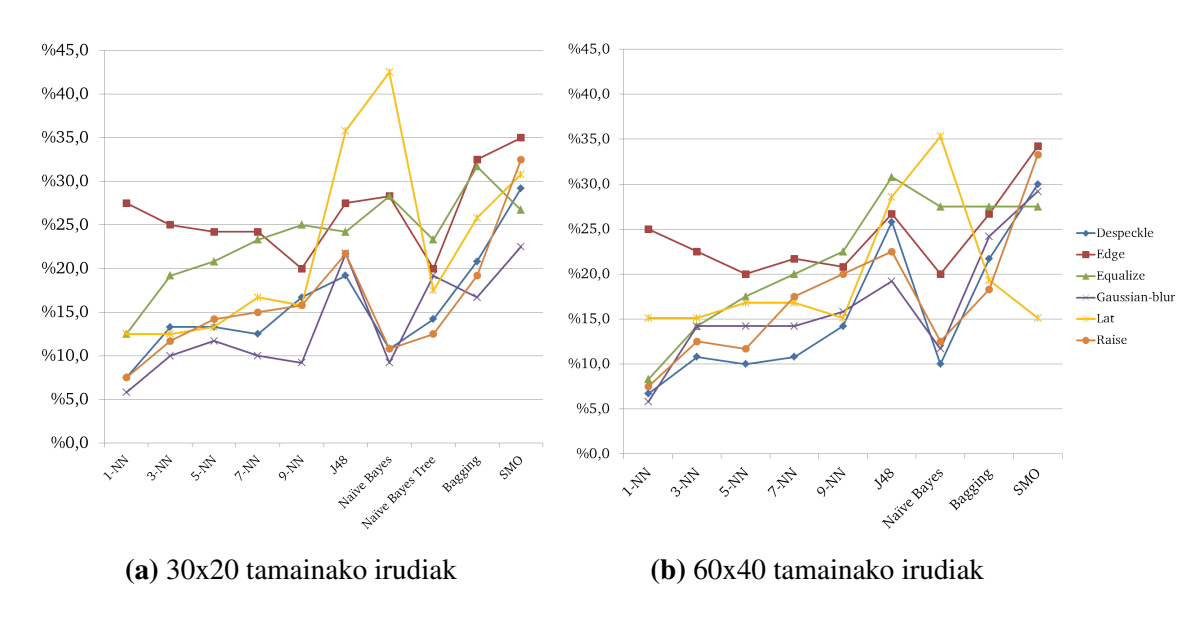

7.13 Irudia: Irudien asmatze tasak

sailkatzailearen kasuan exekuzio denbora kontutan hartuta eta lortutako emaitzak kontutan hartuta ez da batere sailkatziale ona izan datu-base mota honetarako. Naïve Bayes sailkatzailearen kasuan ikus daiteke, irudi edizio denetarako ez duela oso emaitza ona lortu *lat* ediziorako izan ezik. Kasu honetan bi tamainako irudietan sailkapen oso ona lortu baitu, lortutako onena hain zuzen ere.

Sailkatzaile onenen artean berriz, SMO sailkatzailea sailkatuko litzake ia kasu guztietan beste sailkatzaileek baino asmatze tasa altuagoa lortu baitu. Kasu honetan irudi edizio guztietarako sailkapen hobea lortu du *lat* ediziorako izan ezik, kasu honetan 30x20 irudi edizioan ez da asmatze tasarik baxuena izan, baina bai 60x40 irudi edizoan. J48 sailkatzailea eta Bagging sailkatzaileak ere orokorrean beste sailkatzaileek baino asmatze tasa altuagoak lortu dituzte.

Irudi edizioei dagokienez, *edge* eta *equalize* edizioak izan dira asmatze tasa altuena lortu dutenak eta hirugarren edizioa akuretzatzekotan *lat* edizioa litzake, edizio honek lortutako emaitzak orokorrean ez dira besteak baino askoz hobeak izan baina J48 eta Naïve Bayes sailkatzaileen asmatze tasa kasu honetarako ikusita esan daiteke oso ona izan dela besteekin konparatuta, eta beraz sailkapen hibrikoetarako emaitza onak espero dira.

Irudi tamainak kontutan hartzen badira, 30x20 tamainako irudiak hobeto sailkatu direla ikus daiteke 60x40 tamainakoak baino eta beraz ondorengo azterketetarako kontutan hartuko den irudi tamaina 30x20koa izango da.

[7.13](#page-73-0) grafikoetan adierazten den bezala, 30x20 tamainako *edge, equalize* eta *lat* edizioak izan dira asmatze tasa onenak lortu dituzten edizioak eta [7.1](#page-74-0) taulan balio horiek

<span id="page-74-0"></span>

|                      | $3-NN$ | 5-NN                                                     | 7-NN 9-NN         |        | J48   | Naïve Bayes Bagging |       | - SMO |
|----------------------|--------|----------------------------------------------------------|-------------------|--------|-------|---------------------|-------|-------|
| Edge                 | %25    |                                                          | $\%24,2$ $\%24,2$ | $\%20$ | %27.5 | %28,3               | %32.5 | %35   |
| Equalize $\parallel$ |        | $\frac{6}{2}$ 7.19,2 % 20,8 % 23,3 % 25                  |                   |        | %24,2 | %28,3               | %31.7 | %26,7 |
| Lat                  |        | $\%12,5\quad \%13,3\quad \%16,7\quad \%15,8\quad \%35,8$ |                   |        |       | %42,5               | %25,8 | %30,8 |

7.1 Taula: 30x20 irudi edizio onenen asmatze tasak ehunekotan

islatzen dira ehunekotan. Kasu honetan asmatze tasarik altuena *lat* edizioak lortu du, Naïve Bayes sailkatzailearekin, kasu honetan %42,5eko asmatze tasa lortu baitu. %35eko asmatze tasa berriz *edge* irudi edizioak lortu du SMO sailkatzailerako eta *equalize* irudi edizioak lortutako asmatze tasa onena %31,7koa izan da, Bagging sailkatzailearekin lortutakoa, hain zuzen ere.

## 7.3 Sailkatzaile hibridoak

Sailkatzaile hibridoen azterketa egiterako momentuan, 30x20 tamainako irudiekin egin da azterketa eta hiru irudi edizio hartu dira kontutan: *edge, equalize* eta *lat* edizioak. Sailkatzaileak aukeratzerako orduan, Naïve Bayes sailkatzailea alde batetik k-NN sailkatzailearekin bateratu da, 1, 3, 5, 7 eta 9 auzokiderentzat eta bestaldetik J48 sailkatzailearekin batera egin da azterketa. Ondoren aztertuko dira bai asmatze tasak, bai ROC eremuak eta nahaste matrizeak.

### 7.3.1 Lazy Bayesian Rules

<span id="page-74-1"></span>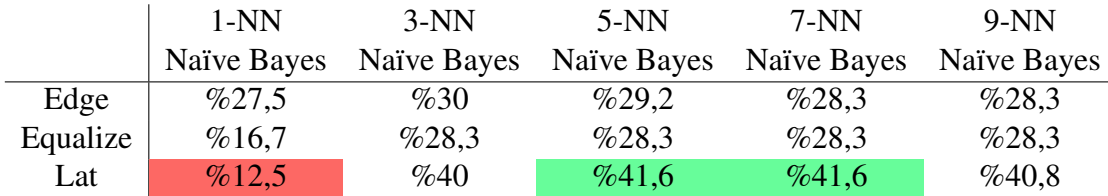

7.2 Taula: Lazy Bayesian Rules sailkatzaile hibridoak

[7.2](#page-74-1) taulan agertzen den bezala, kasu gehienetan emaitza hobeak lortu dira Naïve Bayes eta k-NN sailkatzaileak bateratuz, hau da sailkatze hibridoekin sailkatuz. Kasu hauetan asmatze tasa bai onena eta bai txarrena *lat* irudi edizioak eman ditu.

Emaitza txarrenaren kasuan 1-NN eta Naïve Bayes sailkatzaileak emandakoaren kasuan,

%12,5eko asmatze tasa izan da eta asmatze tasa onena berriz %40ko asmatze tasarekin 5-NN eta 7-NN sailkatzaileek Naïve Bayes sailkatzailearekin batera emandakoa izan da. *Edge* irudi edizioaren kasuan, ikus daiteke auzokideak gehitzen doazen bezala emaitza ere hobetzen doala, 3 auzokiderarte, hortik aurrera berriz ere asmatze tasek beherakada egiten baitute. *Equalize* edizioaren kasuan berriz auzokide batetik hirura bitartean asmatze tasetan gorakada ematen da, baina ondoren hirutik aurrera asmatze tasak mantendu egiten dira, %28,3 balioan. Sailkatzaile onena orokorrean hartuta 5 auzokideko sailkatzaile hibridoa dela esan daiteke, eta hori kontutan hartuta ROC eremua aztertuko da.

<span id="page-75-0"></span>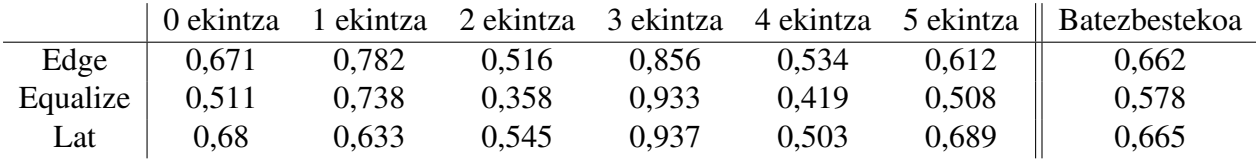

7.3 Taula: 5-NN eta Naïve Bayes sailkapenaren ROC eremua

[7.3](#page-75-0) taulan agertzen diren ROC balioak 5-NN eta Naïve Bayes sailkatzaile hibridoarekin lortutakoak izan dira. Kasu honetan garbi ikus daiteke hiru edizioetan ondoen sailkatutako ekintza hirugarrena izan dela, hau da, seinalatzearena. Kasu honetan 1 baliotik oso gertu dauden balioak lortu dira eta beraz ondoriozta daiteke klase hori ondo sailkatu dela. Beste balioak ikusita okerren sailkatu den ekintza bigarrena, hau da, ostikoa ematea, izan daitekeela esan dezakegu, kasu honetan ekintza honen sailkapena ez da batere fidagarria, hausazko sailkapena izan dela esan dezakegu, berdina pasa dela esan dezakegu laugarren ekintzarekin, hau da, ukabilkada ematearekin. Batezbesteko balioak ikusita berriz, asmatze tasetan ikusi ez den bezala, kasu honetan *edge* eta *lat* edizioen ROC balioak oso parekoak dira eta beraz bien sailkatze fidagarritasuna parekatu daiteke.

### <span id="page-75-1"></span>7.3.2 Naïve Bayes eta J48

|          | Zuzen | Oker  |
|----------|-------|-------|
| Edge     | %29,2 | %70,8 |
| Equalize | %29,2 | %70,8 |
| Lat.     | %37,5 | %62,5 |

7.4 Taula: Naïve Bayes eta J48

[7.4](#page-75-1) taulan, Naïve Bayes eta J48 sailkatzaileen artean lortutako asmatze eta errore tasak agertzen dira. Kasu honetan asmatze tasa onena %37,5ekoa izan da eta *lat* irudi edizioak lortu duena izan da; beste bi irudi ediziok ordea asmatze tasa baxuagoa lortu dute eta gainera biek berdina, hau da, %29,2koa.

<span id="page-76-0"></span>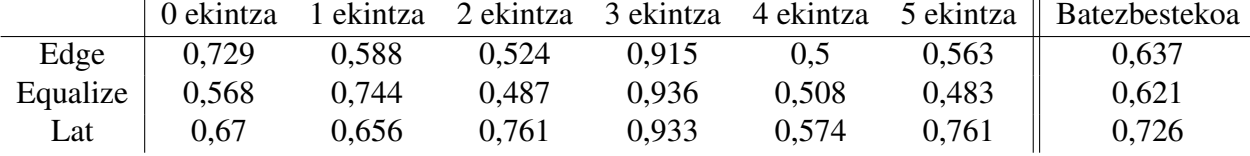

7.5 Taula: Naïve Bayes eta J48 sailkatzaileen ROC eremua

ROC eremuko balioak aztertuz gero [\(7.5](#page-76-0) taulan) kasu honetan ere hoberen sailkatutako ekintza hirugarrena dela ikus daiteke. Kasu honetan asmatze tasa ia 1aren ingurukoa da hiru irudi edizioetarako eta beraz esan daiteke ekintza hau duten irudiak direla hausaz sailkatu. ROC eremuak irudi edizioen arabera aztertuz gero azterketa fidagarriena *lat* irudi edizoak egindakoa dela esan daiteke kasu horietan laugarren ekintzako balioak daude 0,5 balioaren inguruan eta zerogarren eta lehenengo ekintzen sailkapena ere ez da oso fidagarria izan baina bigarren eta bosgarren ekintzak nahiko ondo sailkatu direla esan daiteke. *edge* ediziorako berriz ekintza gehiago daude 0,5 balioen inguruan eta sailkapena ekintza batzuetarako hausaz izan dela esan daiteke, hala eta guztiz ere balio guztiak 0,5 gainetik izan dira, ez *equalize* bideo edizioan bezala, kasu honetan bigarren eta bosgarren ekintzen ROC balioa 0,5etik beherakoa izan baita eta ondorioz ezin daiteke sailkatzaile fidagarri bezela hartu.Hirugarren ekintzako nahaste matrizea ikusiz gero *edge* irudi edizioan 11 irudi izan dira egoki sailkatuak, *equalize* edizioaren kasuan 17 eta *lat* irudi edizioaren kasuan 13, balio horiek beraz ROC taulan ondo islatzen dira.

### 7.3.3 Sailkatzaile hibridoen ondorioak

Sailkatzaile hibrido hauekin lortutako emaitzak orokorrean sailkatzaile sinpleekin lortutakoak baina hobeak izan dira ia kasu denetan. Irudi edizioak kontutan hartuta *lat* irudi edizioa izan da bai emaitza onenak bai txarrenak lortu dituena. Hasiera batean sailkatzaile sinpleekin *edge* eta *equalize* edizioek asmatze tasa hobeak lortu dituzten arren, sailkatzaile hibridoekin *lat* irudi edizioak lortu ditu asmatze tasa hobeak. Ondoen sailkatutako ekintza kasu hauetarako orokorrean hirugarrena izan da, hau da, seinalatu ekintzarena. Eta azkenik esan dezakegu, nahiz eta emaitza hobeak eta asmatze tasa altuagoak lortu, orokorrean ez dira oso emaitza onak izan sailkatzaile hauekin ere, asmatze tasa ez baita %50era ere iritsi.

# 7.4 Bagging

Sailkatzaile sinpleetan Bagging erabili den arren, ez da Bagging-a egiteko sailkatzailerik aukeratu, defetuzko *RepTree* sailkatzailearekin lortutako emaitzak izan dira, oraingo Bagging-aren azterketan berriz J48 eta k-NN sailkatzaileak erabili dira, *K*=1,3,5 auzokideen artean hain zuzen ere. Kasu honetarako ere aurreko hiru irudi edizioak erabili dira, hau da, *edge*, *equalize* eta *lat* irudi edizioak hain zuzen ere. Ondoren lortutako emaitzak aztertuko dira.

### <span id="page-77-0"></span>7.4.1 J48

|          | Zuzen | Oker  |
|----------|-------|-------|
| Edge     | %33,3 | %66,7 |
| Equalize | %33,3 | %66,7 |
| Lat.     | %30   | %70   |

7.6 Taula: Bagging J48 sailkatzailearekin

[7.6](#page-77-0) taulan agertzen den bezala sailkatzaile hauen kasuan *edge* eta *equalize* sailkatzaileek lortu dituzte asmatze tasarik altuenak, biek %33,3ko asmatze tasa hain zuzen ere, hala ere, *lat* irudi edizioak izandako asmatze tasa ez da askoz baxuagoa izan, kasu honetan %30ekoa izan baita. Oinarrizko sailkatzaileak ikusiz gero eta Bagging sailkatzailea aztertuz gero ikus daiteke *edge* eta *equalize* edizioetan asmatze tasa altuagoa lortu duela eta beraz kasu honetan ere ala izan da.

<span id="page-77-1"></span>

|          | 0 ekintza |       |       |       |       |       | 1 ekintza 2 ekintza 3 ekintza 4 ekintza 5 ekintza    Batezbestekoa |
|----------|-----------|-------|-------|-------|-------|-------|--------------------------------------------------------------------|
| Edge     | 0,578     | 0.58  | 0.445 | 0.96  | 0.58  | 0.573 | 0.619                                                              |
| Equalize | 0.598     | 0,792 | 0,592 | 0,886 | 0.566 | 0.503 | 0.656                                                              |
| Lat      | 0,648     | 0,722 | 0.615 | 0.918 | 0,583 | 0,52  | 0,668                                                              |

7.7 Taula: Bagging J48 sailkatzailearekin lortutako ROC eremua

[7.7](#page-77-1) taula aztertutz gero kasu honetan ere 1etik gertuen lortu diren balioak hirugarren ekintzak lortuak izan dira. Kasu honetan 0,8 eta 0,9 balioen inguruan eman dira eta nahaste taula ikusita ekintza horretarako ikus daiteke, 20 iruditatik *edge* irudi edizioaren kasuan 18 irudi sailkatu direla ondo eta *equalize* eta *lat* edizioen kasuan 13. Beste ekintzen ROC eremuak ikusiz gero zerogarren eta bosgarren ekintzak 0,5 balioen inguruan daudela ikus

daiteke bai eta bigarren ekintza, gainera bigarren ekintzaren kasuan, 0,4 balioa ere eman da. Batezbesteko emaitzak begiratuz gero, hiru kasutan 0,6 inguruko balioak lortu dira eta beraz esan dezakegu nahiz eta hirugarren ekintza ondo sailkatu ez dela oso sailkapen fidagarria izan.

### <span id="page-78-0"></span>7.4.2 k-NN

|          | $1-NN$   | $3-NN$ | $5-NN$ |
|----------|----------|--------|--------|
| Edge     | %27.5    | %30    | %25    |
| Equalize | %14,2    | %17,5  | %19,2  |
| Lat.     | $\%12.5$ | %14,2  | %15,8  |

7.8 Taula: Bagging k-NN sailkatzailearekin

[7.8](#page-78-0) taulan Bagging k-NN sailkatzailearekin batera egindako sailkapena agertzen da. Kasu honetan 1, 3 eta 5 auzokideraino egin da azterketa aurreko kasuetan lortutako emaitzak auzokide horietatik aurrera okerragoak izan direlako. Kasu honetan asmatze tasa baxuena *lat* irudi edizioak izan du, %12,5ekoa hain zuzen ere auzokide bakarrarekin egindako azterketan, eta ondoriozta daiteke asmatze tasa hori asko jaitsi dela aurreko sailkapenetatik. Beste bi irudi edizioetako asmatze tasak ere jaitsi dira eta beraz aurreko sailkapen hibridoekin lortutako emaitzak baino baxuagoak lortu dira. Asmatze tasa onena kasu honetan 3-NN sailkatzialea erabilita *edge* irudi edizioak lortu du, %30eko asmatze tasa hain zuzen ere. Kasu hauetarako 5-NN sailkatzailearekin lortutako ROC eremua eta nahaste matrizea aztertuko dira, kasu horietan lortu baita asmatze tasa hiru irudi edizioetarako onena.

<span id="page-78-1"></span>

|          |                    |                 |       |       |       |         | 0 ekintza 1 ekintza 2 ekintza 3 ekintza 4 ekintza 5 ekintza    Batezbestekoa |
|----------|--------------------|-----------------|-------|-------|-------|---------|------------------------------------------------------------------------------|
|          | Edge $\vert$ 0.661 | $0,732$ $0,562$ |       | 0,782 | 0,436 | $0,69$  | 0,644                                                                        |
| Equalize | 0,464              | 0.588           | 0,318 | 0.794 | 0.34  | 0,564   | 0,511                                                                        |
|          | Lat $\vert$ 0,468  | 0,49            | 0.451 | 0,57  | 0,494 | $0,465$ | 0,49                                                                         |

7.9 Taula: Bagging k-NN sailkatzailearekin lortutako ROC eremua

ROC eremuaren [7.9](#page-78-1) taula ikusiz lortutako emaitzak fidagarriak ez direla esan daiteke. Ia balio gehienak 0,5 balioen inguruan daude eta batzuk azpitik ere ikus daitezke. Kasu honetan ere hirugarren ekintza sailkatu dela ondoen ikus daiteke kasu horretan *edge* eta *equalize* edizioetarako lortutako balioa 0,7 ingurukoa da, ez ordea *lat* irudi ediziokoa, kasu honetan 0,5 balio inguruan baitago. Hirugarren ekintza horren nahaste matrizeak ikusiz gero 7, 9 eta 1 irudi izan dira ondo sailkatuak, beraz aurretik ondorioztatu bezala, sailkatzaile hauek lortutako emaitzak hausazkoak gehiago izan dira.

### 7.4.3 Bagging sailkatzaileen ondorioak

Bagging sailkapenak aztertuz gero, k-NN sailkatzaileekin lortutako emaitzak ez dira batere onak izan. Asmatze tasak eta ROC eremuak irudi edizioetarako asko jeitsi baitira. J48 sailkatzailearen kasuan berriz nahiko emaitza onak lortu dira. Asmatze tasak %30 ingurukoak izan baitira sailkatzaile horrekin sailkatutako hiru irudi edizioetarako. Kasu honetan *edge* eta *equalize* irudi edizioek sailkapen hobea lortu dute eta ondoen sailkatutako ekintza aurrekoak bezala hirugarren ekintza, hau da, seinalatzearena izan da.

## 7.5 Aldagai aukeraketa

Aurreko sailkapenak ikusita azken azterketa honetan *edge* eta *lat* irudi edizioak aztertuko dira J48, Naïve Bayes, Bagging eta SMO sailkatzaileekin baina lehenik aldagai aukeraketa desberdinak egingo dira, asmatze tasak hobetzeko asmoarekin. Kasu hauetan aztertutako aldagai aukeraketak *Best First*, *Relief* eta *SVM* izan dira.

### <span id="page-79-0"></span>7.5.1 Best First

| J48                    | Naïve Bayes Bagging SMO |       |       |
|------------------------|-------------------------|-------|-------|
| Edge $\frac{623.3}{ }$ | $\%40$                  | %32.5 | %37,5 |
| Lat   $%28.3$          | %30.8                   | %32.5 | %25   |

7.10 Taula: Best First aukeraketarekin lortutako asmatze tasak

Best First aldagai aukeraketarekin lortutako emaitzak [7.10](#page-79-0) taulan ikus daitezke. Kasu honetan lortutako asmatze tasak orokorrean hobeak izan dira baina ez kasu guztietan. Asmatze tasarik handiena %40koa izan da eta *edge* irudi edizioak lortu duena izan da. *Lat* irudi edizioaren kasuan berriz, asmatze tasak beherakada egin dute hasierako asmatze tasak konparatuz. Aldagai aukeraketa hau beraz ez da oso egokia izan.

### <span id="page-80-0"></span>7.5.2 Relief

|      | J48   | Naïve Bayes Bagging SMO |        |       |
|------|-------|-------------------------|--------|-------|
| Edge | %33   | %44,2                   | %38.3  | %45,8 |
| Lat  | %33,3 | %64,27                  | $\%30$ | %56,7 |

7.11 Taula: Relief aukeraketarekin lortutako asmatze tasak

[7.11](#page-80-0) taulan ikusten den bezala, kasu honetan asmatze tasak gorakada esanguratsua eman dute. Asmatze tasarik altuena %50eko asmatze tasaren gainetik dago eta *lat* irudi edizioak lortu duena izan da Naïve Bayes sailkatzailearekin lortutako hain zuzen ere, hau da, %64,2ko asmatze tasa hain zuzen ere. Edge irudi edizoaren kasuan ere asmatze tasek gorakada egin dute eta beraz aldagai aukeraketa hau asmatze tasa altuagoa lortzeko balio izan duen aukeraketa izan da.

### <span id="page-80-1"></span>7.5.3 SVM

| J48            | Naïve Bayes Bagging SMO |       |       |
|----------------|-------------------------|-------|-------|
| Edge   $%26,7$ | %47.5                   | %35,8 | %65   |
| Lat   $%21,7$  | %54,2                   | %26,7 | %67,5 |

7.12 Taula: SVM aukeraketarekin lortutako asmatze tasak

SVM aldagai aukeraketak lortutako emaitzak ere esan daiteke besteak baino hobeak izan direla. Kasu honetan lortutako asmatze tasa altuena %67,5ekoa izan da [7.12](#page-80-1) taulan ikus daitekeen bezala, asmatze tasa hau *lat* irudi edizioak lortu duena izan da, SMO sailkatzailearekin sailkapena egitean. *Edge* irudi edizioak ere SMO sailkatzailearekin lortutako asmatze tasa orain arte lortutako onena izan da, %65ekoa hain zuzen ere eta beraz ondoriozta daiteke SVM aldagai aukeraketa aukera ona dela azterketa zehatzagoa eta zuzenagoa egiterako garaian.

### 7.5.4 Aldagai aukeraketen ondorioak

Aldagai aukeraketak eginda sailkatzaileak aplikatzerakoan BestFirst aukeraketan izan ezik, beste bietan esan daiteke asko hobetu direla asmatze tasak. Tasa batzuk %50eko asmatzetik gorakoak izan dira eta beraz orain arte lortutako onenak izan direla ondoriozta daiteke.

# 8. KAPITULUA

# Ondorioak eta etorkizuneko lana

# Aurkibidea

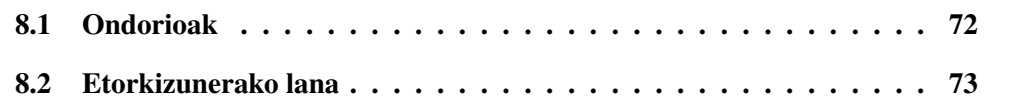

Azken kapitulu honetan proiektuaren garapenean zehar ondorioztatutako puntu ezberdinak zerrendatuko dira. Honez gain, proiektu honek izan ditzakeen hobekuntzak, edo etorkizunean egiteko interesgarriak izan daitezkeen lanak azalduko dira.

## <span id="page-83-0"></span>8.1 Ondorioak

Proiektuaren ikuspuntu orokor bat hartuta, hasieran ezarritako helburu guztiak bete direla esan daiteke. Hasierako bideoetatik irudietara pasatzea lortu da eta egindako eragiketarekin bideo bakoitza deskribatuko duen irudi esanguratsua sortzea lortu da. Weka bidez ere nahiko azterketa egin dira sailkatzaile eta irudi edizio onenak aztertuz.

Jarraian, proiektuaren garapenean zehar ateratako hainbat ondorio aztertuko dira.

- 1. Bideoak aztertzeko momentuan eta iruditara pasatzerako momentuan bideo asko zirela kontutan hartuta automatizatu egin nahi izan da eta hori lortzeko bideo guztiak formatu eta kodifikazio egokiarekin egotea abantaila haundi bat izan da. Bideo batekin lortutako edizio mota besteei ere aplikatu ahal izan zaiolako eta ondorioz lana erraztu da.
- 2. Bideo batetik lortutako irudi sekuentzia bideo bakoitzeko desberdina izan da eta ondorioz bideo bakoitza exekutatzeko eta irudiak lortzeko orduan pasatako denbora ere bai. Kasu batzuetan, bideoak luzeagoak izan direnean exekuzio denbora luzeagoa izan da.
- 3. Irudi sekuentziak lortuta irudiei aplikatutako edizio batzuk ez dira oso esanguratsuak izan, ondoren lortutako asmatze tasak oso baxuak izan baitira, horrekin batera egindako eragiketa matematikoak ere zer ikusia du, eta kasu honetan hobetu beharko litzakeen eragiketa litzake.
- 4. Aldagai aukeraketaren azterketa egin denean asmatze tasak asko hobetu dira, batzuen asmatze tasa %50etik gora izan da.
- 5. Maila honetako proiektu bat garatzeko software eta sistema eragile desberdinen ezagutza beharrezkoa da eta beraz dokumentatzerako garaian hobe da ondo barneratzea ondoren erabiltzerako momentuan denbora alperrik ez galtzeko.
- 6. Batzuetan, kontutan izan behar da balitekeela arazoa ez egotea guk uste dugun lekuan, edo guk egindako lanean; itsu-itsuan guk egindakoari begira egon ordez.

Jarraian, proiektuan ateratako ondorio pertsonalak aztertuko dira.

- 1. Esan dezaket proiektua egiterako momentuan gustora ibili naizela eta nahiz eta hasiera batean askorik ez jakin nondik hasi eta zer aztertu eta non denbora gehiago inbertitu lortutako emaitzarekin pozik nago.
- 2. Software desberdinak eta sistema eragile desberdinak erabiltzeak aurrera begira onurak ekarriko dizkidala uste dut, zenbat eta aplikazio gehiago erabiltzen jakin aukera desberdin gehiago baitaude arazo berdin bat ebazteko.
- 3. Planifikazio aldetik esan dezaket ez dela pentsatzen nuen bezala izan. Hainbat arazo izan ditut proiektuan zehar, bai lana bai eta osasun arazoak eta horrek beraz proiektua behar baino gehiago luzatzea eragin dit, baina hala eta guztiz ere emandako denbora ondo inbertitu dudala iruditzen zait eta azkenerako jarraipen eta kontrol on baten bidez hasieran proposatutako helburuak betetzea lortu dut.
- 4. Azterketa egiterako momentuan lortutako emaitzak ez dira nahi bezalakoak izan eta horrek proiektua aurrera jarraitzeko gogoa piztu dit, emaitza hobeak lortzeko ahalegina egiteko, baina dena bezela denbora mugatua denez eta erabaki hartu behar denez noiz eta nola bukatu egindako lana, aurrera begira ildo honetatik gehiago ikastea gustatuko litzaidake.
- 5. Memoria idazterako momentuan hainbat duda izan ditut nola sailkatu, garrantzi gehiagoko arazoak nola azaldu eta itxura eta egitura ematen. Hasierako oinarri bat gabe nondik hasi ere ez dakizula izaten zara eta beraz txantiloi bat izatea edo hainbat betebehar izatea ondo etortzen da.
- 6. Amaitzeko, esan, proiektu hau egiten gustura ibili naizela eta uste dudala asko ikasi dudala, batez ere nire planifikazio pertsonala aurrera eramaten eta markatutako helburu errealak betetzen.

## <span id="page-84-0"></span>8.2 Etorkizunerako lana

Gradu Amaierako Lana amaitu dudan arren, honi jarraipena eman diezaioketen lan dezente egin daitezke, batez ere, bideoen errekonozimendu automatikoko arazoak gero eta gehiago baitira eta gero eta interes gehiago baitute. Hona hemen proposatutako hobekuntza posible batzuk:

- 1. Bideoen aspektutik ikusita, emaitza hobeak lortzeko helburuarekin, irudiaz haratagoko ezaugarriak hartzea kontutan, soinua adibidez. Bideoen erreprodukzio denbora antzekoa izatea ere komenigarria litzateke bai eta hartutako irudiak angelu berdinetik hartuak izatea.
- 2. Egindako eragiketa matematikoa ez da oso esanguratsua izan, beste eragiketa matematiko batzuekin aztertu beharko litzake, honela emaitza hobeak lortu ahalko genituzke.
- 3. Aldagai aukeraketarekin lortutako emaitzak ikusita, ideia ona litzake bai azterketzeko aldagai esanguratsuak sailkatzea asmatze tasak ateratzen hasi baino lehen, bai eta, irudi sekuentzia guztiak kontutan ez hartzea eragiketa egiterako momentuan, azken finean, irudi sekuentziako hasierako eta amaierako irudiek ekintzta ez baitute deskribatzen, irudi sekuentzian erdi aldean dauden irudiekin komeniko litzake azterketak egitea.
- 4. Gai berdina aztertzen ari den elkarteekin kontaktua lortuz gero, denen artean aztertzeko erabiliko den datu-base esanguratsu bat lortzeko aukera legoke eta honela talde lanean eta ideia desberdinak kontutan hartuta ondoren emaitza hobeak lortzeko aukera legoke.
- 5. Gaur egun bideoak eta irudiak hartzen ari diren indarra ikusita aurrera begira aplikazio askotan erabiltzeko moduko softwarea garatzeko aukera legoke. Eragiketa matematiko egokia aurkituz gero irudi asko aztertzeko aukera egongo litzake eta.
- 6. Irudien ediziorako softwarearen inguruan ere hobekuntzak egin litezke, erabilitako softwarea oso ahaltsua da baina berari buruz dagoen dokumentazioa oso eskasa da, berdina pasatzen da datu analisirako erabilitako softwarearekin.

Eranskinak

# A. ERANSKINA

# Kodea

# Aurkibidea

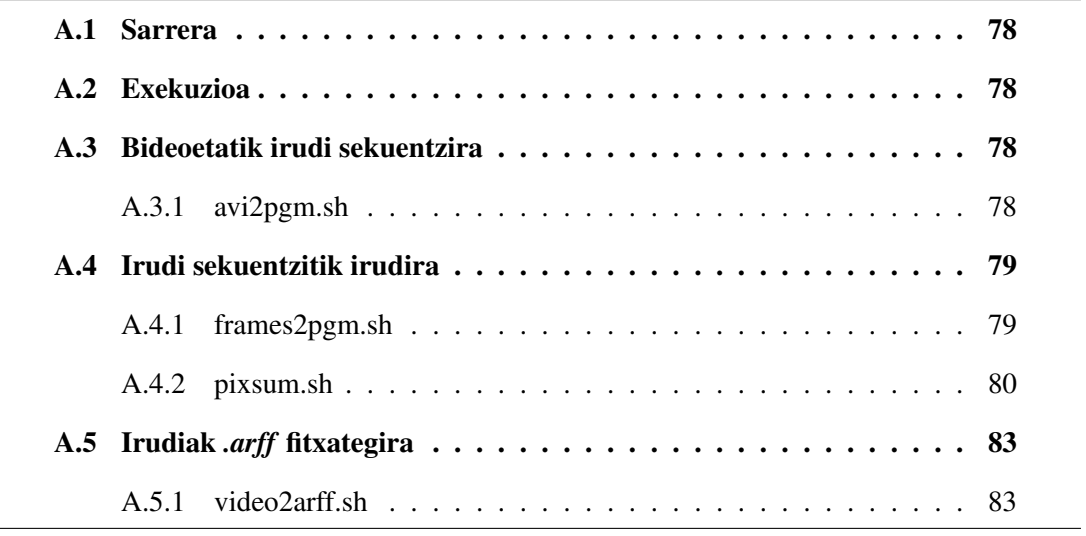

## <span id="page-89-0"></span>A.1 Sarrera

## <span id="page-89-1"></span>A.2 Exekuzioa

```
1 #!/bin/bash
2
3 ./avi2pgm.sh 30 20
4 ./frames2pgm.sh
5 ./pixsum.sh
6 ./video2arff.sh 30 20 despeckle
```
# <span id="page-89-2"></span>A.3 Bideoetatik irudi sekuentzira

### <span id="page-89-3"></span>A.3.1 avi2pgm.sh

```
1 #!/bin/bash
2
3 frameKop=0
4 for bideoa in *.avi
5 do
6 bideo=$(echo $bideoa|cut -d '.' -f 1)7 if [ ! -d "$bideo" ]; then
8 mkdir $bideo #Karpeta/bideo
9 vlc $bideoa --video-filter=scene --vout=dummy --scene-ratio=1
          --scene-prefix=$bideo-scene --scene-path=./$bideo vlc://
          quit #vlc= frameak/bideo
10 cd $bideo
11 for irudi in *.png
12 do
13 convert $irudi -scale "$1"x"$2"! -compress none -despeckle
            $irudi-despeckle.pgm
14 ((frameKop++))
15 done
16 echo "$1 $2" >>./$bideo.txt
17 echo $frameKop >>./$bideo.txt
18 frameKop=0
19 cd ..
20 fi
21 done
```
# <span id="page-90-0"></span>A.4 Irudi sekuentzitik irudira

## <span id="page-90-1"></span>A.4.1 frames2pgm.sh

```
1 #!/bin/bash
\overline{2}3 for d in [0-9]_[0-9]_[0-9]
4 do
5 cd $d
6 echo $d frames2pgmko fitxategia
7 if [ -f "$d.txt" ]; then
8 for arg in *-despeckle.pgm
9 do
10 \text{sed } -i '/\#/d' \text{Sarg}11 sed -i '/^ \star$/d' $arg
12 \#izena=\S (echo \Sarg | cut -c1-3)
13 pix=\frac{5}{5}(\text{sed} - n \cdot 1, 3!p' \cdot \text{Sarg})14 echo -ne $pix '\n' >>$d.txt
15 done
16 fi
17 cd ..
18 done
19
20 for d in [0-9][0-9]_[0-9][0-9]_[0-9]
21 do
22 cd $d
23 echo $d frames2pgmko fitxategia
24 if [ -f "$d.txt" ]; then
25 for arg in *-despeckle.pgm
26 do
27 sed -i '/#/d' $arg
28 sed -i '/^ \star$/d' $arg
29 #izena=$(echo $arg | cut -c1-3)
30 pix=\frac{5}{5}(\text{sed} -n^{-1}1, 3!p^{\dagger} \text{~Sarg})31 echo -ne $pix '\n' >>$d.txt
32 done
33 fi
34 cd ..
35 done
36
37 for d in [0-9][0-9]_[0-9]_[0-9]
38 do
39 cd $d
40 echo $d frames2pgmko fitxategia
41 if [ -f "$d.txt" ]; then
42 for arg in *-despeckle.pgm
43 do
44 sed -i '/#/d' $arg
45 sed -i '/^ \star$/d' $arg
46 #izena=$(echo $arg | cut -c1-3)
```

```
47 pix=$(sed -n '1,3!p' $arg)
48 echo -ne $pix '\n' >>$d.txt
49 done
50 fi
51 cd ..
52 done
53
54 for d in [0-9]_[0-9][0-9]_[0-9]
55 do
56 cd $d
57 echo $d frames2pgmko fitxategia
58 if [ -f "$d.txt" ]; then
59 for arg in *-despeckle.pgm
60 do
61 \text{sed } -i '/\#/d' $arg
62 sed -i '/^ \star$/d' $arg
63 #izena=$(echo $arg | cut -c1-3)64 pix=$(\text{sed -n '1,3!p' $arg})65 echo -ne $pix '\n' >>$d.txt
66 done
67 fi
68 cd ..
69 done
```
### <span id="page-91-0"></span>A.4.2 pixsum.sh

```
1 #!/bin/bash
2
3 gcc pixsum.c -o pixsum
4
5 for d in [0-9]_[0-9]_[0-9]
6 do
7 cp pixsum ./$d
8 cd $d
9 ./pixsum $d.txt
10 rm pixsum
11 cd ..
12 done
13
14 for d in [0-9][0-9]_[0-9][0-9]_[0-9]
15 do
16 cp pixsum ./$d
17 cd $d
18 ./pixsum $d.txt
19 rm pixsum
20 cd ..
21 done
22
23
24 for d in [0-9][0-9]_[0-9]_[0-9]
25 do
```

```
26 cp pixsum ./$d
27 cd $d
28 ./pixsum $d.txt
29 rm pixsum
30 cd ..
31 done
32
33 for d in [0-9]_[0-9][0-9]_[0-9]
34 do
35 cp pixsum ./$d
36 cd $d
37 ./pixsum $d.txt
38 rm pixsum
39 cd ..
40 done
```
#### pixsum.c

```
1 #include <stdio.h>
2 #include <string.h>
3 #include <stdlib.h>
4
5 #define MAXLINE 1000000
6 #define MAXZ 240
7 #define MAXE 240
8
9 int TxtExists(const char *txtname)
10 {
11 FILE *fp = fopen(txtname, "rt");12 char testua[20];
13 strcpy(testua, txtname);
14 char *token;
15 token = strtok(testua,".");
16 char videoname[20];
17 strcpy(videoname, ".pgm");
18 strcat(token, videoname);
19 FILE *ff = fopen(token, "w");
20 int cur_line = 0;
21 char line[MAXLINE];
22 char \star pch;
23 char *tamaina[4];
24 int tam[4];
25 char *framekopuru[2];
26 int framekop[2];
27 int i = 0;
28 int j = 0;29 int frame[MAXZ][MAXE];
30 int mi = 0;
31 int mj = 0;32 int batuketa[MAXZ];
33
```

```
34 if(fp==NULL){
35 printf("File %s not found!\n", txtname);
36 return (-1);
37 }
38 while (fgets(line, sizeof(line),fp) != NULL){
39 if(cur_line == 0){
40 pch = strtok (line, " ");
41 while (pch != NULL){
42 tamaina[i] = pch;
43 tam[i]=atoi(tamaina[i]);
44 1++;45 pch = strtok(NULL, " ");
46 }
47 printf("zenbakiak: %d eta %d\n", tam[0], tam[1]);
48 }
49 if (cur line == 1) {
50 i = 0;51 pch = strtok (line, "");
52 while (pch != NULL){
53 framekopuru[i] = pch;
54 framekop[i] = atoi(framekopuru[i]);
55 1++;56 pch = strtok(NULL, " ");
57 }
58 printf("framekop: %d\n", framekop[0]);
59 }
60 else{
61 m_1 = 0;62 pch = strtok (line, " ");
63 while (pch != NULL){
64 frame[mi][mj]=atoi(pch);
65 m j + j66 pch = strtok(NULL, " ");
67 }
68 m i + j69 }
70 cur_line++;
71 }
72 fclose(fp);
73
74 /**Egin beharreko eragiketa**/
75 for (i = 0; i < (tan[0]*tan[1]); i++)76 for(j = 0; j < framekop[0]; j++){
77 batuketa[i] = batuketa[i] + frame[j][i];
78 }
79 }
80 fprintf(ff,"P2\n%d %d\n255\n", tam[0], tam[1]);
81 for (i=0; i < (tam[0]*tam[1]); i++)82 fprintf(ff,"%d ",batuketa[i]/framekop[0]);
83 }
84 fclose(ff);
85 return 1;
86 }
```

```
87
88 int main (int argc, char** argv)
89 {
90 int em;
91 if (argc >1){
92 em=TxtExists(argv[1]);
93 printf("\n%d\n", em);
94 }
95 return 0;
96 }
```
# <span id="page-94-0"></span>A.5 Irudiak *.arff* fitxategira

### <span id="page-94-1"></span>A.5.1 video2arff.sh

```
1 #!/bin/bash
2
3 >$3.arff
4
5 echo @relation $3 >>$3.arff
6 tamaina=$((\$1 * \$2))7 echo $tamaina
s for ((c=1; c<=$tamaina; c++))
9 do
10 echo @attribute P$c numeric >>$3.arff
11 done
12 echo @attribute class '{'0','1','2','3','4','5'}' >>$3.arff
13 echo @data >> $3.arff
14
15 for d in [0-9]_[0-9]_[0-9]
16 do
17 cd $d
18 echo $d video2arff-ko fitxategia
19 for f in [0-9]_[0-9]_[0-9].pgm
20 do
21 bideo=$(echo $f|cut -d '.' -f 1)22 IFS='_' read kod pertsona ekintza <<<"$bideo"
23 pix=$(sed -n '1,3!p' $f)
24 echo -ne $pix$ekintza'\n' >>../$3.arff
25 cd ..
26 done
27 done
28 for d in [0-9][0-9]_[0-9][0-9]_[0-9]
29 do
30 cd $d
31 echo $d video2arff-ko fitxategia
32 for f in [0-9][0-9]_[0-9][0-9]_[0-9].pgm
33 do
34 bideo=$(echo $f|cut -d '.' -f 1)
```

```
35 IFS='_' read kod pertsona ekintza <<<"$bideo"
36 pix=$(sed -n '1,3!p' $f)
37 echo -ne $pix$ekintza'\n' >>../$3.arff
38 cd ..
39 done
40 done
41
42 for d in [0-9][0-9]_[0-9]_[0-9]
43 do
44 cd $d
45 echo $d video2arff-ko fitxategia
46 for f in [0-9][0-9]_[0-9]_[0-9].pgm
47 do
48 bideo=$(echo $f|cut -d '.' -f 1)
49 IFS='_' read kod pertsona ekintza <<<"$bideo"
50 pix=$(sed -n '1,3!p' $f)
51 echo -ne $pix$ekintza'\n' >>../$3.arff
52 cd ..
53 done
54 done
55
56 for d in [0-9]_[0-9][0-9]_[0-9]
57 do
58 cd $d
59 echo $d video2arff-ko fitxategia
60 for f in [0-9]_[0-9][0-9]_[0-9].pgm
61 do
62 bideo=$(echo $f|cut -d '.' -f 1)63 IFS='_' read kod pertsona ekintza <<<"$bideo"
64 pix=$(sed -n '1,3!p' $f)
65 echo -ne $pix$ekintza'\n' >>../$3.arff
66 cd ..
67 done
68 done
```
# B. ERANSKINA

# Bilera aktak

# Aurkibidea

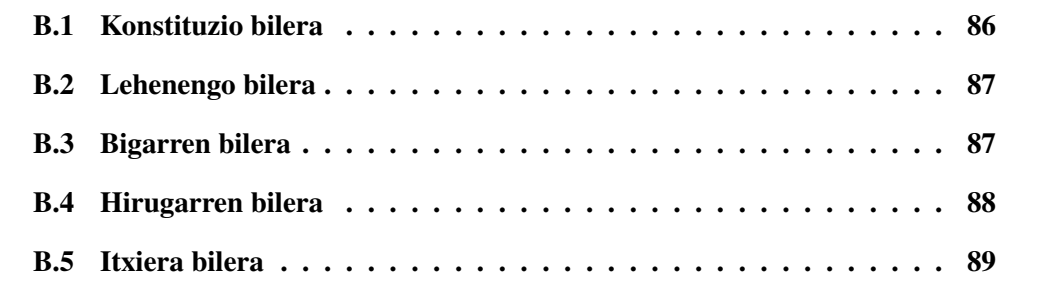

# <span id="page-97-0"></span>B.1 Konstituzio bilera

Data: 2016/10/03, 11:00 Lekua: Informatika Fakultatea Bilerara hurbilduak:

- Maitane Azkue
- Basilio Sierra

### Helburuak

• Proiektuan egin beharrekoa finkatu.

### Bileran hitz egindakoa eta hartutako erabakiak

- Proiektua garatzeko erabiliko den ingurunea: *Linux*eta *Windows*, komando lerrotik.
- Bideoak iruditara pasako dira.
- Eragiketa matematiko baten bidez bideoa deskribatzen duen irudia lortuko da.
- Wekan lortutako emaitzak aztertuko dira.

### Egin beharrekoak

Maitanek:

- *Linux (Point Linux)* sistema eragilea instalatu.
- VLC instalatu.
- ImageMagick instalatu.
- Weka instalatu.

### Basik:

- Bideoz osatutako datu basea lortu.
- Dokumentatzeko artikuluak pasa.

# <span id="page-98-0"></span>B.2 Lehenengo bilera

Data: 2016/10/11, 10:00

Lekua: Informatika Fakultatean

Bilerara hurbilduak:

- Maitane Azkue
- Basilio Sierra

#### Helburuak

- Egindakoa erakutsi.
- Eman beharreko hurrengo pausoak finkatu.

### Bileran hitz egindakoa eta hartutako erabakiak

- Eragiketa matematikoak finkatu.
- Irudiei egin beharreko *convert*-ak definitu.

### Egin beharrekoak

- Bideoetatik irudiak lortu.
- Irudiei definitutako *convert*-ak aplikatu.
- Eragiketa matematikoa aplikatu irudiei
- Memoria egituratzen hasi.

# <span id="page-98-1"></span>B.3 Bigarren bilera

Data: 2016/12/22, 11:00 Lekua: Informatika Fakultatean Bilerara hurbilduak:

- Maitane Azkue
- Basilio Sierra

### Helburuak

- Egindakoa erakutsi.
- Zalantzak argitu.
- Eman beharreko hurrengo urratsak finkatu.

### Aurretik egin beharrekoak

- Bideoetatik irudiak lortu.
- Irudiei edizioa aplikatu eta eragiketa matematikoa egiteko irudiak lortu.

### Bileran hitz egindakoa eta hartutako erabakiak

- Sei irudi edizio
- Wekan aztertzeko erabiliko diren sailkatzaileak definitu

### Egin beharrekoak

- Bideotatik *.arff* fitxategiak lortu.
- Fitxategiak aztertzen hasi.

# <span id="page-99-0"></span>B.4 Hirugarren bilera

Data: 2017/01/13, 12:00 Lekua: Informatika Fakultatean Bilerara hurbilduak:

• Maitane Azkue

• Basilio Sierra

### Helburuak

• Zalantzak argitu.

### Aurretik egin beharrekoak

• *.arff* fitxategiak lortu

### Bileran hitz egindakoa eta hartutako erabakiak

- Irudien tamaina definitu
- Lanaren izenburua definitu

### Egin beharrekoak

Maitane:

- Wekako azterketak bukatu eta emaitzak aztertu
- Memoria egin

Basilio:

• Fakultateko idazkariari GAURen Gradu Amaierako Lana eguneratzeko eskatu.

## <span id="page-100-0"></span>B.5 Itxiera bilera

Data: 2011/01/31, 11:00 Lekua: Informatika Fakultatea Bilerara hurbilduak:

- Maitane Azkue
- Basilio Sierra

### Helburuak

- Proiektuaren azken ukituak
- Defentsarako aurkezpenerako zalantzak argitu

### Aurretik egin beharrekoak

- Memoria bukatu
- GAURen proiekturako defentsa eskatu

### Bileran hitz egindakoa eta hartutako erabakiak

- Proiektua nola joan den ikusi
- Aurkezpenari buruzko zalantzak argitu

### Egin beharrekoak

• Aurkezpena prestatu

# **Bibliografia**

- [1] Weka 3: Data mining software in java. [http://www.cs.waikato.ac.nz/ml/](http://www.cs.waikato.ac.nz/ml/weka/) [weka/](http://www.cs.waikato.ac.nz/ml/weka/).
- [2] Videolan: Free software and open source video streaming solution for every os! <https://www.videolan.org/videolan/>.
- [3] Convert, edit, or compose bitmap images @ imagemagick. [https://www.](https://www.imagemagick.org/script/index.php) [imagemagick.org/script/index.php](https://www.imagemagick.org/script/index.php).
- [4] J.K. Aggarwal eta Amit Roy-Chowdhury M.S. Ryoo, Chia-Chih Chen. An owerview of contest on semantic description of human activities (SDHA) 2010. page 16, 2010.
- [5] E. Yeguas-Bolivar eta N.Perez de la Blanca M.J. Marin-Jimenez, R. Muñoz-Salinas. Human interaction categorization by using audio-visual cues. page 13, ekaina 2013.
- [6] Chen Sun eta RamÑevatia. Activity concept transitions in video event classification. page 8.
- [7] Diego Garcia Morate. *MANUAL DE WEKA*.
- [8] Michael Still. *The Definitive Guide to ImageMagic*, 2006.